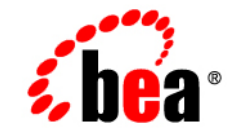

## **BEA**WebLogic Server™

**Assembling and Configuring Web Applications**

Release 7.0 Document Revised: April 2004

#### Copyright

Copyright © 2002 BEA Systems, Inc. All Rights Reserved.

#### Restricted Rights Legend

This software and documentation is subject to and made available only pursuant to the terms of the BEA Systems License Agreement and may be used or copied only in accordance with the terms of that agreement. It is against the law to copy the software except as specifically allowed in the agreement. This document may not, in whole or in part, be copied photocopied, reproduced, translated, or reduced to any electronic medium or machine readable form without prior consent, in writing, from BEA Systems, Inc.

Use, duplication or disclosure by the U.S. Government is subject to restrictions set forth in the BEA Systems License Agreement and in subparagraph (c)(1) of the Commercial Computer Software-Restricted Rights Clause at FAR  $52.227-19$ ; subparagraph  $(c)(1)(ii)$  of the Rights in Technical Data and Computer Software clause at DFARS 252.227-7013, subparagraph (d) of the Commercial Computer Software--Licensing clause at NASA FAR supplement 16-52.227-86; or their equivalent.

Information in this document is subject to change without notice and does not represent a commitment on the part of BEA Systems. THE SOFTWARE AND DOCUMENTATION ARE PROVIDED "AS IS" WITHOUT WARRANTY OF ANY KIND INCLUDING WITHOUT LIMITATION, ANY WARRANTY OF MERCHANTABILITY OR FITNESS FOR A PARTICULAR PURPOSE. FURTHER, BEA Systems DOES NOT WARRANT, GUARANTEE, OR MAKE ANY REPRESENTATIONS REGARDING THE USE, OR THE RESULTS OF THE USE, OF THE SOFTWARE OR WRITTEN MATERIAL IN TERMS OF CORRECTNESS, ACCURACY, RELIABILITY, OR OTHERWISE.

#### Trademarks or Service Marks

BEA, Jolt, Tuxedo, and WebLogic are registered trademarks of BEA Systems, Inc. BEA Builder, BEA Campaign Manager for WebLogic, BEA eLink, BEA Manager, BEA WebLogic Commerce Server, BEA WebLogic Enterprise, BEA WebLogic Enterprise Platform, BEA WebLogic Express, BEA WebLogic Integration, BEA WebLogic Personalization Server, BEA WebLogic Platform, BEA WebLogic Portal, BEA WebLogic Server, BEA WebLogic Workshop and How Business Becomes E-Business are trademarks of BEA Systems, Inc.

All other trademarks are the property of their respective companies.

Assembling and Configuring Web Applications

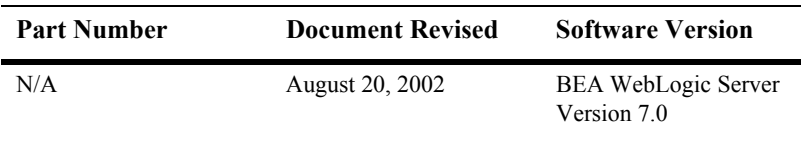

## **Contents**

#### **[About This Document](#page-8-0)**

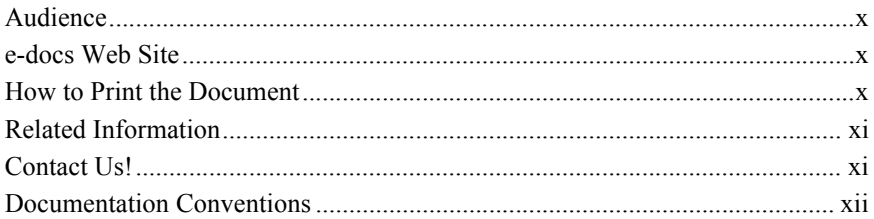

#### **[1. Web Applications Basics](#page-14-0)**

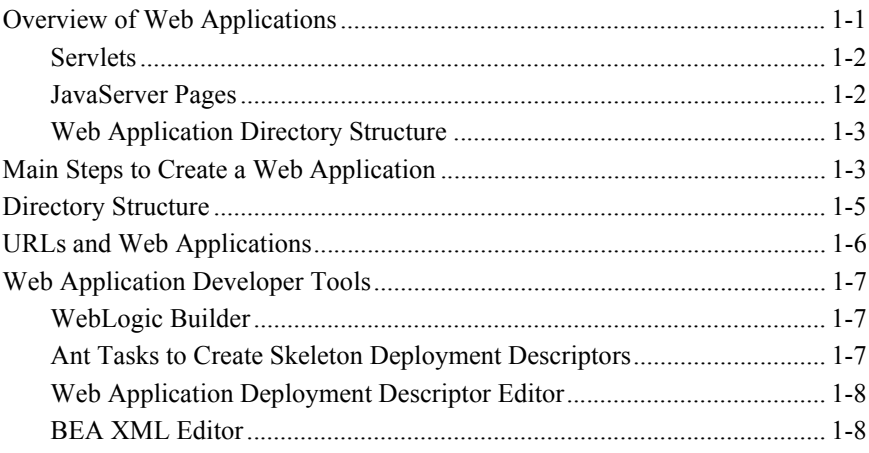

#### **[2. Deploying Web Applications](#page-22-0)**

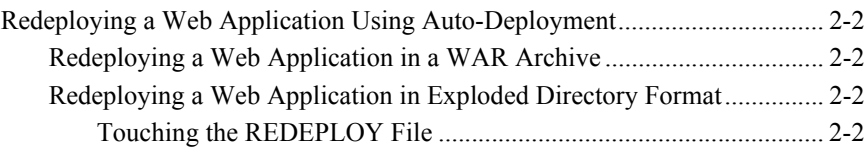

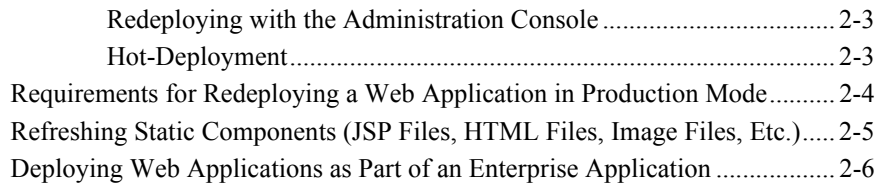

#### **[3. Configuring Web Application Components](#page-28-0)**

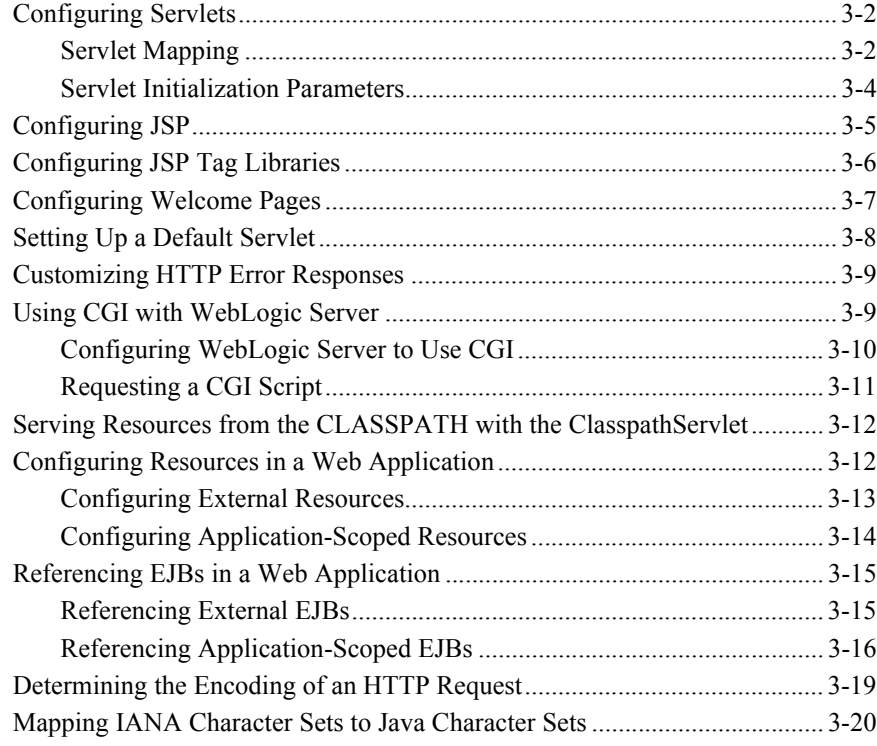

#### **[4. Using Sessions and Session Persistence in Web Applications](#page-50-0)**

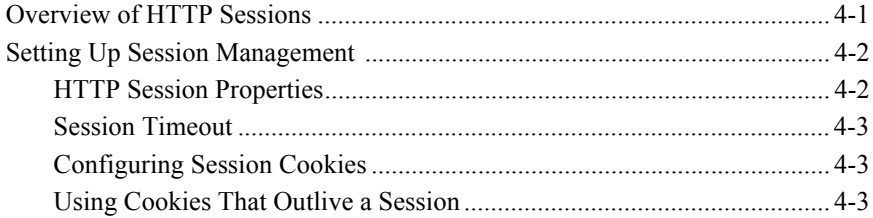

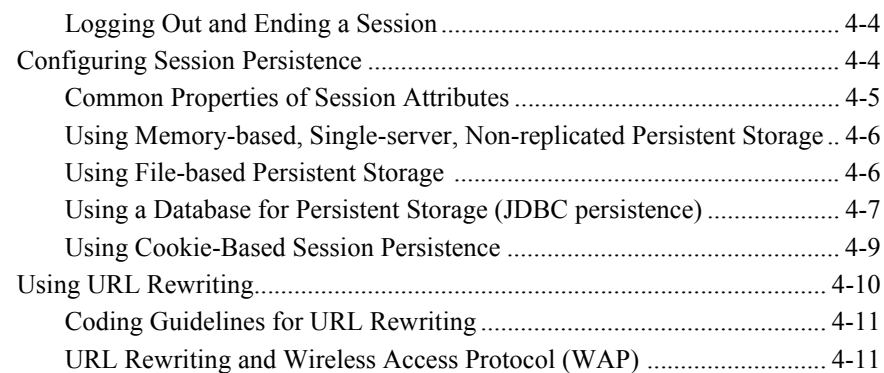

#### **[5. Configuring Security in Web Applications](#page-62-0)**

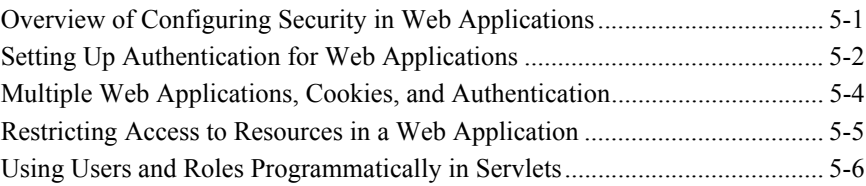

#### **[6. Application Events and Listeners](#page-70-0)**

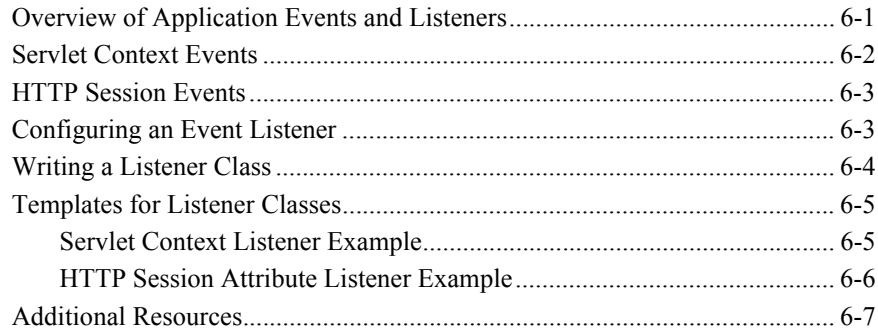

#### **[7. Filters](#page-78-0)**

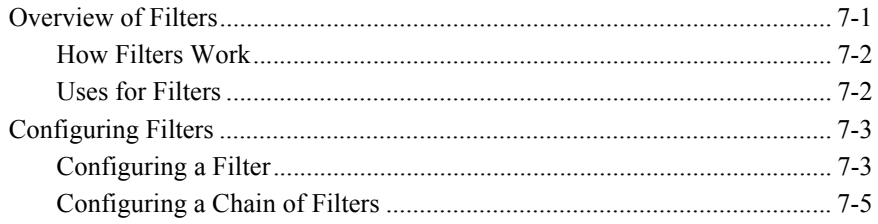

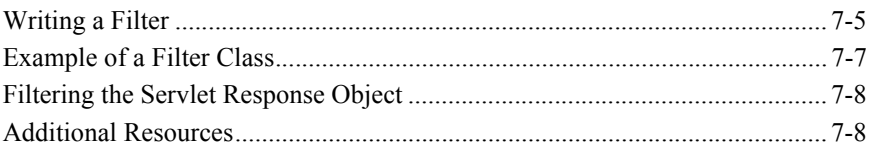

#### 8. Writing Web Application Deployment Descriptors

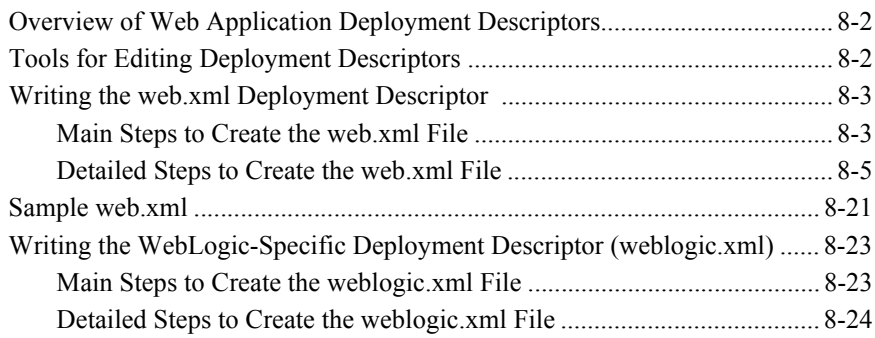

#### A. web.xml Deployment Descriptor Elements

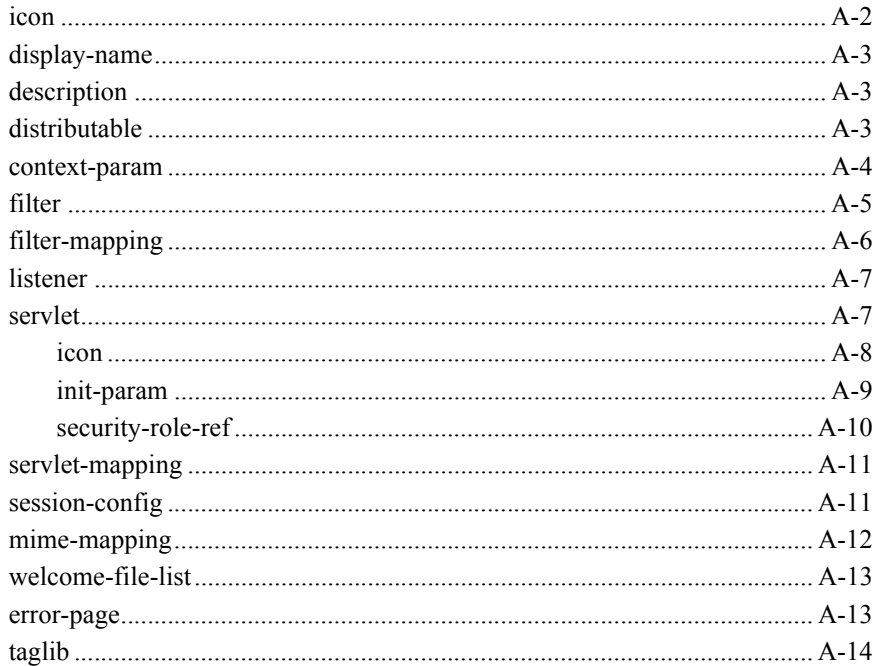

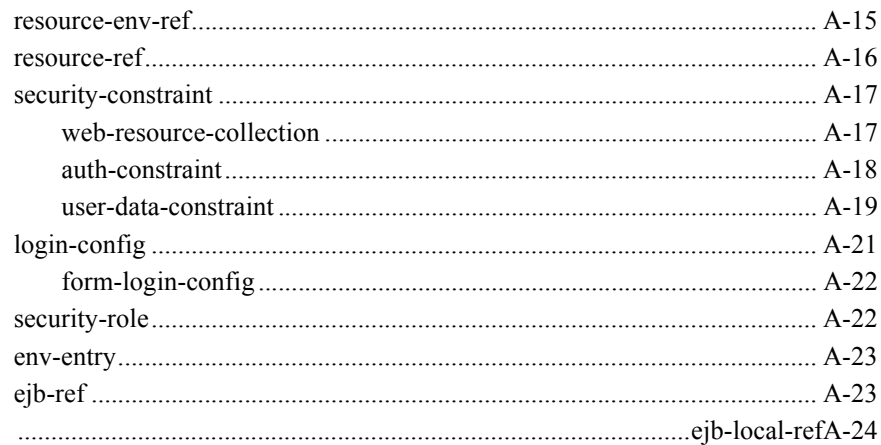

### **B. weblogic.xml Deployment Descriptor Elements**

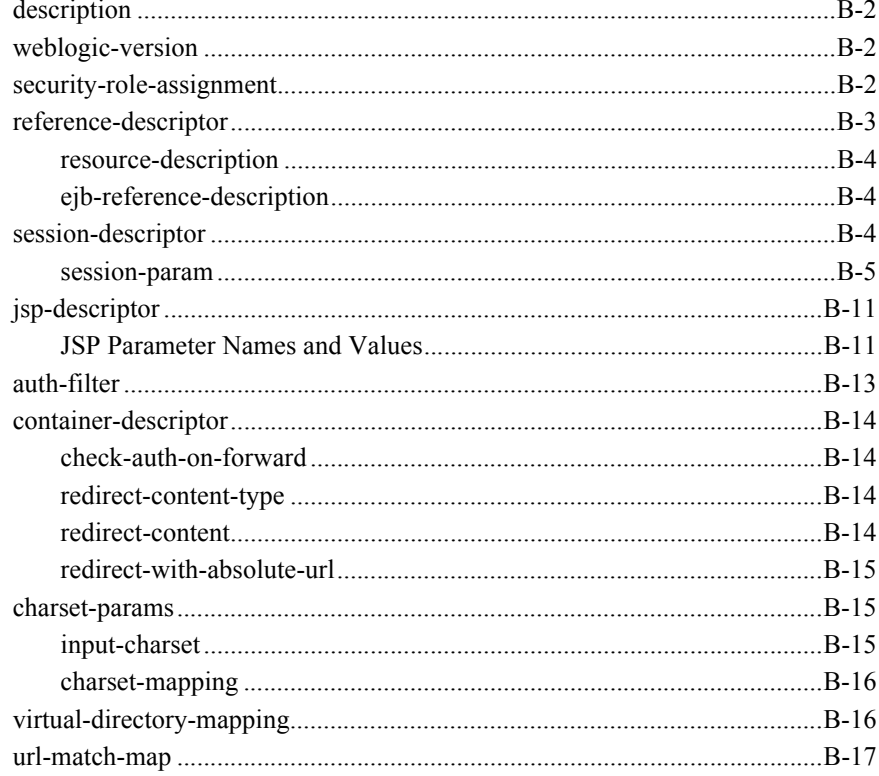

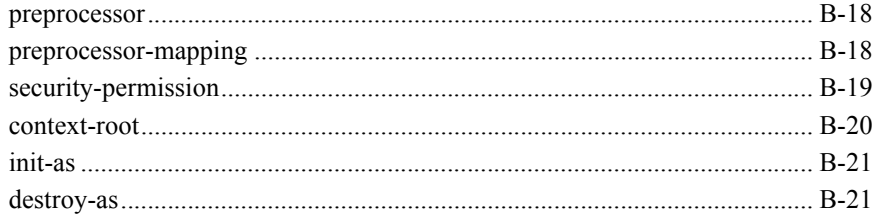

## <span id="page-8-0"></span>**About This Document**

This document describes how to assemble and configure J2EE Web Applications.

The document is organized as follows:

- [Chapter 1, "Web Applications Basics,"](#page-14-2) is an overview of using Web Applications in WebLogic Server.
- [Chapter 2, "Deploying Web Applications,"](#page-22-1) describes how to deploy a Web Application on WebLogic Server.
- [Chapter 3, "Configuring Web Application Components,"](#page-28-1) describes how to configure Web Application components.
- [Chapter 4, "Using Sessions and Session Persistence in Web Applications,"](#page-50-2) describes how to use HTTP sessions and session persistence in a Web Application.
- [Chapter 5, "Configuring Security in Web Applications,"](#page-62-2) describes how to configure authentication and authorization in a Web Application.
- [Chapter 6, "Application Events and Listeners,"](#page-70-2) describes how to use J2EE event listeners in a Web Application.
- [Chapter 7, "Filters,"](#page-78-2) describes how to use filters in a Web Application.
- [Chapter 8, "Writing Web Application Deployment Descriptors,"](#page-86-1) describes how to write Web Application deployment descriptors manually.
- **[Appendix A, "web.xml Deployment Descriptor Elements,"](#page-116-1) provides a reference** of deployment descriptor elements for the web.xml deployment descriptor.
- **[Appendix B, "weblogic.xml Deployment Descriptor Elements,"](#page-142-1) provides a** reference of deployment descriptor elements for the weblogic.xml deployment descriptor.

## <span id="page-9-0"></span>**Audience**

This document is written for application developers who want to build e-commerce applications using the Java 2 Platform, Enterprise Edition (J2EE) from Sun Microsystems. It is assumed that readers know Web technologies, object-oriented programming techniques, and the Java programming language.

## <span id="page-9-1"></span>**e-docs Web Site**

BEA product documentation is available on the BEA corporate Web site. From the BEA Home page, click on Product Documentation.

## <span id="page-9-2"></span>**How to Print the Document**

You can print a copy of this document from a Web browser, one main topic at a time, by using the File→Print option on your Web browser.

A PDF version of this document is available on the WebLogic Server documentation Home page on the e-docs Web site (and also on the documentation CD). You can open the PDF in Adobe Acrobat Reader and print the entire document (or a portion of it) in book format. To access the PDFs, open the WebLogic Server documentation Home page, click Download Documentation, and select the document you want to print.

Adobe Acrobat Reader is available at no charge from the Adobe Web site at [http://www.adobe.com.](http://www.adobe.com)

## <span id="page-10-0"></span>**Related Information**

The BEA corporate Web site provides all documentation for WebLogic Server. The following WebLogic Server documents contain information that is relevant to creating WebLogic Server application components:

- **[Programming WebLogic HTTP Servlets](http://e-docs.bea.com/wls/docs70/servlet/index.html) at** http://e-docs.bea.com/wls/docs70/servlet/index.html.
- **[Programming WebLogic JSP](http://e-docs.bea.com/wls/docs70/jsp/index.html) at** http://e-docs.bea.com/wls/docs70/jsp/index.html.
- **[Programming WebLogic Web Services](http://e-docs.bea.com/wls/docs70/webServices/index.html) at** http://e-docs.bea.com/wls/docs70/webServices/index.html.
- [Developing WebLogic Server Applications](http://e-docs.bea.com/wls/docs70/programming/index.html) at http://e-docs.bea.com/wls/docs70/programming/index.html.

For more information in general about Java application development, refer to the Sun Microsystems, Inc. Java 2, Enterprise Edition Web Site at <http://java.sun.com/products/j2ee/>.

## <span id="page-10-1"></span>**Contact Us!**

Your feedback on BEA documentation is important to us. Send us e-mail at  $dose support@bea.com$  if you have questions or comments. Your comments will be reviewed directly by the BEA professionals who create and update the documentation.

In your e-mail message, please indicate the software name and version you are using, as well as the title and document date of your documentation. If you have any questions about this version of BEA WebLogic Server, or if you have problems installing and running BEA WebLogic Server, contact BEA Customer Support through BEA WebSupport at<http://www.bea.com>. You can also contact Customer Support by using the contact information provided on the Customer Support Card, which is included in the product package.

When contacting Customer Support, be prepared to provide the following information:

- Your name, e-mail address, phone number, and fax number
- Your company name and company address
- Your machine type and authorization codes
- $\blacksquare$  The name and version of the product you are using
- A description of the problem and the content of pertinent error messages

## <span id="page-11-0"></span>**Documentation Conventions**

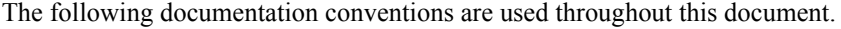

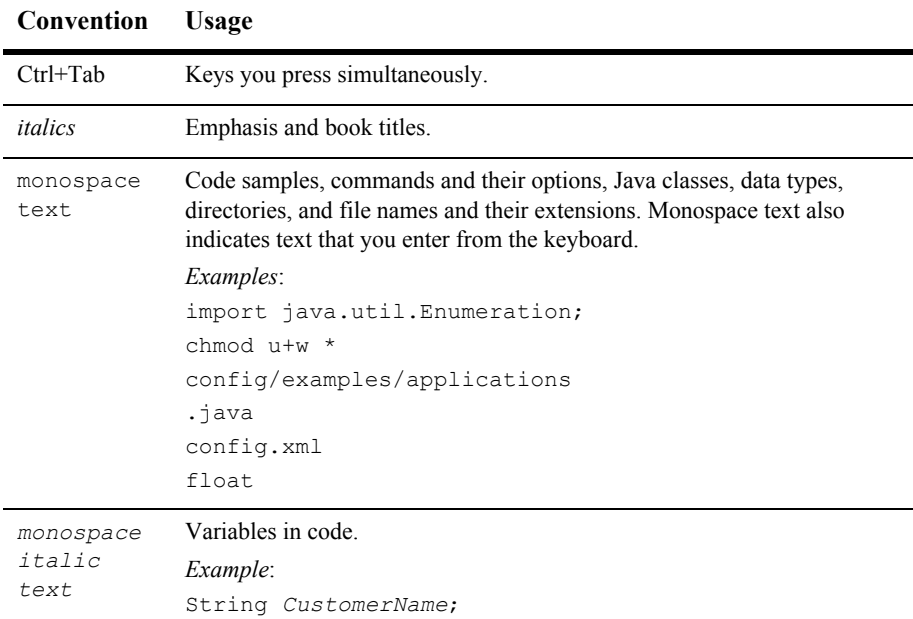

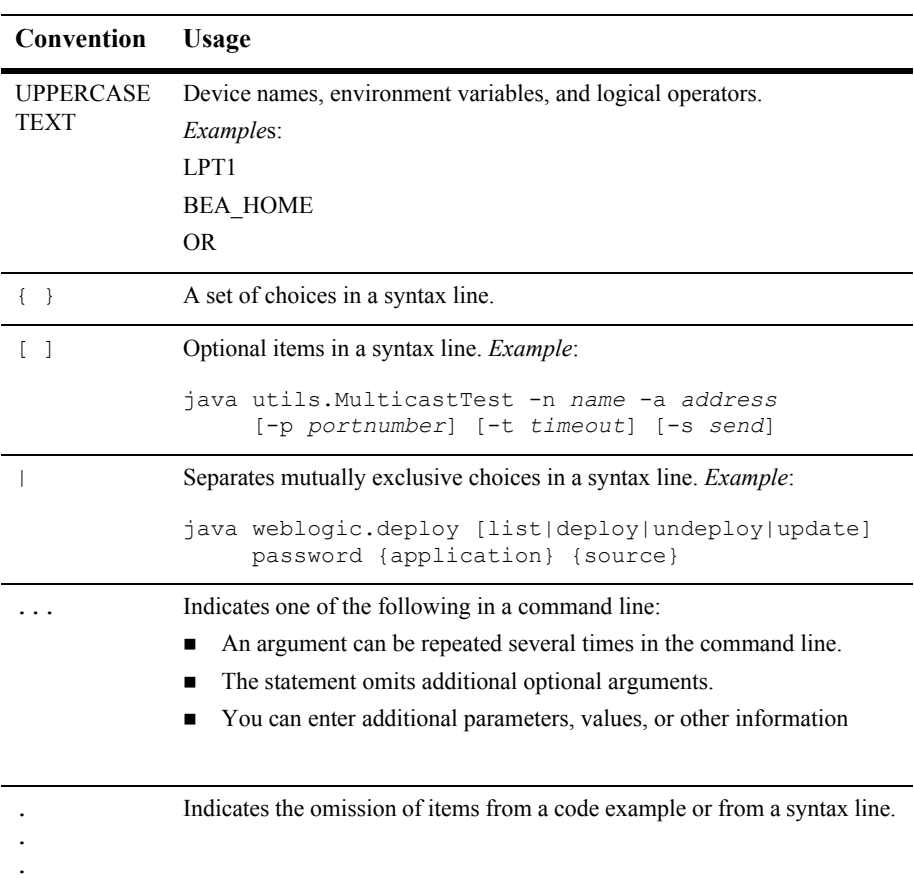

#### **xiv** Assembling and Configuring Web Applications

# <span id="page-14-2"></span><span id="page-14-0"></span>**1 Web Applications Basics**

The following sections describe how to configure and deploy Web Applications:

- ["Overview of Web Applications" on page 1-1](#page-14-1)
- ["Main Steps to Create a Web Application" on page 1-3](#page-16-1)
- ["Directory Structure" on page 1-5](#page-18-0)
- ["URLs and Web Applications" on page 1-6](#page-19-0)
- ["Web Application Developer Tools" on page 1-7](#page-20-0)

## <span id="page-14-1"></span>**Overview of Web Applications**

A Web Application contains an application's resources, such as servlets, JavaServer Pages (JSPs), JSP tag libraries, and any static resources such as HTML pages and image files. A Web Application can also define links to outside resources such as Enterprise JavaBeans (EJBs). Web Applications deployed on WebLogic Server use a standard J2EE deployment descriptor file and a WebLogic-specific deployment descriptor file to define their resources and operating parameters.

JSPs and HTTP servlets can access all services and APIs available in WebLogic Server. These services include EJBs, database connections via Java Database Connectivity (JDBC), JavaMessaging Service (JMS), XML, and more.

A Web archive contains the files that make up a Web Application (WAR file). A WAR file is deployed as a unit on one or more WebLogic Servers.

A Web archive on WebLogic Server always includes the following files:

- At least one servlet or JSP page, along with any helper classes.
- A web.xml deployment descriptor, a J2EE standard XML document that describes the contents of a WAR file.
- A weblogic.xml deployment descriptor, an XML document containing WebLogic Server-specific elements for Web applications.

A Web archive may also include HTML/XML pages and supporting files such as image and multimedia files.

The WAR file can be deployed alone or packaged in an Enterprise Archive (EAR file) with other application components. If deployed alone, the archive must end with a .war extension. If deployed in an EAR file, the archive must end with an .ear extension. (Note: If you are deploying an entire directory, do not name the directory .ear, .war, .jar and so on.)

### <span id="page-15-0"></span>**Servlets**

Servlets are Java classes that execute in WebLogic Server, accept a request from a client, process it, and optionally return a response to the client. A GenericServlet is protocol independent and can be used in J2EE applications to implement services accessed from other Java classes. An HttpServlet extends GenericServlet with support for the HTTP protocol. An HttpServlet is most often used to generate dynamic Web pages in response to Web browser requests.

### <span id="page-15-1"></span>**JavaServer Pages**

JSP pages are Web pages coded with an extended HTML that makes it possible to embed Java code in a Web page. JSP pages can call custom Java classes, called taglibs, using HTML-like tags. The WebLogic JSP compiler, weblogic.jspc, translates JSP pages into servlets. WebLogic Server automatically compiles JSP pages if the servlet class file is not present or is older than the JSP source file.

You can also precompile JSP pages and package the servlet class in the Web Archive to avoid compiling in the server. Servlets and JSP pages may depend upon additional helper classes that must also be deployed with the Web Application.

## <span id="page-16-0"></span>**Web Application Directory Structure**

Web Applications use a standard directory structure defined in the J2EE specification, and can be deployed as a collection of files that use this directory structure (this type of deployment is called *exploded directory format*) or as an archived file called a WAR file. Deploying a Web Application in exploded directory format is recommended primarily for use while developing your application. Deploying a Web Application as a WAR file is recommended primarily for production environments.

Web Application components are assembled in a directory in order to stage the WAR file for the jar command. HTML pages, JSP pages, and the non-Java class files they reference are accessed beginning in the top level of the staging directory.

The XML descriptors, compiled Java classes and JSP taglibs are stored in a WEB-INF subdirectory at the top level of the staging directory. Java classes include servlets, helper classes and, if desired, precompiled JSP pages.

The entire directory, once staged, is bundled into a WAR file using the jar command. The WAR file can be deployed alone or packaged in an Enterprise Archive (EAR file) with other application components, including other Web Applications, EJB components, and WebLogic components.

JSP pages and HTTP servlets can access all services and APIs available in WebLogic Server. These services include EJBs, database connections through Java Database Connectivity (JDBC), JavaMessaging Service (JMS), XML, and more.

## <span id="page-16-2"></span><span id="page-16-1"></span>**Main Steps to Create a Web Application**

The following steps summarize the procedure for creating a Web Application. You may want to use developer tools included with WebLogic Server for creating and configuring Web Applications. For more information, see ["Web Application](#page-20-0)  [Developer Tools" on page 1-7](#page-20-0).

To create a Web Application:

1. Create the HTML pages and JSPs that make up the Web interface of the Web application. Typically, Web designers create these parts of a Web application.

See *[Programming WebLogic JSP](http://e-docs.bea.com/wls/docs70/jsp/index.html)*.

2. Write the Java code for the servlets and the JSP taglibs referenced in JavaServer Pages (JSPs). Typically, Java programmers create these parts of a Web application.

See *[Programming WebLogic HTTP Servlets](http://e-docs.bea.com/wls/docs70/servlet/index.html)*.

3. Compile the servlets into class files.

See "Preparing to Compile" in [Developing WebLogic Server J2EE Applications](http://e-docs.bea.com/wls/docs70/programming/environment.html).

- 4. Arrange the resources (servlets, JSPs, static files, and deployment descriptors) in the prescribed directory format. See ["Directory Structure" on page 1-5](#page-18-0).
- 5. Create the Web Application deployment descriptor (web.xml) and place the descriptor in the WEB-INF directory of the Web Application. In this step you register servlets, define servlet initialization parameters, register JSP tag libraries, define security constraints, and define other Web Application parameters.

See ["Writing the web.xml Deployment Descriptor" on page 8-3,](#page-88-2) and [WebLogic](http://e-docs.bea.com/wls/docs70/wlbuilder/index.html)  **Builder** 

You can edit Web Application deployment descriptors using various methods (see ["Tools for Editing Deployment Descriptors" on page 8-2\)](#page-87-2).

6. Create the WebLogic-specific deployment descriptor (weblogic.xml) and place the descriptor in the WEB-INF directory of the Web Application. In this step you define how WebLogic Server will define JSP properties, JNDI mappings, security role mappings, and HTTP session parameters.

See ["Writing the WebLogic-Specific Deployment Descriptor \(weblogic.xml\)" on](#page-108-2)  [page 8-23](#page-108-2), and [WebLogic Builder.](http://e-docs.bea.com/wls/docs70/wlbuilder/index.html)

You can edit Web Application deployment descriptors using various methods (see ["Tools for Editing Deployment Descriptors" on page 8-2\)](#page-87-2).

7. Archive the Web Application files into a WAR file. (During development you may find it more convenient to update individual components of your Web Application in exploded directory format.) Use this command from the root directory of your Web Application:

jar cv0f myWebApp.war .

This command creates a Web Application archive file called myWebApp.war.

- 8. If you are deploying the Web Application as part of an enterprise application, bundle the WAR file into an Enterprise Application archive (EAR file). See ["Deploying Web Applications as Part of an Enterprise Application" on page 2-6](#page-27-1)
- 9. Deploy the Web Application or Enterprise Application on WebLogic Server. This final step configures your application to service requests on WebLogic Server. See ["Deploying Web Applications" on page 2-1](#page-22-1).

## <span id="page-18-0"></span>**Directory Structure**

Develop your Web Application within a specified directory structure so that it can be archived and deployed on WebLogic Server or another J2EE-compliant server. All servlets, classes, static files, and other resources belonging to a Web Application are organized under a directory hierarchy. The root of this hierarchy defines the *document root* of your Web Application. All files under this root directory can be served to the client, except for files under the special directory WEB-INF, located under the root directory. The name of your Web Application is used to resolve requests for components of the Web Application.

Place private files in the WEB-INF directory, under the root directory. All files under WEB-INF are private, and are not served to a client.

DefaultWebApp/

Place your static files, such as HTML files and JSP files in the directory that is the document root of your Web Application. In the default installation of WebLogic Server, this directory is called DefaultWebApp, under user domains/mydomain/applications.

DefaultWebApp/WEB-INF/web.xml

The Web Application deployment descriptor that configures the Web Application.

DefaultWebApp/WEB-INF/weblogic.xml

The WebLogic-specific deployment descriptor file that defines how named resources in the web. xml file are mapped to resources residing elsewhere in WebLogic Server. This file is also used to define JSP and HTTP session attributes.

```
DefaultWebApp/WEB-INF/classes
```
Contains server-side classes such as HTTP servlets and utility classes.

DefaultWebApp/WEB-INF/lib

Contains JAR files used by the Web Application, including JSP tag libraries.

## <span id="page-19-0"></span>**URLs and Web Applications**

Construct the URL that a client uses to access a Web Application using the following pattern:

http://*hoststring*/*ContextPath*/*servletPath*/*pathInfo*

#### Where

```
hoststring
```
is either a host name that is mapped to a virtual host or hostname:portNumber.

```
ContextPath
```
is the context root of your Web Application, if one is specified in application.xml or weblogic.xml. If the context root is not specified, *ContextPath* is the name of the Web Application archive file (for example, myWebApp.war) or the name of the directory in which the Web Application was deployed.

```
servletPath
```
is a servlet that is mapped to the servletPath.

```
pathInfo
```
is the remaining portion of the URL, typically a file name.

If you are using virtual hosting, you can substitute the virtual host name for the *hoststring* portion of the URL.

For additional information, see [How WebLogic Server Resolves HTTP Requests](http://e-docs.bea.com/wls/docs70/adminguide/web_server.html#resolve_http_req) at http://e-docs.bea.com/wls/docs70/adminguide/web\_server.html#resol ve http req.

## <span id="page-20-0"></span>**Web Application Developer Tools**

BEA provides several tools you can use to help you create and configure Web Applications.

## <span id="page-20-1"></span>**WebLogic Builder**

WebLogic Builder is a graphical tool for assembling a J2EE application module, creating and editing its deployment descriptors, and deploying it to a WebLogic server.

WebLogic Builder provides a visual editing environment for editing an application's deployment descriptor XML files. You can view these XML files as you visually edit them in WebLogic Builder, but you won't need to make textual edits to the XML files.

Use WebLogic Builder to do the following development tasks:

- Generate deployment descriptor files for a J2EE module
- Edit a module's deployment descriptor files
- Compile and validate deployment descriptor files
- Deploy a J2EE module to a server

See [WebLogic Builder](http://e-docs.bea.com/wls/docs70/wlbuilder/index.html) at http://e-docs.bea.com/wls/docs70/wlbuilder/index.html.

## <span id="page-20-2"></span>**Ant Tasks to Create Skeleton Deployment Descriptors**

You can use the WebLogic Ant utilities to create skeleton deployment descriptors. These utilities are Java classes shipped with your WebLogic Server distribution. The Ant task looks at a directory containing a Web Application and creates deployment descriptors based on the files it finds in the Web Application. Because the Ant utility does not have information about all desired configurations and mappings for your Web Application, the skeleton deployment descriptors the utility creates are incomplete.

After the utility creates the skeleton deployment descriptors, you can use a text editor, an XML editor, or the Administration Console to edit the deployment descriptors and complete the configuration of your Web Application.

For more information on using Ant utilities to create deployment descriptors, see [Packaging Web Applications](http://e-docs.bea.com/wls/docs70/programming/packaging.html#pack005) at http://e-docs.bea.com/wls/docs70/programming/packaging.html#pack0

```
05.
```
## <span id="page-21-0"></span>**Web Application Deployment Descriptor Editor**

The WebLogic Server Administration Console has an integrated deployment descriptor editor. You must create at least a skeleton web.xml deployment descriptor before using this integrated editor.

For more information, see [Writing Web Application Deployment Descriptors a](http://e-docs.bea.com/wls/docs70/webapp/webappdeployment.html#1006092)t http://e-docs.bea.com/wls/docs70/webapp/webappdeployment.html#100 6092 and [Web Application Deployment Descriptor Editor Help](http://e-docs.bea.com/wls/docs70/ConsoleHelp/web_application_dde.html) at http://e-docs.bea.com/wls/docs70/ConsoleHelp/web\_application\_dde. html.

### <span id="page-21-1"></span>**BEA XML Editor**

The BEA XML Editor can validate XML code according to a specified DTD or XML Schema. It can be used on Windows or Solaris machines and is downloadable from BEA's [Dev2Dev Online](http://dev2dev.bea.com/resourcelibrary/utilitiestools/xml.jsp?highlight=utilitiestools) at http://dev2dev.bea.com/resourcelibrary/utilitiestools/xml.jsp?highlight=utilitiestools.

# <span id="page-22-1"></span><span id="page-22-0"></span>**2 Deploying Web Applications**

WebLogic Server application deployment is covered in detail at [WebLogic Server](http://e-docs.bea.com/wls/docs70/programming/deploying.html)  [Deployment](http://e-docs.bea.com/wls/docs70/programming/deploying.html) at http://e-docs.bea.com/wls/docs70/programming/deploying.html. This section explains only deployment procedures that are specific to Web Applications.

Deploying a Web Application enables WebLogic Server to serve the components of a Web Application to clients. You can deploy a Web Application using one of several procedures, depending on your environment and whether or not your Web Application is in production. You can use the WebLogic Server Administration Console, the weblogic.Deployer utility, or you can use auto-deployment.

In the procedures for deploying a Web Application, it is assumed that you have created a functional Web Application that uses the correct directory structure and contains the web.xml deployment descriptor and, if needed, the weblogic.xml deployment descriptor. For an overview of the steps required to create a Web Application, see ["Main Steps to Create a Web Application" on page 1-3.](#page-16-2)

The following sections provide Web Application-specific information:

- [Redeploying a Web Application Using Auto-Deployment](#page-23-0)
- [Requirements for Redeploying a Web Application in Production Mode](#page-25-0)
- [Refreshing Static Components \(JSP Files, HTML Files, Image Files, Etc.\)](#page-26-0)
- **[Deploying Web Applications as Part of an Enterprise Application](#page-27-0)**

## <span id="page-23-0"></span>**Redeploying a Web Application Using Auto-Deployment**

When you modify a component of a Web Application (such as a JSP, HTML page, or Java class) that is deployed in the applications directory and you are using auto-deployment, the Web Application must be re-deployed in order for the changes to become effective. The procedure is different for Web Applications deployed as WARs and Web Applications deployed in exploded directory format.

## <span id="page-23-1"></span>**Redeploying a Web Application in a WAR Archive**

Modifying the archive file automatically triggers re-deployment of the Web Application. If an auto-deployed Web Application is targeted to any Managed Servers, the Web Application is also re-deployed on the Managed Servers.

## <span id="page-23-2"></span>**Redeploying a Web Application in Exploded Directory Format**

You can redeploy a Web Application deployed in exploded directory format when using auto-deployment by modifying a special file called REDEPLOY, or you can use the Administration Console, or you can cause a partial redeploy by copying a new version of a class file over an old in the WEB-INF/classes directory.

#### <span id="page-23-3"></span>**Touching the REDEPLOY File**

To re-deploy a Web Application by modifying the REDEPLOY file:

1. Create an empty file called REDEPLOY and place it in the WEB-INF directory of your Web Application. (You may have to create this directory.)

2. Modify the REDEPLOY file by opening it, modifying the contents (adding a space character is the easiest way to do this), and then saving the file. Alternately, on UNIX machines, you can use the touch command on the REDEPLOY file. For example:

```
touch 
user_domains/mydomain/applications/DefaultWebApp/WEB-INF/REDEPL
OY
```
As soon as the REDEPLOY file is modified, the Web Application is redeployed.

#### <span id="page-24-0"></span>**Redeploying with the Administration Console**

To redeploy a Web Application using the Administration Console:

- 1. Expand the Deployments node in the left pane.
- 2. Select the Web Application node.
- 3. Select the Web Application you want to redeploy.
- 4. Click the Undeploy button in the application's table in the right-hand pane.
- 5. Click the Deployed button in the application's table in the right-hand pane.

#### <span id="page-24-1"></span>**Hot-Deployment**

Redeploy files in the WEB-INF/classes directory in the following way. If a class is deployed in WEB-INF/classes, then simply copying a new version of the file with a later time stamp will cause the Web Application to reload everything in the WEB-INF/classes folder with a new classloader.

The frequency in which WLS will look at the filesystem is governed through the console. In the Deployments-->Web Applications tab, select your Web Application. Go to the Configuration tab, and Files subtab, and enter a value in seconds for the Reload Period.

## <span id="page-25-0"></span>**Requirements for Redeploying a Web Application in Production Mode**

To redeploy a Web Application with Production Mode enabled, you must start the domain's Administration Server with the

-Dweblogic.ProductionModeEnabled=true flag; this sets the production mode for all server instances in the domain.

When you modify a component (for instance, a servlet, JSP, or HTML page) of a Web Application on the Administration Server, you must take additional steps to refresh the modified component so that it is also deployed on any targeted Managed Servers. One way to refresh a component is to redeploy the entire Web Application. Redeploying the Web Application means that the entire Web Application (not just the modified component) is re-sent over the network to all of the Managed Servers targeted by that Web Application.

Note the following regarding re-deployment of Web Applications:

- Depending on your environment, there may be performance implications due to increased network traffic when a Web Application is re-sent to the Managed Servers.
- If the Web Application is currently in production and in use, redeploying the Web Application causes WebLogic Server to lose all active HTTP sessions for current users of the Web Application.
- If you have updated any Java class files, you must redeploy the entire Web Application to refresh the class.
- If you change the deployment descriptors, you must redeploy the Web Application.

## <span id="page-26-0"></span>**Refreshing Static Components (JSP Files, HTML Files, Image Files, Etc.)**

For applications deployed as exploded archive directories, weblogic. Deployer can refresh static files in your deployed applications. To refresh a static file:

- 1. Set up your development environment so that WebLogic Server classes are in your system CLASSPATH and the JDK is available. You can use the setEnv script located in the config/*mydomain* directory to set your environment.
- 2. Enter the following command:

```
% java weblogic.Deployer -adminurl adminServerURL
-user adminUserName -password adminPassword -name deploymentName
-activate fileList
```
Where:

- <sup>z</sup> *adminServerURL* is the URL of your WebLogic Administration Server.
- <sup>z</sup> *adminUserName* is the username for the Admistrative user.
- <sup>z</sup> *adminPassword* is the password of the Administrtive user.
- deploymentName is the name of the application being refreshed.
- *fileList* is a comma-separated list of files to be refreshed. Wildcard characters  $(*.$  jsp, for example) are not supported. Individual files must be specified relative to the root directory of the exploded archive deployment.

For example, the following command refreshes the files  $H$ elloWorld.jsp in the myWebApp Web Application:

```
java weblogic.Deployer -adminurl http://localhost:7001
  -username myUsername -password myPassword -name myWebApp
  -activate HelloWorld.jsp
```
For additional information about using weblogic.Deployer, see Using the [WebLogic Java Utilities at http://e-docs.bea.com/wls/docs70/adminguide/utils.html.](http://e-docs.bea.com/wls/docs70/adminguide/utils.html)

## <span id="page-27-1"></span><span id="page-27-0"></span>**Deploying Web Applications as Part of an Enterprise Application**

You can deploy a Web Application as part of an Enterprise Application. An Enterprise Application is a J2EE deployment unit that bundles together Web Applications, EJBs, and Resource Adaptors into a single deployable unit. (For more information on Enterprise Applications, see [Packaging Components and Applications](http://e-docs.bea.com/wls/docs70/programming/packaging.html) at http://e-docs.bea.com/wls/docs70/programming/packaging.html.) If you deploy a Web Application as part of an Enterprise Application, you can specify a string that is used in place of the actual name of the Web Application when WebLogic Server resolves a request for the Web Application. You specify the new name with the <context-root> element in the application.xml deployment descriptor for the Enterprise Application. For more information, see [application.xml Deployment](http://e-docs.bea.com/wls/docs70/programming/app_xml.html)  [Descriptor Elements](http://e-docs.bea.com/wls/docs70/programming/app_xml.html) at

http://e-docs.bea.com/wls/docs70/programming/app\_xml.html.

For example, for a Web Application called oranges, you would typically request a resource from the oranges Web Application with a URL such as:

http://host:port/oranges/catalog.jsp.

If the oranges Web Application is packaged in an Enterprise Application, you specify a value for the <context-root> as shown in the following example:

```
<module>
   <web>
      <web-uri>oranges.war</web-uri>
      <context-root>fruit</context-root>
   </web>
</module>
```
You then use the following URL to access the same resource from the oranges Web Application:

http://host:port/fruit/catalog.jsp

**Note:** You cannot deploy the same Web Application under more than one name in one Enterprise Application. You can, however, deploy the same Web Application under more than one name if each Web Application is packaged in a different Enterprise Application.

# <span id="page-28-1"></span><span id="page-28-0"></span>**3 Configuring Web Application Components**

The following sections describe how to configure Web Application components:

- ["Configuring Servlets" on page 3-2](#page-29-0)
- ["Configuring JSP" on page 3-5](#page-32-0)
- ["Configuring JSP Tag Libraries" on page 3-6](#page-33-0)
- ["Configuring Welcome Pages" on page 3-7](#page-34-0)
- ["Setting Up a Default Servlet" on page 3-8](#page-35-0)
- ["Customizing HTTP Error Responses" on page 3-9](#page-36-0)
- ["Using CGI with WebLogic Server" on page 3-9](#page-36-1)
- "Serving Resources from the CLASSPATH with the ClasspathServlet" on page [3-12](#page-39-0)
- ["Configuring Resources in a Web Application" on page 3-12](#page-39-1)
- ["Referencing EJBs in a Web Application" on page 3-15](#page-42-0)
- ["Determining the Encoding of an HTTP Request" on page 3-19](#page-46-0)
- ["Mapping IANA Character Sets to Java Character Sets" on page 3-20](#page-47-0)

## <span id="page-29-0"></span>**Configuring Servlets**

Servlets are defined as a part of a Web Application in several entries in the Web Application deployment descriptor. The first entry, under the  $\le$ servlet> element, defines a name for the servlet and specifies the compiled class that executes the servlet. (Or, instead of specifying a servlet class, you can specify a JSP page.) This element also contains definitions for initialization parameters and security roles for the servlet. The second entry, under the <servlet-mapping> element, defines the URL pattern that calls this servlet.

For complete instructions on editing the Web Application deployment descriptor, see:

- ["Step 9: Deploy Servlets" on page 8-9](#page-94-0)
- ["Step 10: Map a servlet to a URL" on page 8-12](#page-97-0)

## <span id="page-29-1"></span>**Servlet Mapping**

Servlet mapping controls how you access a servlet. The following examples demonstrate how you can use servlet mapping in your Web Application. In the examples, a set of servlet configurations and mappings (from the web.  $x \in \mathbb{R}$ ) deployment descriptor) is followed by a table (see ["url-patterns and Servlet Invocation" on page](#page-30-0)  [3-3](#page-30-0)) showing the URLs used to invoke these servlets.

#### **Listing 3-1 Servlet Mapping Example**

```
<servlet>
 <servlet-name>watermelon</servlet-name>
 <servlet-class>myservlets.watermelon</servlet-class>
</servlet>
<servlet>
 <servlet-name>garden</servlet-name>
 <servlet-class>myservlets.garden</servlet-class>
</servlet>
<servlet>
  <servlet-name>list</servlet-name>
```

```
<servlet-class>myservlets.list</servlet-class>
</servlet>
<servlet>
 <servlet-name>kiwi</servlet-name>
  <servlet-class>myservlets.kiwi</servlet-class>
</servlet>
<servlet-mapping>
  <servlet-name>watermelon</servlet-name>
  <url-pattern>/fruit/summer/*</url-pattern>
</servlet-mapping>
<servlet-mapping>
  <servlet-name>garden</servlet-name>
  <url-pattern>/seeds/*</url-pattern>
</servlet-mapping>
<servlet-mapping>
  <servlet-name>list</servlet-name>
  <url-pattern>/seedlist</url-pattern>
</servlet-mapping>
<servlet-mapping>
  <servlet-name>kiwi</servlet-name>
  <url-pattern>*.abc</url-pattern>
</servlet-mapping>
```

| URL                                               | <b>Servlet</b><br>Invoked |
|---------------------------------------------------|---------------------------|
| http://host:port/mywebapp/fruit/summer/index.html | watermelon                |
| http://host:port/mywebapp/fruit/summer/index.abc  | watermelon                |
| http://host:port/mywebapp/seedlist                | list                      |

<span id="page-30-0"></span>**Table 3-1 url-patterns and Servlet Invocation**

| URL                                           | <b>Servlet</b><br><b>Invoked</b>                                                                                                    |
|-----------------------------------------------|----------------------------------------------------------------------------------------------------|
| http://host:port/mywebapp/seedlist/index.html | The default<br>servlet, if<br>configured, or an<br>HTTP 404 File<br>Not Found error<br>message.<br>If the mapping<br>for the list.<br>servlet had been<br>/seedlist*,<br>the list servlet<br>would be<br>invoked. |
| http://host:port/mywebapp/seedlist/pear.abc   | kiwi                                                                                                    |
|                                               | If the mapping<br>for the list<br>servlet had been<br>/seedlist*,<br>the list servlet<br>would be<br>invoked.                                                                                                    |
| http://host:port/mywebapp/seeds               | garden                                                                                                    |
| http://host:port/mywebapp/seeds/index.html    | garden                                                                                                    |
| http://host:port/mywebapp/index.abc           | kiwi                                                                                                    |

**Table 3-1 url-patterns and Servlet Invocation**

### <span id="page-31-0"></span>**Servlet Initialization Parameters**

You define initialization parameters for servlets in the Web Application deployment descriptor, web.xml, in the <init-param> element of the <servlet> element, using <param-name> and <param-value> tags. For example:

#### **Listing 3-2 Example of Configuring Servlet Initialization Parameters in web.xml**

```
<servlet>
 <servlet-name>HelloWorld2</servlet-name> 
 <servlet-class>examples.servlets.HelloWorld2</servlet-class>
 <init-param>
    <param-name>greeting</param-name> 
    <param-value>Welcome</param-value> 
  </init-param>
 <init-param>
    <param-name>person</param-name> 
    <param-value>WebLogic Developer</param-value> 
 </init-param>
</servlet>
</servlet>
```
For more information on editing the Web Application deployment descriptor, see ["Writing Web Application Deployment Descriptors" on page 8-1](#page-86-1).

## <span id="page-32-0"></span>**Configuring JSP**

You deploy JavaServer Pages (JSP) files by placing them in the root (or in a subdirectory below the root) of a Web Application. Additional JSP configuration parameters are defined in the <jsp-descriptor> element of the WebLogic-specific deployment descriptor, weblogic.xml. These parameters define the following functionality:

- Options for the JSP compiler
- **Debugging**
- How often WebLogic Server checks for updated JSPs that need to be recompiled
- Character encoding

For a complete description of these parameters, see ["JSP Parameter Names and](#page-152-2)  [Values" on page B-11.](#page-152-2)

For instructions on editing the weblogic.xml file, see ["Main Steps to Create the](#page-108-3)  [weblogic.xml File" on page 8-23.](#page-108-3)

You can also register a JSP as a servlet using the  $\le$ servlet>tag. In this example a URL containing /main will invoke myJSPfile.jsp:

```
<servlet>
    <servlet-name>myFoo</servlet-name>
     <jsp-file>myJSPfile.jsp</jsp-file>
</servlet>
<servlet-mapping>
    <servlet-name>myFoo</servlet-name>
     <url-pattern>/main</url-pattern>
</servlet-mapping>
```
Registering a JSP in this manner allows you to specify the load order, initialization parameters, and security roles for a JSP, just as you would for a servlet.

## <span id="page-33-0"></span>**Configuring JSP Tag Libraries**

Weblogic Server lets you create and use custom JSP tags. Custom JSP tags are Java classes you can call from within a JSP page. To create custom JSP tags, you place them in a tag library and define their behavior in a tag library descriptor (TLD) file. You make this TLD available to the Web Application containing the JSP by defining it in the Web Application deployment descriptor. It is a good idea to place the TLD file in the WEB-INF directory of your Web Application, because that directory is never available publicly.

In the Web Application deployment descriptor, you define a URI pattern for the tag library. This URI pattern must match the value in the taglib directive in your JSP pages. You also define the location of the TLD. For example, if the taglib directive in the JSP page is:

<%@ taglib uri="*myTaglib*" prefix="taglib" %>

and the TLD is located in the WEB-INF directory of your Web Application, you would create the following entry in the Web Application deployment descriptor:

<taglib> <taglib-uri>myTaglib</taglib-uri>

 <tablig-location>WEB-INF/myTLD.tld</taglib-location> </taglib>

You can also deploy a tag library as a . jar file. For more information, see Deploying [a JSP Tag Library as a JAR File](http://e-docs.bea.com/wls/docs70/taglib/admin.html#jar) at

http://e-docs.bea.com/wls/docs70/taglib/admin.html#jar.

For more information on creating custom JSP tag libraries, see [Programming JSP Tag](http://e-docs.bea.com/wls/docs70/taglib/index.html)  [Extensions](http://e-docs.bea.com/wls/docs70/taglib/index.html) at http://e-docs.bea.com/wls/docs70/jsp/index.html.

WebLogic Server also includes several custom JSP tags that you can use in your applications. These tags perform caching, facilitate query parameter-based flow control, and facilitate iterations over sets of objects. For more information, see:

- [Using Custom WebLogic JSP Tags](http://e-docs.bea.com/wls/docs70/jsp/customtags.html) at http://e-docs.bea.com/wls/docs70/taglib/customtags.html.
- [Using WebLogic JSP Form Validation Tags](http://e-docs.bea.com/wls/docs70/jsp/validation_tags.html) at http://e-docs.bea.com/wls/docs70/jsp/validation\_tags.html.

## <span id="page-34-0"></span>**Configuring Welcome Pages**

WebLogic Server allows you to set a page that is served by default if the requested URL is a directory. This feature can make your site easier to use, because the user can type a URL without giving a specific filename.

Welcome pages are defined at the Web Application level. If your server is hosting multiple Web Applications, you need to define welcome pages separately for each Web Application.

To define Welcome pages, edit the Web Application deployment descriptor, web.xml. For more information, see ["Step 13: Define welcome pages" on page 8-14](#page-99-0).

If you do not define Welcome Pages, WebLogic Server looks for the following files in the following order and serves the first one it finds:

- 1. index.html
- 2. index.htm
- 3. index.jsp

For more information, see [How WebLogic Server Resolves HTTP Requests](http://e-docs.bea.com/wls/docs70/adminguide/web_server.html#resolve_http_req) at http://e-docs.bea.com/wls/docs70/adminguide/web\_server.html#resol ve http req.

## <span id="page-35-0"></span>**Setting Up a Default Servlet**

Each Web Application has a *default servlet*. This default servlet can be a servlet that you specify, or, if you do not specify a default servlet, WebLogic Server uses an internal servlet called the FileServlet as the default servlet. For more information on the FileServlet, see [How WebLogic Server Resolves HTTP Requests](http://e-docs.bea.com/wls/docs70/adminguide/web_server.html#resolve_http_req) at http://e-docs.bea.com/wls/docs70/adminguide/web\_server.html#resol ve http req.

You can register any servlet as the default servlet. Writing your own default servlet allows you to use your own logic to decide how to handle a request that falls back to the default servlet.

Setting up a default servlet replaces the FileServlet and should be done carefully because the FileServlet is used to serve most files, such as text files, HTML file, image files, and more. If you expect your default servlet to serve such files, you will need to write that functionality into your default servlet.

To set up a user-defined default servlet:

- 1. Define your servlet as described in [Configuring Servlets on page 3-2](#page-29-0).
- 2. Map your default servlet with a url-pattern of "/". This causes your default servlet to respond to all types of files except for those with extensions of  $\star$ . htm or \*.html, which are internally mapped to the FileServlet.

If you also want your default servlet to respond to files ending in  $\star$ . htm or \*.html, then you must map those extensions to your default servlet, in addition to mapping "/". For instructions on mapping servlets, see [Configuring Servlets](#page-29-0) [on page 3-2.](#page-29-0)

- 3. If you still want the FileServlet to serve files with other extensions:
	- a. Define a servlet and give it a  $\leq$ servlet-name>, for example myFileServlet.
	- b. Define the <servlet-class> as weblogic.servlet.FileServlet.
- a. Using the <servlet-mapping> element, map file extensions to the myFileServlet (in addition to the mappings for your default servlet). For example, if you want the myFileServlet to serve gif files, map  $\star$ , gif to the myFileServlet.
- Note: The FileServlet includes the SERVLET PATH when determining the source filename if docHome is not specified. As a result, it is possible to explicitly serve only files from specific directories by mapping the FileServlet to /dir/\*, etc.

### **Customizing HTTP Error Responses**

You can configure WebLogic Server to respond with your own custom Web pages or other HTTP resources when particular HTTP errors or Java exceptions occur, instead of responding with the standard WebLogic Server error response pages.

You define custom error pages in the <error-page> element of the Web Application deployment descriptor (web.  $x$ ml). For more information on error pages, see ["error-page" on page A-13](#page-128-0).

### **Using CGI with WebLogic Server**

*WebLogic Server provides functionality to support your legacy Common Gateway Interface (CGI) scripts. For new projects, we suggest you use HTTP servlets or JavaServer Pages.*

WebLogic Server supports all CGI scripts through an internal WebLogic servlet called the CGIServlet. To use CGI, register the CGIServlet in the Web Application deployment descriptor (see ["Sample Web Application Deployment Descriptor Entries](#page-37-0)  [for Registering the CGIServlet" on page 3-10\)](#page-37-0). For more information, see [Configuring](#page-29-0)  [Servlets](#page-29-0) [on page 3-2.](#page-29-0)

### **Configuring WebLogic Server to Use CGI**

To configure CGI in WebLogic Server:

- 1. Declare the CGIServlet in your Web Application by using the <servlet> and <servlet-mapping> elements. The class name for the CGIServlet is weblogic.servlet.CGIServlet. You do not need to package this class in your Web Application.
- 2. Register the following initialization parameters for the CGIServlet by defining the following <init-param> elements:

cgiDir

The path to the directory containing your CGI scripts. You can specify multiple directories, separated by a ";" (Windows) or a ":" (Unix). If you do not specify  $\text{cgiDir}$ , the directory defaults to a directory named cgi-bin under the Web Application root.

useByteStream

The alternate to using the default Char streams for data transfer, this parameter, which is case sensitive, will allow the use of images in the CGI servlet without distortion.

*extension mapping*

Maps a file extension to the interpreter or executable that runs the script. If the script does not require an executable, this initialization parameter may be omitted.

The  $\epsilon$  param-name> for extension mappings must begin with an asterisk followed by a dot, followed by the file extension, for example,  $\star$ . pl.

The  $\epsilon$  param-value  $>$  contains the path to the interpreter or executable that runs the script. You can create multiple mappings by creating a separate <init-param> element for each mapping.

#### <span id="page-37-0"></span>**Listing 3-3 Sample Web Application Deployment Descriptor Entries for Registering the CGIServlet**

```
<servlet>
 <servlet-name>CGIServlet</servlet-name>
 <servlet-class>weblogic.servlet.CGIServlet</servlet-class>
```

```
<init-param>
  <param-name>cgiDir</param-name>
 <param-value>
  /bea/wlserver6.0/config/mydomain/applications/myWebApp/cgi-bin
 </param-value>
 </init-param>
 <init-param>
  <param-name>*.pl</param-name>
  <param-value>/bin/perl.exe</param-value>
 </init-param>
</servlet>
...
<servlet-mapping>
  <servlet-name>CGIServlet</servlet-name>
  <url-pattern>/cgi-bin/*</url-pattern>
</servlet-mapping>
```
### **Requesting a CGI Script**

The URL used to request a perl script must follow the pattern:

http://*host:port*/*myWebApp*/*cgi-bin*/*myscript.pl*

#### Where

*host:port*

Is the host name and port number of WebLogic Server.

*myWebApp*

is the name of your Web Application.

```
cgi-bin
```
is the url-pattern name mapped to the CGIServlet.

*myscript.pl*

is the name of the Perl script that is located in the directory specified by the cgiDir initialization parameter.

# **Serving Resources from the CLASSPATH with the ClasspathServlet**

If you need to serve classes or other resources from the system CLASSPATH, or from the WEB-INF/classes directory of a Web Application, you can use a special servlet called the ClasspathServlet. The ClasspathServlet is useful for applications that use applets or RMI clients and require access to server-side classes. The ClasspathServlet is implicitly registered and available from any application.

There are two ways that you can use the ClasspathServlet:

 To serve a resource from the system CLASSPATH, call the resource with a URL such as:

http://server:port/classes/my/resource/myClass.class

 $\blacksquare$  To serve a resource from the WEB-INF/classes directory of a Web Application, call the resource with a URL such as:

http://server:port/myWebApp/classes/my/resource/myClass.class

In this case, the resource is located in the following directory, relative to the root of the Web Application:

WEB-INF/classes/my/resource/myClass.class

**Warning:** Since the ClasspathServlet serves any resource located in the system CLASSPATH, do not place resources that should not be publicly available in the system CLASSPATH.

### **Configuring Resources in a Web Application**

The resources that you use in a Web Application are generally deployed externally to the application. JDBC Datasources can optionally be deployed within the scope of the Web Application as part of an EAR file.

Prior to WebLogic Server 7.0, JDBC DataSources were always deployed externally to the Web Application. To use external resources in the Web Application, you resolve the JNDI resource name that the application uses with the global JNDI resource name using the web.xml and weblogic.xml deployment descriptors. See "Configuring [External Resources" on page 3-13](#page-40-0) for more information.

WebLogic Server 7.0 enables you deploy JDBC DataSources as part of the Web Application EAR file by configuring those resources in the weblogic-application.xml deployment descriptor. Resources deployed as part of the EAR file are referred to as *application-scoped* resources. These resources remain private to the Web Application, and application components can access the resource names directly from the local JNDI tree at java:comp/env. See "Configuring [Application-Scoped Resources" on page 3-14](#page-41-0) for more information.

### <span id="page-40-0"></span>**Configuring External Resources**

When accessing external resources (resources not deployed with the application EAR file) such as a DataSource from a Web Application via Java Naming and Directory Interface (JNDI), you can map the JNDI name you look up in your code to the actual JNDI name as bound in the global JNDI tree. This mapping is made using both the web.xml and weblogic.xml deployment descriptors and allows you to change these resources without changing your application code. You provide a name that is used in your Java code, the name of the resource as bound in the JNDI tree, and the Java type of the resource, and you indicate whether security for the resource is handled programmatically by the servlet or from the credentials associated with the HTTP request.

To configure external resources:

- 1. Enter the resource name in the deployment descriptor as you use it in your code, the Java type, and the security authorization type. For instructions on making deployment descriptor entries, see ["Step 16: Reference external resources" on page](#page-101-0)  [8-16.](#page-101-0)
- 2. Map the resource name to the JNDI name. For instructions on making deployment descriptor entries, see ["Step 3 Map resources to JNDI" on page 8-25.](#page-110-0)

This example assumes that you have defined a data source called accountDataSource. For more information, see [JDBC Data Sources](http://e-docs.bea.com/wls/docs70/ConsoleHelp/domain_jdbcdatasource_config.html) at http://e-docs.bea.com/wls/docs70/ConsoleHelp/domain\_jdbcdatasourc e\_config.html.

**Listing 3-4 Example of Using an External DataSource**

```
Servlet code: 
javax.sql.DataSource ds = (javax.sql.DataSource) ctx.lookup
                            ("myDataSource");
web.xml entries:
<resource-ref>
. . .
   <res-ref-name>myDataSource</res-ref-name>
  <res-type>javax.sql.DataSource</res-type>
  <res-auth>CONTAINER</res-auth>
. . .
</resource-ref>
weblogic.xml entries:
<resource-description>
   <res-ref-name>myDataSource</res-ref-name>
   <jndi-name>accountDataSource</jndi-name>
</resource-description>
```
#### <span id="page-41-0"></span>**Configuring Application-Scoped Resources**

WebLogic Server binds application-scoped resource names to the application's local JNDI tree. The Web Application code accesses these resources by looking up the actual JNDI resource name relative to java:comp/env.

If your Web Application uses only application-scoped resources, you do not need to enter global JNDI resources names in the weblogic.xml deployment descriptor, as described in ["Configuring External Resources" on page 3-13](#page-40-0). (In fact, you can omit weblogic.xml entirely if you do not require any other features of that deployment descriptor.)

To configure application-scoped resources:

- 1. Enter the resource definition in the weblogic-application.xml deployment descriptor. See [weblogic-application.xml Deployment Descriptor Elements](http://e-docs.bea.com/wls/docs70/programming/app_xml.html#client001) in *[Developing WebLogic Server Applications](http://e-docs.bea.com/wls/docs70/programming/index.html)* for more information.
- 2. Ensure that Web Application code uses the same JNDI name specified in weblogic-application.xml, and that it references the name relative to the local JNDI tree at java:comp/env.
	- **Note:** If Web Application code uses a different JNDI name to reference the resource, you must treat the resource as external and configure the weblogic.xml deployment descriptor as describe in the next section.

#### **Listing 3-5 Example of Using an External DataSource**

```
Servlet code: 
javax.sql.DataSource ds = (javax.sql.DataSource) ctx.lookup
                             ("java:comp/env/myDataSource");
weblogic-application.xml entries:
<weblogic-application>
   <data-source-name>myDataSource</data-source-name>
</weblogic-application>
```
### **Referencing EJBs in a Web Application**

EJBs that you use in a Web Application can be deployed either externally to the application, or deployed within the scope of the Web Application as part of an EAR file. The procedures for referencing an EJB differ depending on whether the EJB is external or application-scoped.

#### **Referencing External EJBs**

Web Applications can access EJBs that are deployed as part of a different application (a different EAR file) by using an external reference. The EJB being referenced exports a name to the global JNDI tree in its weblogic-ejb-jar.xml deployment

descriptor. An EJB reference in the Web Application module can be linked to this global JNDI name by adding an <ejb-reference-description> element to its weblogic.xml deployment descriptor.

This procedure provides a level of indirection between the Web Application and an EJB and is useful if you are using third-party EJBs or Web Applications and cannot modify the code to directly call an EJB. In most situations, you can call the EJB directly without using this indirection. For more information, see [Invoking Deployed](http://e-docs.bea.com/wls/docs70/ejb/EJB_design.html#design_invoking)  [EJBs](http://e-docs.bea.com/wls/docs70/ejb/EJB_design.html#design_invoking) at

http://e-docs.bea.com/wls/docs70/ejb/EJB\_design.html#design\_invok ing.

To reference an external EJB for use in a Web Application:

- 1. Enter the EJB reference name you use to look up the EJB in your code, the Java class name, and the class name of the home and remote interfaces of the EJB in the <ejb-ref> element of the Web Application deployment descriptor. For instructions on making deployment descriptor entries, see ["Step 21: Reference](#page-105-0)  [Enterprise JavaBean \(EJB\) resources" on page 8-20](#page-105-0)
- 2. Map the reference name in  $\leq$  ib-reference-description  $\geq$  element of the WebLogic-specific deployment descriptor, weblogic.xml, to the JNDI name defined in the weblogic-ejb-jar.xml file. For instructions on making deployment descriptor entries, see ["Step 3 Map resources to JNDI" on page 8-25.](#page-110-0)

If the Web Application is part of an Enterprise Application Archive (.ear file), you can reference an EJB by the name used in the .ear with the  $\le$ ejb-link> element.

#### **Referencing Application-Scoped EJBs**

Within an application, WebLogic Server binds any EJBs referenced by other application components to the environments associated with those referencing components. These resources are accessed at runtime through a JNDI name lookup relative to java:comp/env.

The following is an example of an application deployment descriptor (application.xml) for an application containing an EJB and a Web Application. (The XML header is not included for brevity.)

```
 <application>
    <display-name>MyApp</display-name>
    <module>
       <web>
           <web-uri>myapp.war</web-uri>
           <context-root>myapp</context-root>
       </web>
    </module>
    <module>
       <ejb>ejb1.jar</ejb>
    </module>
 </application>
```
#### **Listing 3-6 Example Deployment Descriptor**

To allow the code in the Web application to use an EBJ in  $e_1$  is  $i.e.$  the Web application deployment descriptor (web.  $x$ ml) must include an  $\leq$ jb-ref> stanza that contains an  $\langle e^{\dagger}b-1 \text{ink}\rangle$  referencing the JAR file and the name of the EJB that is being called.

The format of the  $\langle e_j \rangle$ -link> entry must be as follows:

```
filename#ejbname
```
where filename is the name of the JAR file, relative to the Web application, and ejbname is the EJB within that JAR file. The  $\le$ ejb-link> element should look like the following:

```
<ejb-link>../ejb1.jar#myejb</ejb-link>
```
Note that since the JAR path is relative to the WAR file, it begins with "../". Also, if the ejbname is unique across the application, the JAR path may be dropped. As a result, your entry may look like the following:

<ejb-link>myejb</ejb-link>

The  $\leq$   $\leq$  Web application's web.xml descriptor. The  $\leq$  ejb-ref> element should look like the following:

**Listing 3-7 <ejb-ref> Element**

```
 <web-app>
   ...
   <ejb-ref>
      <ejb-ref-name>ejb1</ejb-ref-name>
      <ejb-ref-type>Session</ejb-ref-type>
      <home>mypackage.ejb1.MyHome</home>
      <remote>mypackage.ejb1.MyRemote</remote>
      <ejb-link>../ejb1.jar#myejb</ejb-link>
   </ejb-ref>
   ...
 </web-app>
```
The name referenced in the  $\langle e_j \rangle$  in this example, myejb) corresponds to the <ejb-name> element of the referenced EJB's descriptor. As a result, the deployment descriptor ( $e^{\frac{1}{2}b - \frac{1}{2}ar}$ , xml) of the EJB module that this  $\langle e^{\frac{1}{2}b - \frac{1}{2}er}$  is referencing should have an entry an entry similar to the following:

**Listing 3-8** 

```
 <ejb-jar>
   ...
   <enterprise-beans>
      <session>
         <ejb-name>myejb</ejb-name>
```

```
 <home>mypackage.ejb1.MyHome</home>
         <remote>mypackage.ejb1.MyRemote</remote>
         <ejb-class>mypackage.ejb1.MyBean</ejb-class>
         <session-type>Stateless</session-type>
         <transaction-type>Container</transaction-type>
      </session>
   </enterprise-beans>
   ...
 </ejb-jar>
```
Notice the  $\leq$  ejb-name> element is set to myejb.

**Note:** For more instructions on creating deployment descriptor entries, see "Step 21: [Reference Enterprise JavaBean \(EJB\) resources" on page 8-20](#page-105-0).

At runtime, the Web Application code looks up the EJB's JNDI name relative to java:/comp/env. The following is an example of the servlet code:

MyHome home = (MyHome)ctx.lookup("java:/comp/env/ejb1");

The name used in this example  $(e_1b1)$  is the  $\le e_1b-ref-name>$  defined in the <ejb-ref> element of the web.xml segment above.

# **Determining the Encoding of an HTTP Request**

WebLogic Server needs to convert character data contained in an HTTP request from its native encoding to the Unicode encoding used by the Java servlet API. In order to perform this conversion, WebLogic Server needs to know which codeset was used to encode the request.

There are two ways you can define the codeset:

For a POST operation, you can set the encoding in the HTML  $\leq$  form $>$  tag. For example, this form tag sets SJIS as the character set for the content:

```
<form action="http://some.host.com/myWebApp/foo/index.html">
  <input type="application/x-www-form-urlencoded; charset=SJIS">
</form>
```
When the form is read by WebLogic Server, it processes the data using the SJIS character set.

 Because all Web clients do not transmit the information after the semicolon in the above example, you can set the codeset to be used for requests by using the <input-charset> element in the WebLogic-specific deployment descriptor, weblogic.xml. The <java-charset-name> element defines the encoding used to convert data when the URL of the request contains the path specified with the <resource-path> element.

For example:

```
<input-charset>
   <resource-path>/foo/*</resource-path>
   <java-charset-name>SJIS</java-charset-name>
</input-charset>
```
This method works for both GET and POST operations.

For more information on the Web Application deployment descriptor, see ["Writing the WebLogic-Specific Deployment Descriptor \(weblogic.xml\)" on](#page-108-0)  [page 8-23](#page-108-0).

## **Mapping IANA Character Sets to Java Character Sets**

The names assigned by the Internet Assigned Numbers Authority (IANA) to describe character sets are sometimes different from the names used by Java. Because all HTTP communication uses the IANA character set names and these names are not always the same, WebLogic Server internally maps IANA character set names to Java character

set names and can usually determine the correct mapping. However, you can resolve any ambiguities by explicitly mapping an IANA character set to the name of a Java character set.

To map a IANA character set to a Java character set the character set names in the <charset-mapping> element of the WebLogic-specific deployment descriptor, weblogic.xml. Define the IANA character set name in the  $\langle$ iana-charset-name> element and the Java character set name in the <java-charset-name> element. For example:

```
<charset-mapping>
   <iana-charset-name>Shift-JIS</iana-charset-name>
   <java-charset-name>SJIS</java-charset-name>
</charset-mapping>
```
# **4 Using Sessions and Session Persistence in Web Applications**

The following sections describe how to set up sessions and session persistence:

- ["Overview of HTTP Sessions" on page 4-1](#page-50-0)
- ["Setting Up Session Management" on page 4-2](#page-51-0)
- ["Configuring Session Persistence" on page 4-4](#page-53-0)
- ["Using URL Rewriting" on page 4-10](#page-59-0)

### <span id="page-50-0"></span>**Overview of HTTP Sessions**

Session tracking enables you to track a user's progress over multiple servlets or HTML pages, which, by nature, are stateless. A *session* is defined as a series of related browser requests that come from the same client during a certain time period. Session tracking ties together a series of browser requests—think of these requests as pages—that may have some meaning as a whole, such as a shopping cart application.

### <span id="page-51-0"></span>**Setting Up Session Management**

WebLogic Server is set up to handle session tracking by default. You need not set any of these properties to use session tracking. However, configuring how WebLogic Server manages sessions is a key part of tuning your application for best performance. Tuning depends upon factors such as:

- How many users you expect to hit the servlet
- $\blacksquare$  How many concurrent users hit the servlet
- How long each session lasts
- How much data you expect to store for each user
- Heap size allocated to the WebLogic Server instance.

#### **HTTP Session Properties**

You configure WebLogic Server session tracking with properties in the WebLogic-specific deployment descriptor, weblogic.xml. For instructions on editing the WebLogic-specific deployment descriptor, see ["Step 4: Define session](#page-112-0)  [parameters" on page 8-27.](#page-112-0)

For a complete list of session attributes, see "*sp-descriptor*" on page B-11.

WebLogic Server 7.0 introduced a change to the SessionID format that caused some load balancers to lose the ability to retain session stickiness.

A new server startup flag,

-Dweblogic.servlet.useExtendedSessionFormat=true , retains the information that the load-balancing application needs for session stickiness. The extended session ID format will be part of the URL if URL rewriting is activated, and the startup flag is set to true.

#### **Session Timeout**

You can specify an interval of time after which HTTP sessions expire. When a session expires, all data stored in the session is discarded. You can set the interval in either web.xml or weblogic.xml:

- Set the  $T_{\text{im}\in\text{out}$  Sects attribute in the ["jsp-descriptor" on page B-11](#page-152-0) of the WebLogic-specific deployment descriptor, weblogic.xml. This value is set in seconds.
- Set the  $\leq$ session-timeout> (see ["session-config" on page A-11](#page-126-0)) element in the Web Application deployment descriptor, web.xml.

#### **Configuring Session Cookies**

WebLogic Server uses cookies for session management when supported by the client browser.

The cookies that WebLogic Server uses to track sessions are set as transient by default and do not outlive the session. When a user quits the browser, the cookies are lost and the session lifetime is regarded as over. This behavior is in the spirit of session usage and it is recommended that you use sessions in this way.

You can configure session-tracking attributes of cookies in the WebLogic-specific deployment descriptor, weblogic.xml. A complete list of session and cookie-related attributes is available ["jsp-descriptor" on page B-11.](#page-152-0)

For instructions on editing the WebLogic-specific deployment descriptor, see ["Step 4:](#page-112-0)  [Define session parameters" on page 8-27](#page-112-0).

#### **Using Cookies That Outlive a Session**

For longer-lived client-side user data, your application should create and set its own cookies on the browser via the HTTP servlet API, and should not attempt to use the cookies associated with the HTTP session. Your application might use cookies to auto-login a user from a particular machine, in which case you would set a new cookie to last for a long time. Remember that the cookie can only be sent from that client machine. Your application should store data on the server if it must be accessed by the user from multiple locations.

You cannot directly connect the age of a browser cookie with the length of a session. If a cookie expires before its associated session, that session becomes orphaned. If a session expires before its associated cookie, the servlet is not be able to find a session. At that point, a new session is assigned when the request.getSession(true) method is called. You should only make transient use of sessions.

You can set the maximum life of a cookie with the CookieMaxAgeSecs parameter in the session descriptor of the weblogic.xml deployment descriptor. For more information, see ["Step 4: Define session parameters" on page 8-27](#page-112-0).

#### **Logging Out and Ending a Session**

User authentication information is stored both in the user's session data and in the context of a server or virtual host that is targeted by a Web Application. The session. invalidate() method, which is often used to log out a user, only invalidates the current session for a user—the user's authentication information still remains valid and is stored in the context of the server or virtual host. If the server or virtual host is hosting only one Web Application, the session.invalidate() method, in effect, logs out the user.

There are several Java methods and strategies you can use when using authentication with multiple Web Applications. For more information, see [Implementing Single](http://e-docs.bea.com/wls/docs70/servlet/progtasks.html#sso)  [Sign-On](http://e-docs.bea.com/wls/docs70/servlet/progtasks.html#sso) in the *Programming WebLogic HTTP Servlets*, at http://e-docs.bea.com/wls/docs70/servlet/progtasks.html#sso.

### <span id="page-53-0"></span>**Configuring Session Persistence**

Use Session Persistence to permanently stored data from an HTTP session object in order to enable failover and load balancing across a cluster of WebLogic Servers. When your applications stores data in an HTTP session object, the data must be serializable.

There are five different implementations of session persistence:

- Memory (single-server, non-replicated)
- File system persistence
- **JDBC** persistence
- Cookie-based session persistence
- In-memory replication (across a cluster)

The first four are discussed here; in-memory replication is discussed in ["HTTP Session](http://e-docs.bea.com/wls/docs70/cluster/failover.html#1022034)  [State Replication,"](http://e-docs.bea.com/wls/docs70/cluster/failover.html#1022034) in *Using WebLogic Server Clusters*, at http://http://e-docs.bea.com/wls/docs70/cluster/failover.html#102203 4.html.

File, JDBC, Cookie-based, and memory (single-server, non-populated) session persistence have some common properties. Each persistence method has its own set of attributes, as discussed in the following sections.

#### **Common Properties of Session Attributes**

This section describes attributes common to file system, memory (single-server, non-replicated), JDBC, and cookie-based persistence. You can configure the number of sessions that are held in memory by setting the following properties in the <session-descriptor> element of the WebLogic-specific deployment descriptor, weblogic.xml. These properties are only applicable if you are using session persistence:

#### CacheSize

Limits the number of cached sessions that can be active in memory at any one time. If you are expecting high volumes of simultaneous active sessions, you do not want these sessions to soak up the RAM of your server since this may cause performance problems swapping to and from virtual memory. When the cache is full, the least recently used sessions are stored in the persistent store and recalled automatically when required. If you do not use persistence, this property is ignored, and there is no soft limit to the number of sessions allowed in main memory. By default, the number of cached sessions is 1024. The minimum is 16, and maximum is *Integer.MAX\_VALUE*. An empty session uses less than 100 bytes, but grows as data is added to it.

SwapIntervalSecs

The interval the server waits between purging the least recently used sessions from the cache to the persistent store, when the cacheEntries limit has been reached.

If unset, this property defaults to 10 seconds; minimum is 1 second, and maximum is 604800 (1 week).

InvalidationIntervalSecs

Sets the time, in seconds, that WebLogic Server waits between doing house-cleaning checks for timed-out and invalid sessions, and deleting the old sessions and freeing up memory. Set this parameter to a value less than the value set for the <session-timeout> element. Use this parameter to tune WebLogic Server for best performance on high traffic sites.

The minimum value is every second (1). The maximum value is once a week (604,800 seconds). If unset, the parameter defaults to 60 seconds.

To set <session-timeout>, see the ["session-config" on page A-11](#page-126-0) of the Web Application deployment descriptor web.xml.

### **Using Memory-based, Single-server, Non-replicated Persistent Storage**

To use memory-based, single-server, non-replicated persistent storage, set the PersistentStoreType property in the <session-descriptor> element of the WebLogic-specific deployment descriptor, weblogic.xml to memory. When you use memory-based storage, all session information is stored in memory and is lost when you stop and restart WebLogic Server.

**Note:** If you do not allocate sufficient heap size when running WebLogic Server, your server may run out of memory under heavy load.

### **Using File-based Persistent Storage**

To configure file-based persistent storage for sessions:

- 1. Set the PersistentStoreType property in the <session-descriptor> element in the deployment descriptor file weblogic.xml to file.
- 2. Set the directory where WebLogic Server stores the sessions. See "[PersistentStoreDir](#page-149-0)" on page B-8.

If you do not explicitly set a value for this attribute, a temporary directory is created for you by WebLogic Server.

If you are using file-based persistence in a cluster, you must explicitly set this attribute to a shared directory that is accessible to all the servers in a cluster. You must create this directory yourself.

### **Using a Database for Persistent Storage (JDBC persistence)**

JDBC persistence stores session data in a database table using a schema provided for this purpose. You can use any database for which you have a JDBC driver. You configure database access by using connection pools.

To configure JDBC-based persistent storage for sessions:

- 1. Set the PersistentStoreType property in the <session-descriptor> element of the WebLogic-specific deployment descriptor, weblogic.xml, to  $\phi$  jdbc.
- 2. Set a JDBC connection pool to be used for persistence storage with the PersistentStorePool property of the WebLogic-specific deployment descriptor, weblogic.xml. Use the name of a connection pool that is defined in the WebLogic Server Administration Console.

For more details on setting up a database connection pool, see [Managing JDBC](http://e-docs.bea.com/wls/docs70/adminguide/jdbc.html)  [Connectivity](http://e-docs.bea.com/wls/docs70/adminguide/jdbc.html) at http://e-docs.bea.com/wls/docs70/adminguide/jdbc.html.

3. Set an ACL for the connection that corresponds to the users that have permission. For more details on setting up a database connection, see [Managing JDBC](http://e-docs.bea.com/wls/docs70/adminguide/jdbc.html)  [Connectivity](http://e-docs.bea.com/wls/docs70/adminguide/jdbc.html) at

http://e-docs.bea.com/wls/docs70/adminguide/jdbc.html.

4. Set up a database table named wl servlet sessions for JDBC-based persistence. The connection pool that connects to the database needs to have read/write access for this table. The following table shows the Column names and data types you should use when creating this table.

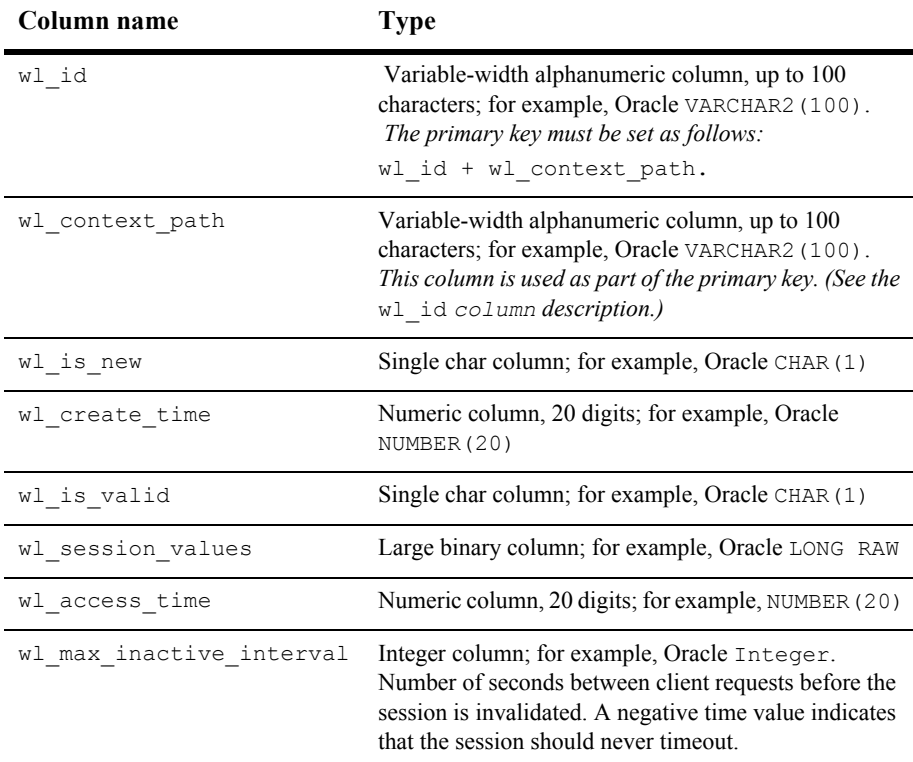

If you are using an Oracle DBMS, use the following SQL statement to create the wl servlet sessions table:

```
create table wl_servlet_sessions
   ( wl_id VARCHAR2(100) NOT NULL,
   wl context path VARCHAR2(100) NOT NULL,
   w1 is new CHAR(1),
    wl create time NUMBER(20),
    wl is valid CHAR(1),
    wl_session_values LONG RAW,
```

```
wl access time NUMBER(20),
wl max inactive interval INTEGER,
PRIMARY KEY (wl_id, wl_context_path) );
```
If you are using SqlServer2000, use the following SQL statement to create the wl servlet sessions table:

```
create table wl_servlet_sessions
   ( wl_id VARCHAR2(100) NOT NULL,
   wl context path VARCHAR2(100) NOT NULL,
   wl is new VARCHAR(1),
   wl create time DeCIMAL,
   wl is valid VARCHAR(1),
   wl session values IMAGE,
    wl_access_time DECIMAL,
   wl max inactive interval INTEGER,
   PRIMARY KEY (wl_id, wl_context_path) );
```
Modify one of the preceeding SQL statements for use with your DBMS.

**Note:** You can configure a maximum duration that JDBC session persistence should wait for a JDBC connection from the connection pool before failing to load the session data with the JDBCConnectionTimeoutSecs attribute. For more information, see "[JDBCConnectionTimeoutSecs](#page-151-0)".

#### **Using Cookie-Based Session Persistence**

Cookie-based session persistence provides a stateless solution for session persistence by storing all session data in a cookie that is stored in the user's browser. Cookie-based session persistence is most useful when you do not need to store large amounts of data in the session. Cookie-based session persistence can make managing your WebLogic Server installation easier because clustering failover logic is not required. Because the session is stored in the browser, not on the server, you can start and stop WebLogic Servers without losing sessions.

There are some limitations to cookie-based session persistence:

■ You can store only string attributes in the session. If you store any other type of object in the session, an IllegalArgument exception is thrown.

- You cannot flush the HTTP response (because the cookie must be written to the header data *before* the response is committed).
- If the content length of the response exceeds the buffer size, the response is automatically flushed and the session data cannot be updated in the cookie. (The buffer size is, by default, 8192 bytes. You can change the buffer size with the javax.servlet.ServletResponse.setBufferSize() method.
- You can only use basic (browser-based) authentication.
- Session data is sent to the browser in clear text.
- The user's browser must be configured to accept cookies.
- $\blacksquare$  You cannot use commas (,) in a string when using cookie-based session persistence or an exception occurs.

To set up cookie-based session persistence:

- 1. In the <session-descriptor> element of weblogic.xml, set the PersistentStoreType parameter to cookie.
- 2. Optionally, set a name for the cookie using the PersistentStoreCookieName parameter. The default is WLCOOKIE.

### <span id="page-59-0"></span>**Using URL Rewriting**

In some situations, a browser or wireless device may not accept cookies, which makes session tracking using cookies impossible. URL rewriting is a solution to this situation that can be substituted automatically when WebLogic Server detects that the browser does not accept cookies. URL rewriting involves encoding the session ID into the hyper-links on the Web pages that your servlet sends back to the browser. When the user subsequently clicks these links, WebLogic Server extracts the ID from the URL address and finds the appropriate HttpSession when your servlet calls the getSession() method.

Enable URL rewriting in WebLogic Server by setting the URLRewritingEnabled attribute in the WebLogic-specific deployment descriptor,  $w$ eblogic.xml, under the  $\leq$ session-descriptor> element. The default value for this attribute is true. See "[URLRewritingEnabled](#page-151-1)" on page B-10.

### **Coding Guidelines for URL Rewriting**

There are some general guidelines for how your code should handle URLs in order to support URL rewriting.

■ Avoid writing a URL straight to the output stream, as shown here:

out.println("<a href=\"/myshop/catalog.jsp\">catalog</a>");

Instead, use the HttpServletResponse.encodeURL() method, for example:

```
out.println("<a href=\""
      + response.encodeURL("myshop/catalog.jsp") 
      + "\">catalog</a>");
```
Calling the encodeURL() method determines if the URL needs to be rewritten, and if so, it rewrites it by including the session ID in the URL. The session ID is appended to the URL and begins with a semicolon.

In addition to URLs that are returned as a response to WebLogic Server, also encode URLs that send redirects. For example:

```
if (session.isNew())
  response.sendRedirect 
(response.encodeRedirectUrl(welcomeURL));
```
WebLogic Server uses URL rewriting when a session is new, even if the browser does accept cookies, because the server cannot tell whether a browser accepts cookies in the first visit of a session.

■ Your servlet can determine whether a given session ID was received from a cookie by checking the Boolean returned from the HttpServletRequest.isRequestedSessionIdFromCookie() method. Your application may respond appropriately, or simply rely on URL rewriting by WebLogic Server.

### **URL Rewriting and Wireless Access Protocol (WAP)**

If you are writing a WAP application, you must use URL rewriting because the WAP protocol does not support cookies. In addition, some WAP devices have a 128-character limit on the length of a URL (including parameters), which limits the

amount of data that can be transmitted using URL rewriting. To allow more space for parameters, you can limit the size of the session ID that is randomly generated by WebLogic Server. See "IDLength[" on page B-9.](#page-150-0)

# **5 Configuring Security in Web Applications**

The following sections describe how to configure security in Web Applications:

- ["Overview of Configuring Security in Web Applications" on page 5-1](#page-62-0)
- ["Setting Up Authentication for Web Applications" on page 5-2](#page-63-0)
- ["Multiple Web Applications, Cookies, and Authentication" on page 5-4](#page-65-0)
- **Example 3.1 The Set is example 3.5** ["Restricting Access to Resources in a Web Application" on page 5-5](#page-66-0)
- ["Using Users and Roles Programmatically in Servlets" on page 5-6](#page-67-0)

To see overview, upgrade, and new information about WebLogic Server security, see [Security](http://e-docs.bea.com/wls/docs70/security.html).

## <span id="page-62-0"></span>**Overview of Configuring Security in Web Applications**

You can secure a Web Application by using authentication, by restricting access to certain resources in the Web Application, or by using security calls in your servlet code. Several types of security realms can be used. Security realms are discussed in the document [Security Fundamentals](http://e-docs.bea.com/wls/docs70/secintro/concepts.html) at

http://e-docs.bea.com/wls/docs70/secintro/concepts.html. Note that a security realm is shared across multiple virtual hosts.

# <span id="page-63-0"></span>**Setting Up Authentication for Web Applications**

To configure authentication for a Web Application, use the  $\langle \log n \rangle$  element of the web.xml deployment descriptor. In this element you define the security realm containing the user credentials, the method of authentication, and the location of resources for authentication. For information on setting up a security realm, see [Security Fundamentals](http://e-docs.bea.com/wls/docs70/secintro/concepts.html) at

http://e-docs.bea.com/wls/docs70/secintro/concepts.html.

On application deployment, WebLogic Server reads role information from the weblogic.xml file. This information is used to populate the Authorization provider configured for the security realm. Once the role information is in the Authorization provider, changes made through the WebLogic Server Administration Console are not persisted to the weblogic.xml file. Before you redeploy the application (which will happen when you redeploy it through the console, modify it on disk, or restart WebLogic Server), you need to enable the Ignore security data in deployment descriptors attribute on the Security Realm --> General tab. Otherwise, the old data in the weblogic.xml file will overwrite any changes made through the WebLogic Server Administration Console.

To set up authentication for Web Applications:

- 1. Open the web.  $x$ ml deployment descriptor in a text editor or use the Administration Console. For more information, see ["Web Application Developer Tools" on page](#page-20-0)  [1-7.](#page-20-0)
- 2. Specify the authentication method using the  $\leq$  auth-method> element. The available options are:

```
BASIC
```
Basic authentication uses the Web Browser to display a username/password dialog box. This username and password is authenticated against the realm.

FORM

Form-based authentication requires that you return an HTML form containing the username and password. The fields returned from the form elements must be: jusername and jpassword, and the action attribute must be  $\frac{1}{7}$  security check. Here is an example of the HTML coding for using FORM authentication:

```
<form method="POST" action="j_security_check">
  <input type="text" name="j_username">
  <input type="password" name="j_password">
</form>
```
The resource used to generate the HTML form may be an HTML page, a JSP, or a servlet. You define this resource with the <form-login-page> element.

The HTTP session object is created when the login page is served. Therefore, the session.isNew() method returns FALSE when called from pages served after successful authentication.

```
CLIENT-CERT
```
Uses client certificates to authenticate the request. For more information, see *[Configuring the SSL Protocol](http://e-docs.bea.com/wls/docs70/secmanage/ssl.html)* at http://e-docs.bea.com/wls/docs70/secmanage/ssl.html.

- 3. If you choose FORM authentication, also define the location of the resource used to generate the HTML page with the <form-login-page> element and the resource that responds to a failed authentication with the <form-error-page> element. For instructions on configuring form authentication, see ["form-login-config" on page A-22](#page-137-0).
- 4. Specify a realm for authentication using the <realm-name> element. If you do not specify a particular realm, the realm defined with the Auth Realm Name field on the Web Application→ Configuration→Other tab of the Administration Console is used. For more information, see ["form-login-config" on page A-22.](#page-137-0)
- 5. If you want to define a separate login for a Web Application, see ["Multiple Web](#page-65-0)  [Applications, Cookies, and Authentication" on page 5-4.](#page-65-0) Otherwise, all Web Applications that use the same cookie use a single sign-on for authentication.

# <span id="page-65-0"></span>**Multiple Web Applications, Cookies, and Authentication**

By default, WebLogic Server assigns the same cookie name (JSESSIONID) to all Web Applications. When you use any type of authentication, all Web Applications that use the same cookie name use a single sign-on for authentication. Once a user is authenticated, that authentication is valid for requests to any Web Application that uses the same cookie name. The user is not prompted again for authentication.

If you want to require separate authentication for a Web Application, you can specify a unique cookie name or cookie path for the Web Application. Specify the cookie name using the CookieName parameter and the cookie path with the CookiePath parameter, defined in the WebLogic-specific deployment descriptor  $w$ eblogic.xml, in the <session-descriptor> element. For more information, see ["jsp-descriptor" on](#page-152-0)  [page B-11](#page-152-0).

If you want to retain the cookie name and still require independent authentication for each Web Application, you can set the cookie path parameter  $(\text{CookiePath})$ differently for each Web Application.

As of Service Pack 3, BEA Systems added a new capability to WebLogic Server that allows a user to securely access HTTPS resources in a session that was initiated using HTTP, without loss of session data. To enable this new feature, add AuthCookieEnabled="true" to the WebServer element in config.xml:

```
<WebServer Name="myserver" AuthCookieEnabled="true"/>
```
Setting AuthCookieEnabled to true causes the WebLogic Server instance to send a new secure cookie to the browser when authenticating via an HTTPS connection. Once the secure cookie is set, the session is allowed to access other security-constrained HTTPS resources only if the cookie is sent from the browser.

# <span id="page-66-0"></span>**Restricting Access to Resources in a Web Application**

To restrict access to specified resources (servlets, JSPs, or HTML pages) in your Web Application, apply security constraints to those resources.

To configure a security constraint:

- 1. Open the web.xml and weblogic.xml deployment descriptors in a text editor or in the Administration Console. For more information, see ["Web Application](#page-20-0)  [Developer Tools" on page 1-7](#page-20-0).
- 2. In the WebLogic-specific deployment descriptor,  $w$ eblogic.xml, define a role that is mapped to one or more principals in a security realm. Define roles with the ["security-role" on page A-22.](#page-137-1) Then map these roles to principals in your realm with the ["security-role-assignment" on page B-2](#page-143-0).
- 3. In web.xml, define which resources in the Web Application the security constraint applies to by using the <url-pattern> element that is nested inside the <web-resource-collection> element. The <url-pattern> can refer to a directory, filename, or a  $\leq$ servlet-mapping>.

Alternatively, to apply the security constraint to the entire Web Application, use the following entry:

```
<url-pattern>/</url-pattern>
```
- 4. In web.  $xml$ , define the HTTP method(s) (GET or POST) that the security constraint applies to by defining the <http-method> element that is nested inside the <web-resource-collection> element. Use separate <http-method> elements for each HTTP method.
- 5. In web.xml, define whether to use SSL for communication between client and server using the <transport-guarantee> element nested inside of the <user-data-constraint> method.

```
web.xml entries:
<security-constraint>
     <web-resource-collection>
          <web-resource-name>SecureOrdersEast</web-resource-name>
          <description>
             Security constraint for
              resources in the orders/east directory
          </description>
          <url-pattern>/orders/east/*</url-pattern>
          <http-method>POST</http-method>
          <http-method>GET</http-method>
     </web-resource-collection>
     <auth-constraint>
          <description>
          constraint for east coast sales
          </description>
          <role-name>east</role-name>
          <role-name>manager</role-name>
     </auth-constraint>
     <user-data-constraint>
          <description>SSL not required</description>
          <transport-guarantee>NONE</transport-guarantee>
     </user-data-constraint>
</security-constraint>
...
```
#### **Listing 5-1 Sample Security Constraint**

### <span id="page-67-0"></span>**Using Users and Roles Programmatically in Servlets**

You can write your servlets to access users and roles programmatically in your servlet code using the method

javax.servlet.http.HttpServletRequest.isUserInRole(String role). The string  $\text{role}$  is mapped to the name supplied in the  $\text{cycle}-\text{name}$  element nested inside the <security-role-ref> element of a <servlet> declaration in the Web

Application deployment descriptor. The <role-link> element maps to a <role-name> defined in the <security-role> element of the Web Application deployment descriptor.

The following listing provides an example.

#### **Listing 5-2 Example of Security Role Mapping**

```
Servlet code: 
isUserInRole("manager");
web.xml entries:
<servlet>
. . .
  <role-name>manager</role-name>
  <role-link>mgr</role-link>
. . .
</servlet>
<security-role>
   <role-name>mgr</role-name>
</security-role>
weblogic.xml entries:
<security-role-assignment>
   <role-name>mgr</role-name>
   <principal-name>al</principal-name>
   <principal-name>george</principal-name>
   <principal-name>ralph</principal-name>
</security-role-ref>
```
# **6 Application Events and Listeners**

The following sections describe how to configure and use Web Application events and listeners:

- ["Overview of Application Events and Listeners" on page 6-1](#page-70-0)
- ["Servlet Context Events" on page 6-2](#page-71-0)
- ["HTTP Session Events" on page 6-3](#page-72-0)
- ["Configuring an Event Listener" on page 6-3](#page-72-1)
- ["Writing a Listener Class" on page 6-4](#page-73-0)
- ["Templates for Listener Classes" on page 6-5](#page-74-0)
- ["Additional Resources" on page 6-7](#page-76-0)

# <span id="page-70-0"></span>**Overview of Application Events and Listeners**

Application events provide notifications of a change in state of the *servlet context* (each Web Application uses its own servlet context) or of an *HTTP session object*. You write event listener classes that respond to these changes in state and you configure and deploy Application event and listener classes in a Web Application.

For servlet context events, the event listener classes can receive notification when the Web Application is deployed or is being undeployed (or when WebLogic Server shuts down), and when attributes are added, removed, or replaced.

For HTTP session events, the event listener classes can receive notification when an HTTP session is activated or is about to be passivated, and when an HTTP session attribute is added, removed, or replaced.

Use Web Application events to:

- Manage database connections when a Web Application is deployed or shuts down
- Create counters
- **Monitor the state of HTTP sessions and their attributes**

### <span id="page-71-0"></span>**Servlet Context Events**

The following table lists the types of Servlet context events, the interface your event listener class must implement to respond to the event, and the methods invoked when the event occurs.

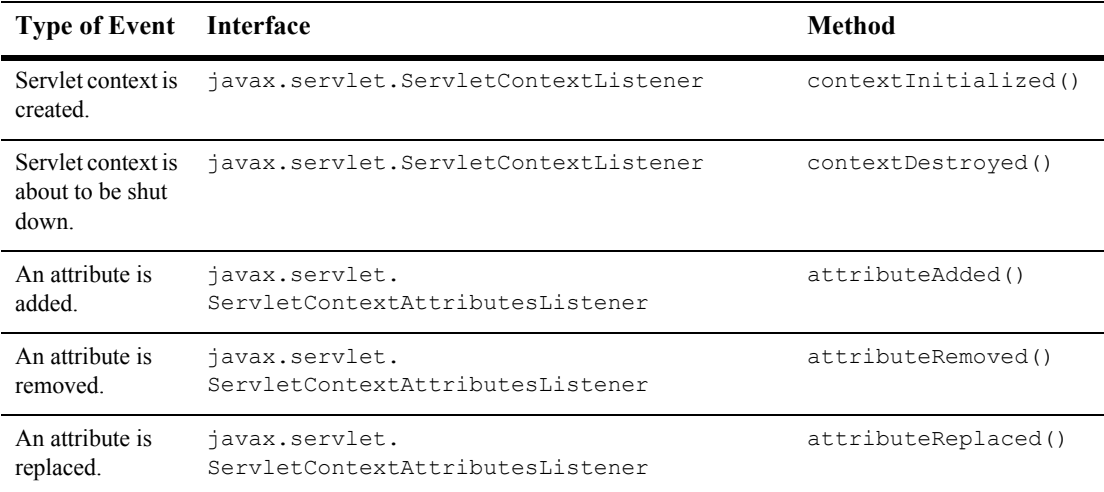
## <span id="page-72-0"></span>**HTTP Session Events**

The following table lists the types of HTTP session events, the interface your event listener class must implement to respond to the event, and the methods invoked when the event occurs.

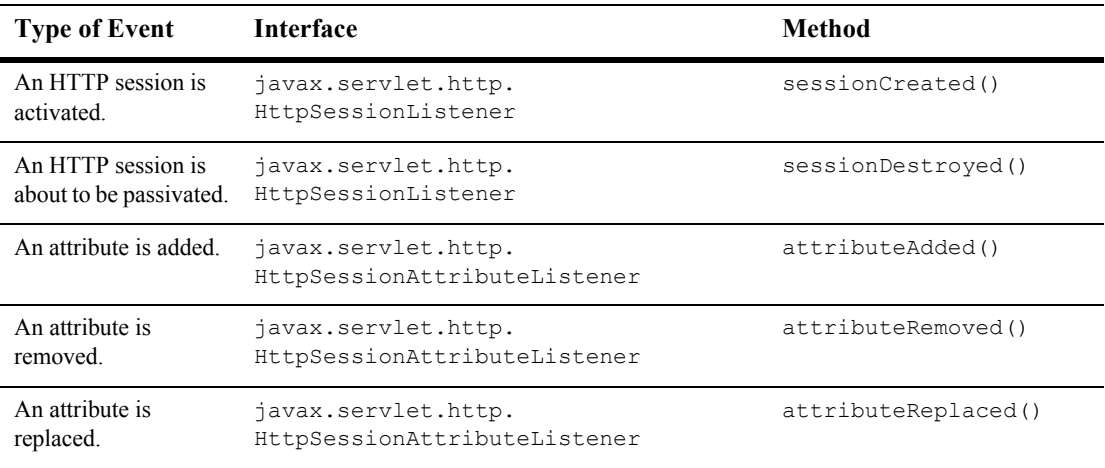

**Note:** The Servlet 2.3 specification also contains the

javax.servlet.http.HttpSessionBindingListener and the javax.servlet.http.HttpSessionActivationListener interfaces. These interfaces are implemented by objects that are stored as session attributes and do not require registration of an event listener in web.xml. For more information, see the Javadocs for these interfaces.

# **Configuring an Event Listener**

To configure an event listener:

- 1. Open the web.xml deployment descriptor of the Web Application for which you are creating an event listener in a text editor, or use the Web Application Deployment Descriptor Editor (see [Web Application Deployment Descriptor](http://e-docs.bea.com/wls/docs70/ConsoleHelp/web_application_dde.html)  [Editor Help](http://e-docs.bea.com/wls/docs70/ConsoleHelp/web_application_dde.html) at http://e-docs.bea.com/wls/docs70/ConsoleHelp/web\_application\_dd e.html.) The web.xml file is located in the WEB-INF directory of your Web Application.
- 2. Add an event declaration using the  $\langle$ listener> element. The event declaration defines the listener class that is invoked when the event occurs. The  $\leq$ listener element must directly follow the <filter> and <filter-mapping> elements and directly precede the <servlet> element. You can specify more than one listener class for each type of event. WebLogic Server invokes the event listeners in the order that they appear in the deployment descriptor (except for shutdown events, which are invoked in the reverse order). For example:

```
<listener>
  <listener-class>myApp.myContextListenerClass</listener-class>
</listener>
<listener>
 <listener-class>myApp.mySessionAttributeListenerClass</listen
er-class>
</listener>
```
3. Write and deploy the Listener class. See the next section, [Writing a Listener](#page-73-0)  [Class](#page-73-0), for details.

### <span id="page-73-0"></span>**Writing a Listener Class**

To write a listener class:

- 1. Create a new class that implements the appropriate interface for the type of event your class responds to. For a list of these interfaces, see ["Servlet Context Events"](#page-71-0)  [on page 6-2](#page-71-0) or ["HTTP Session Events" on page 6-3](#page-72-0). See ["Templates for Listener](#page-74-0)  [Classes" on page 6-5](#page-74-0) for sample templates you can use to get started.
- 2. Create a public constructor that takes no arguments.
- 3. Implement the required methods of the interface. See the [J2EE API Reference](http://java.sun.com/j2ee/tutorial/api/index.html)  [\(Javadocs\)](http://java.sun.com/j2ee/tutorial/api/index.html) at http://java.sun.com/j2ee/tutorial/api/index.html for more information.
- 4. Copy the compiled event listener classes into the WEB-INF/classes directory of the Web Application, or package them into a jar file and copy the jar file into the WEB-INF/lib directory of the Web Application.

The following useful classes are passed into the listener methods in a listener class:

javax.servlet.http.HttpSessionEvent provides access to the HTTP session object

- javax.servlet.ServletContextEvent provides access to the servlet context object.
- javax.servlet.ServletContextAttributeEvent provides access to servlet context and its attributes

javax.servlet.http.HttpSessionBindingEvent provides access to an HTTP session and its attributes

### <span id="page-74-0"></span>**Templates for Listener Classes**

The following examples provide some basic templates for listener classes.

### **Servlet Context Listener Example**

```
package myApp;
import javax.servlet.*;
public final class myContextListenerClass implements
    ServletContextListener {
    public void contextInitialized(ServletContextEvent event) {
      /* This method is called when the servlet context is
         initialized(when the Web Application is deployed). 
         You can initialize servlet context related data here.
      */
```
}

```
 }
 public void contextDestroyed(ServletContextEvent event) {
  /* This method is invoked when the Servlet Context 
     (the Web Application) is undeployed or 
     WebLogic Server shuts down.
  */ 
}
```
### **HTTP Session Attribute Listener Example**

```
package myApp;
import javax.servlet.*;
public final class mySessionAttributeListenerClass implements
    HttpSessionAttributeListener {
    public void attributeAdded(HttpSessionBindingEvent sbe) {
      /* This method is called when an attribute 
         is added to a session.
      */
    }
    public void attributeRemoved(HttpSessionBindingEvent sbe) {
      /* This method is called when an attribute
         is removed from a session.
      */
     }
    public void attributeReplaced(HttpSessionBindingEvent sbe) {
      /* This method is invoked when an attibute
         is replaced in a session.
      */
     }
}
```
### **Additional Resources**

- Assembling and Configuring Web Applications at http://e-docs.bea.com/wls/docs70/webapp/index.html
- [Writing Web Application Deployment Descriptors](http://e-docs.bea.com/wls/docs70/webapp/webappdeployment.html) at http://e-docs.bea.com/wls/docs70/webapp/webappdeployment.html
- *[Servlet 2.3 Specification](http://java.sun.com/aboutJava/communityprocess/first/jsr053/index.html)* from Sun Microsystems at http://java.sun.com/aboutJava/communityprocess/first/jsr053/ind ex.html
- [J2EE API Reference \(Javadocs\)](http://java.sun.com/j2ee/tutorial/api/index.html) at http://java.sun.com/j2ee/tutorial/api/index.html
- [The J2EE Tutorial](http://java.sun.com/j2ee/tutorial/1_3-fcs/index.html) from Sun Microsystems: at http://java.sun.com/j2ee/tutorial/1\_3-fcs/index.html

# **7 Filters**

The following sections provide information about using filters in a Web Application:

- ["Overview of Filters" on page 7-1](#page-78-0)
- ["Configuring Filters" on page 7-3](#page-80-0)
- $\blacksquare$  ["Writing a Filter" on page 7-5](#page-82-0)
- ["Example of a Filter Class" on page 7-7](#page-84-0)
- ["Filtering the Servlet Response Object" on page 7-8](#page-85-0)
- ["Additional Resources" on page 7-8](#page-85-1)

### <span id="page-78-0"></span>**Overview of Filters**

A filter is a Java class that is invoked in response to a request for a resource in a Web Application. Resources include Java Servlets, JavaServer pages (JSP), and static resources such as HTML pages or images. A filter intercepts the request and can examine and modify the response and request objects or execute other tasks.

Filters are an advanced J2EE feature primarily intended for situations where the developer cannot change the coding of an existing resource and needs to modify the behavior of that resource. Generally, it is more efficient to modify the code to change the behavior of the resource itself rather than using filters to modify the resource. In some situations, using filters can add unnecessary complexity to an application and degrade performance.

### **How Filters Work**

You define filters in the context of a Web Application. A filter intercepts a request for a specific named resource or a group of resources (based on a URL pattern) and executes the code in the filter. For each resource or group of resources, you can specify a single filter or multiple filters that are invoked in a specific order, called a *chain*.

When a filter intercepts a request, it has access to the javax.servlet.ServletRequest and javax.servlet.ServletResponse objects that provide access to the HTTP request and response, and a javax.servlet.FilterChain object. The FilterChain object contains a list of filters that can be invoked sequentially. When a filter has completed its work, the filter can either call the next filter in the chain, block the request, throw an exception, or invoke the originally requested resource.

After the original resource is invoked, control is passed back to the filter at the bottom of the list in the chain. This filter can then examine and modify the response headers and data, block the request, throw an exception, or invoke the next filter up from the bottom of the chain. This process continues in reverse order up through the chain of filters.

### **Uses for Filters**

Filters can be useful for the following functions:

- **Implementing a logging function**
- Implementing user-written security functionality
- **Debugging**
- **Encryption**
- Data compression
- Modifying the response sent to the client. (However, post processing the response can degrade the performance of your application.)

# <span id="page-80-1"></span><span id="page-80-0"></span>**Configuring Filters**

You configure filters as part of a Web Application, using the application's  $w \in b$ .  $x \in b$ . deployment descriptor. In the deployment descriptor, you declare the filter and then map the filter to a URL pattern or to a specific servlet in the Web Application. You can declare any number of filters.

### **Configuring a Filter**

To configure a filter:

- 1. Open the web.  $x_{m1}$  deployment descriptor in a text editor or use the Administration Console. For more information, see ["Web Application Developer Tools" on page](#page-20-0)  [1-7.](#page-20-0) The web.xml file is located in the WEB-INF directory of your Web Application.
- 2. Add a filter declaration. The  $\leq$  filter  $>$  element declares a filter, defines a name for the filter, and specifies the Java class that executes the filter. The  $\langle$ filter> element must directly follow the <context-param> element and directly precede the <listener> and <servlet> elements. For example:

```
<filter>
 <icon>
    <small-icon>MySmallIcon.gif</small-icon>
    <large-icon>MyLargeIcon.gif</large-icon>
  </icon>
  <filter-name>myFilter1</filter-name>
  <display-name>filter 1</display-name>
  <description>This is my filter</description>
  <filter-class>examples.myFilterClass</filter-class>
</filter>
```
The icon, description, and display-name elements are optional.

3. Specify one or more initialization parameters inside a  $\leq$  filter > element. For example:

```
<filter>
  <icon>
    <small-icon>MySmallIcon.gif</small-icon>
    <large-icon>MyLargeIcon.gif</large-icon>
```

```
</icon>
  <filter-name>myFilter1</filter-name>
  <display-name>filter 1</display-name>
  <description>This is my filter</description>
  <filter-class>examples.myFilterClass</filter-class>
  <init-param>
    <param-name>myInitParam</param-name>
    <param-value>myInitParamValue</param-value>
  </init-param>
</filter>
```
Your Filter class can read the initialization parameters using the FilterConfig.getInitParameter() or FilterConfig.getInitParameters() methods.

- 4. Add filter mappings. The <filter-mapping> element specifies which filter to execute based on a URL pattern or servlet name. The <filter-mapping> element must immediately follow the  $\leq$  filter  $\geq$  element(s).
	- To create a filter mapping using a URL pattern, specify the name of the filter and a URL pattern. URL pattern matching is performed according to the rules specified in the [Servlet 2.3 Specification from Sun Microsystems](http://java.sun.com/aboutJava/communityprocess/first/jsr053/index.html) at http://java.sun.com/aboutJava/communityprocess/first/jsr053/ index.html, in section 11.1. For example, the following filter-mapping maps myFilter to requests that contain /myPattern/.

```
<filter-mapping>
  <filter-name>myFilter</filter-name>
  <url-pattern>/myPattern/*</url-pattern>
</filter-mapping>
```
• To create a filter mapping for a specific servlet, map the filter to the name of a servlet that is registered in the Web Application. For example, the following code maps the myFilter filter to a servlet called myServlet:

```
<filter-mapping>
  <filter-name>myFilter</filter-name>
  <servlet-hame>myServlet</servlet-name>
</filter-mapping>
```
5. To create a chain of filters, specify multiple filter mappings. For more information, see ["Configuring a Chain of Filters" on page 7-5](#page-82-1).

### <span id="page-82-1"></span>**Configuring a Chain of Filters**

WebLogic Server creates a *chain* of filters by creating a list of all the filter mappings that match an incoming HTTP request. The ordering of the list is determined by the following sequence:

- 1. Filters where the filter-mapping contains a url-pattern that matches the request are added to the chain in the order they appear in the web. xml deployment descriptor.
- 2. Filters where the filter-mapping contains a servlet-name that matches the request are added to the chain *after* the filters that match a URL pattern.
- 3. The last item in the chain is always the originally requested resource.

In your filter class, use the FilterChain.doFilter() method to invoke the next item in the chain.

# <span id="page-82-0"></span>**Writing a Filter**

To write a filter class, implement the *javax.servlet.Filter* interface (see http://java.sun.com/j2ee/tutorial/api/javax/servlet/Filter.html). You must implement the following methods of this interface:

- $\bullet$  init()
- $\bullet$  destroy()
- $\bullet$  doFilter()

You use the doFilter() method to examine and modify the request and response objects, perform other tasks such as logging, invoke the next filter in the chain, or block further processing.

Several other methods are available on the FilterConfig object for accessing the name of the filter, the ServletContext and the filter's initialization attributes. For more information see the [J2EE Javadocs](http://java.sun.com/j2ee/tutorial/api/index.html) from Sun Microsystems for javax.servlet.FilterConfig. Javadocs are available at http://java.sun.com/j2ee/tutorial/api/index.html.

To access the next item in the chain (either another filter or the original resource, if that is the next item in the chain), call the FilterChain.doFilter() method.

## <span id="page-84-0"></span>**Example of a Filter Class**

The following code example demonstrates the basic structure of a Filter class.

**Listing 7-1 Filter Class Example**

```
import javax.servlet.*;
public class Filter1Impl implements Filter
{
     private FilterConfig filterConfig;
     public void doFilter(ServletRequest req, 
        ServletResponse res, FilterChain fc)
         throws java.io.IOException, javax.servlet.ServletException
     {
      // Execute a task such as logging.
      1/\ldots fc.doFilter(req,res); // invoke next item in the chain -- 
                             // either another filter or the
                             // originally requested resource. 
     }
     public FilterConfig getFilterConfig()
     {
       // Execute tasks
       return filterConfig;
     }
     public void setFilterConfig(FilterConfig cfg)
     {
       // Execute tasks 
       filterConfig = cfg;
     }
}
```
# <span id="page-85-0"></span>**Filtering the Servlet Response Object**

You can use filters to post-process the output of a servlet by appending data to the output generated by the servlet. However, in order to capture the output of the servlet, you must create a wrapper for the response. (You cannot use the original response object, because the output buffer of the servlet is automatically flushed and sent to the client when the servlet completes executing and *before* control is returned to the last filter in the chain.) When you create such a wrapper, WebLogic Server must manipulate an additional copy of the output in memory, which can degrade performance.

For more information on wrapping the response or request objects, see the J2EE [javadocs](http://java.sun.com/j2ee/tutorial/api/index.html) from Sun Microsystems for

javax.servlet.http.HttpServletResponseWrapper and javax.servlet.http.HttpServletRequestWrapper. Javadocs are available at http://java.sun.com/j2ee/tutorial/api/index.html.

### <span id="page-85-1"></span>**Additional Resources**

- [Writing Web Application Deployment Descriptors](http://e-docs.bea.com/wls/docs70/webapp/webappdeployment.html) at http://e-docs.bea.com/wls/docs70/webapp/webappdeployment.html
- *[Servlet 2.3 Specification](http://java.sun.com/aboutJava/communityprocess/first/jsr053/index.html)* from Sun Microsystems at http://java.sun.com/aboutJava/communityprocess/first/jsr053/ind ex.html
- [J2EE API Reference \(Javadocs\)](http://java.sun.com/j2ee/tutorial/api/index.html) at http://java.sun.com/j2ee/tutorial/api/index.html
- [The J2EE Tutorial](http://java.sun.com/j2ee/tutorial/1_3-fcs/index.html) from Sun Microsystems at http://java.sun.com/j2ee/tutorial/1\_3-fcs/index.html

# **8 Writing Web Application Deployment Descriptors**

The following sections describe how to write Web Application deployment descriptors:

- ["Overview of Web Application Deployment Descriptors" on page 8-2](#page-87-0)
- ["Tools for Editing Deployment Descriptors" on page 8-2](#page-87-1)
- ["Writing the web.xml Deployment Descriptor" on page 8-3](#page-88-0)
- ["Sample web.xml" on page 8-21](#page-106-0)
- "Writing the WebLogic-Specific Deployment Descriptor (weblogic.xml)" on [page 8-23](#page-108-0)

# <span id="page-87-0"></span>**Overview of Web Application Deployment Descriptors**

WebLogic Server uses the standard J2EE web.  $x_{m1}$  deployment descriptor for defining a Web Application. Some applications also require the WebLogic-specific deployment descriptor, weblogic.xml. You use these deployment descriptors to define components and operating parameters for a Web Application. Deployment descriptors are standard text files, formatted using XML notation. You package them in the Web Application. For more information on Web Applications, see ["Web Applications](#page-14-0)  [Basics" on page 1-1](#page-14-0).

The deployment descriptor  $w \in b$ .  $x \in \mathbb{R}$  is defined by the Servlet 2.3 specification from Sun Microsystems. This deployment descriptor can be used to deploy a Web Application on any J2EE-compliant application server.

The deployment descriptor weblogic.xml defines deployment properties that are specific to a Web Application running on WebLogic Server. weblogic.xml is not required for all Web Applications.

# <span id="page-87-1"></span>**Tools for Editing Deployment Descriptors**

To edit a deployment descriptor, you can use one of several tools:

- Use the deployment descriptor editor that is integrated into the WebLogic Server Administration Console. For more information, see [Web Application](http://e-docs.bea.com/wls/docs70/ConsoleHelp/web_application_dde.html)  [Deployment Descriptor Editor Help](http://e-docs.bea.com/wls/docs70/ConsoleHelp/web_application_dde.html) at {DOCROOT}/ConsoleHelp/web\_application\_dde.html.
- Use any plain text editor, for example Windows Notepad,  $emacs, vi, or your$ favorite IDE.
- Use WebLogic Builder, a graphic tool for generating and editing deployment descriptors for applications to be deployed on WebLogic Server. See [WebLogic](http://e-docs.bea.com/wls/docs70/wlbuilder/index.html)  [Builder Online Help](http://e-docs.bea.com/wls/docs70/wlbuilder/index.html) at http://e-docs.bea.com/wls/docs70/wlbuilder/index.html.
- The WebLogic XML editor can be used on Windows or Solaris machines and is downloadable from BEA's [Dev2Dev Online](http://dev2dev.bea.com/resourcelibrary/utilitiestools/xml.jsp?highlight=utilitiestools) at http://dev2dev.bea.com/resourcelibrary/utilitiestools/xml.jsp?highlight=utilitiesto ols.
- You can use the Ant utilities to create skeleton deployment descriptors. The Ant task looks at a directory containing a Web Application and creates deployment descriptors based on the files it finds in the Web Application. Since the Ant tasks do not know all of the desired configurations, mappings, and other information, the skeleton deployment descriptors it creates are incomplete. You can then use a text editor, an XML editor, or the Administration Console to complete configuration of your Web Application using the deployment descriptors.

For more information, see [Packaging Web Applications](http://e-docs.bea.com/wls/docs70/programming/packaging.html#pack005) at http://e-docs.bea.com/wls/docs70/programming/packaging.html#pac k005.

## <span id="page-88-0"></span>**Writing the web.xml Deployment Descriptor**

This section describes the steps to create the web. xml deployment descriptor. Depending on the components in your Web application, you may not need to include all of the elements listed here to configure and deploy your Web application.

*The elements in the* web.xml *file must be entered in the order they are presented in this document*.

### **Main Steps to Create the web.xml File**

- ["Step 1: Create a deployment descriptor file" on page 8-5](#page-90-0)
- ["Step 2: Create the DOCTYPE Statement" on page 8-5](#page-90-1)
- "Step 3: Create the main body of the web.xml file" on page  $8-6$
- ["Step 4: Define deployment-time attributes" on page 8-6](#page-91-1)
- ["Step 5: Define context parameters" on page 8-7](#page-92-0)
- ["Step 6: Configure Filters \(Servlet 2.3 specification only\)" on page 8-8](#page-93-0)
- ["Step 7: Define Filter Mappings \(Servlet 2.3 specification only\)" on page 8-9](#page-94-0)
- ["Step 8: Configure Application Listeners \(Servlet 2.3 specification only\)" on](#page-94-1)  [page 8-9](#page-94-1)
- ["Step 9: Deploy Servlets" on page 8-9](#page-94-2)
- ["Step 10: Map a servlet to a URL" on page 8-12](#page-97-0)
- "Step 11: Define the session timeout value" on page  $8-13$
- ["Step 12: Define MIME mapping" on page 8-13](#page-98-1)
- ["Step 13: Define welcome pages" on page 8-14](#page-99-0)
- ["Step 14: Define error pages" on page 8-14](#page-99-1)
- ["Step 15: Define a JSP tag library descriptor" on page 8-15](#page-100-0)
- ["Step 16: Reference external resources" on page 8-16](#page-101-0)
- ["Step 17: Set up security constraints" on page 8-16](#page-101-1)
- ["Step 18: Set up login authentication" on page 8-18](#page-103-0)
- ["Step 19: Define security roles" on page 8-19](#page-104-0)
- ["Step 20: Set environment entries" on page 8-20](#page-105-0)
- ["Step 21: Reference Enterprise JavaBean \(EJB\) resources" on page 8-20](#page-105-1)

If you have installed the WebLogic Server samples and examples, you can look at the web.xml and weblogic.xml files in the Pet Store sample to see a working example of Web application deployment descriptors. These files are located in the /samples/PetStore/source/dd/war/WEB-INF directory of your WebLogic Server distribution.

### **Detailed Steps to Create the web.xml File**

#### <span id="page-90-0"></span>Step 1: Create a deployment descriptor file

Name the file web. xml and place it under the WEB-INF directory of the Web application. Use any text editor.

#### <span id="page-90-1"></span>Step 2: Create the DOCTYPE Statement

The DOCTYPE statement refers to the location and version of the Document Type Definition (DTD) file for the deployment descriptor. Although this header references an external URL at java.sun.com, WebLogic Server contains its own copy of the DTD file, so your host server need not have access to the Internet. However, you must still include this  $\langle$ ! DOCTYPE...  $\rangle$  element in your web.  $x$ ml file, and have it reference the external URL because the version of the DTD contained in this element is used to identify the version of this deployment descriptor.

Use one of the following DOCTYPE statements:

If you are using any of the features of the Servlet 2.3 Specification, such as Filters or Application Events, use the following DOCTYPE statement:

```
<!DOCTYPE web-app PUBLIC 
  "-//Sun Microsystems, Inc.//DTD Web Application 2.3//EN"
  "http://java.sun.com/dtd/web-app_2_3.dtd">
```
**Note:** The implementation of version 2.3 of the Servlet Specification is based on the *Proposed Final Draft 1* of the servlet specification and is subject to change. If you are planning to use features introduced in version 2.3, note that the specification has not been finalized and could change in the future. Features added with *Proposed Final Draft 2* are not supported.

If you do not need to use features of the Servlet 2.3 specification, use the following DOCTYPE statement:

```
<!DOCTYPE web-app PUBLIC "-//Sun Microsystems, Inc.//
DTD WebApplication 2.2//EN"
"http://java.sun.com/j2ee/dtds/web-app_2.2.dtd">
```
#### <span id="page-91-0"></span>Step 3: Create the main body of the web.xml file

Wrap all of your entries within a pair of opening and closing  $\langle$ web-app> tags.

```
<web-app>
  All elements describing this Web application
    go within the <web-app> element.
</web-app>
```
In XML, properties are defined by surrounding a property name or value with opening and closing tags as shown above. The opening tag, the body (the property name or value), and the closing tag are collectively called an *element*. Some elements do not use the surrounding tags, but instead use a single tag that contains attributes called an *empty-tag*. Elements contained within other elements are indented in this text for clarity. Indenting is not necessary in an XML file.

The body of the <web-app> element itself contains additional elements that determine how the Web application will run on WebLogic Server. The order of the tag elements within the file *must follow the order reflected in this document*. This ordering is defined in the Document Type Definition (DTD) file.

#### <span id="page-91-1"></span>Step 4: Define deployment-time attributes

These tags provide information for the deployment tools or the application server resource management tools. These values are not used by WebLogic Server in this release.

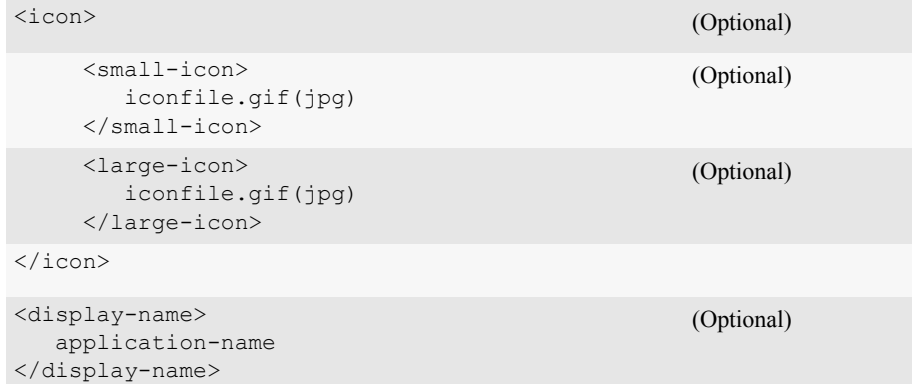

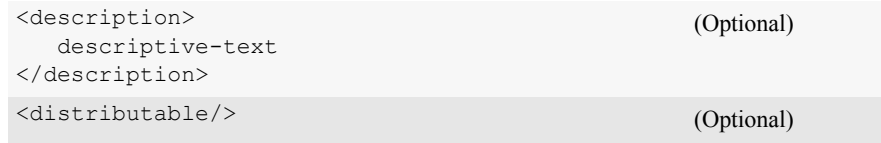

#### <span id="page-92-0"></span>Step 5: Define context parameters

The context-param element declares servlet context initialization parameters for a Web Application. These are parameters that you define to be available throughout your Web application. You set each context-param within a single context-param element, using <param-name> and <param-value> elements. You can access these parameters in your code using the

```
javax.servlet.ServletContext.getInitParameter() and 
javax.servlet.ServletContext.getInitParameterNames() methods.
```
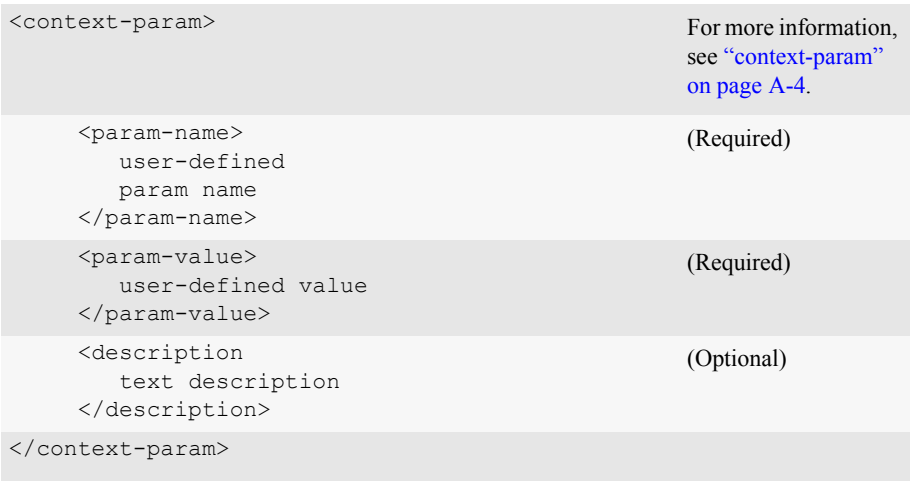

#### <span id="page-93-0"></span>Step 6: Configure Filters (Servlet 2.3 specification only)

Each filter has a name and a filter class. (For more information on filters, see ["Configuring Filters" on page 7-3](#page-80-1)). A filter can also use initialization parameters. The following elements define a filter:

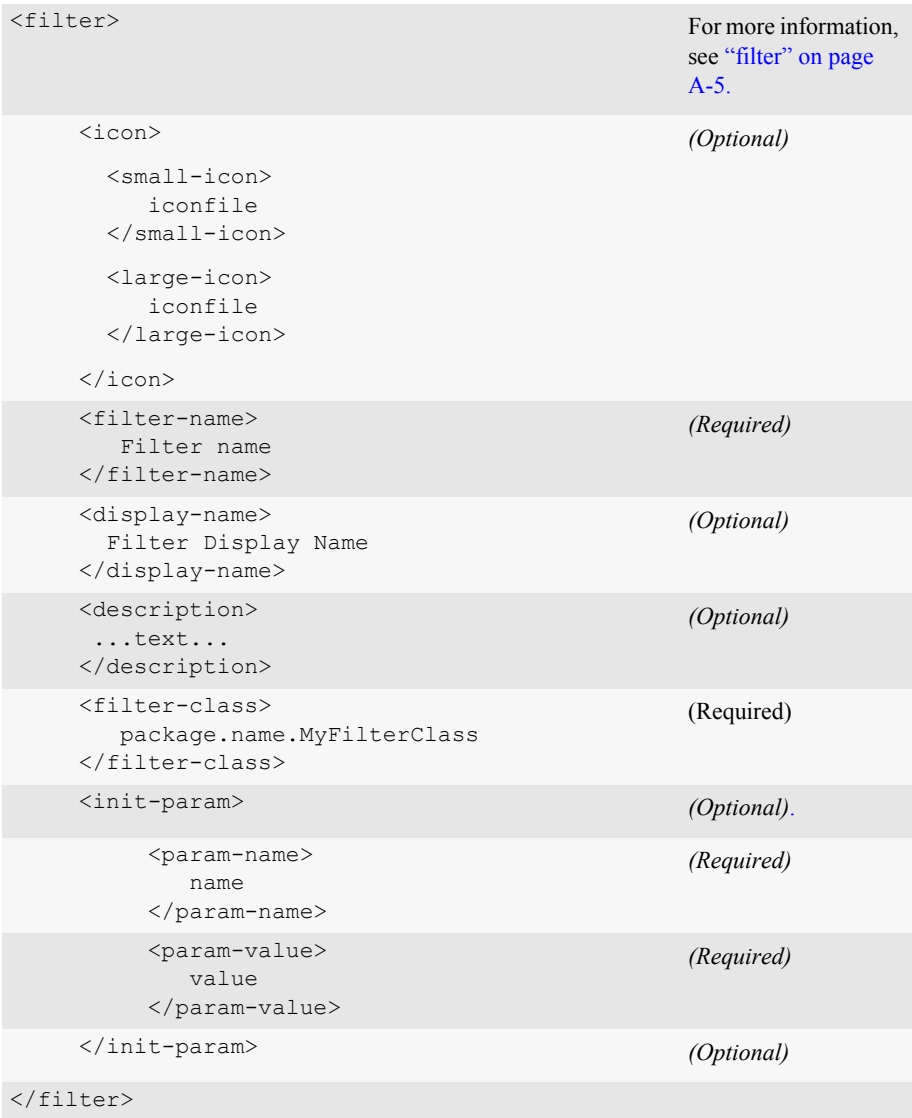

#### <span id="page-94-0"></span>Step 7: Define Filter Mappings (Servlet 2.3 specification only)

After you have declared a filter, map each filter to a URL pattern:

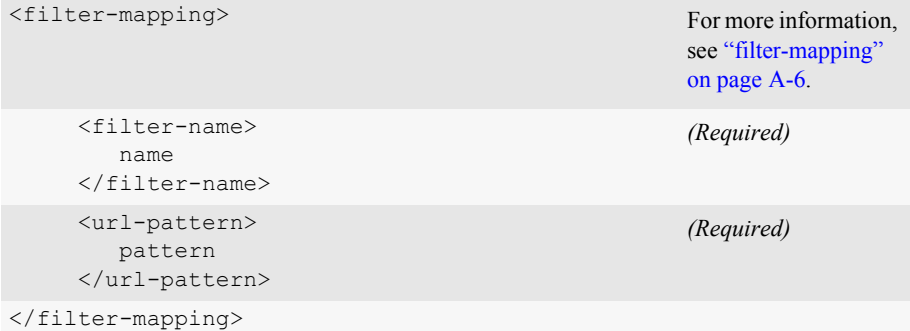

#### <span id="page-94-1"></span>Step 8: Configure Application Listeners (Servlet 2.3 specification only)

Configure Web Application event listeners using a separate <listener> element for each listener class:

For more information, see ["Application Events and Listeners" on page 6-1](#page-70-0).

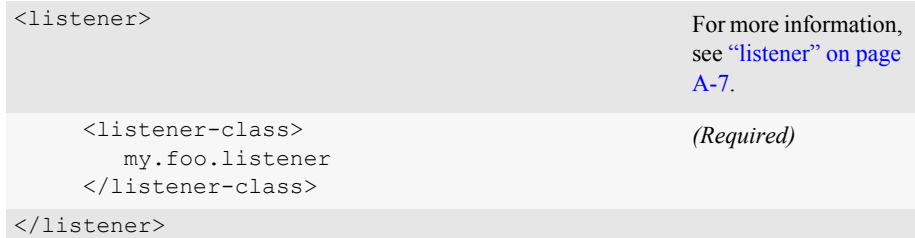

#### <span id="page-94-2"></span>Step 9: Deploy Servlets

To deploy a servlet, give the servlet a name, specify the class file or JSP used to implement its behavior, and set other servlet-specific properties. List each servlet in your Web application within separate <servlet>...</servlet> elements. After you create entries for all your servlets, you must include elements that map the servlet to a URL pattern. These mapping elements are described in ["Step 10: Map a servlet to](#page-97-0)  [a URL" on page 8-12](#page-97-0).

For more information, see ["Configuring Servlets" on page 3-2](#page-29-0)

Use the following elements to declare a servlet:

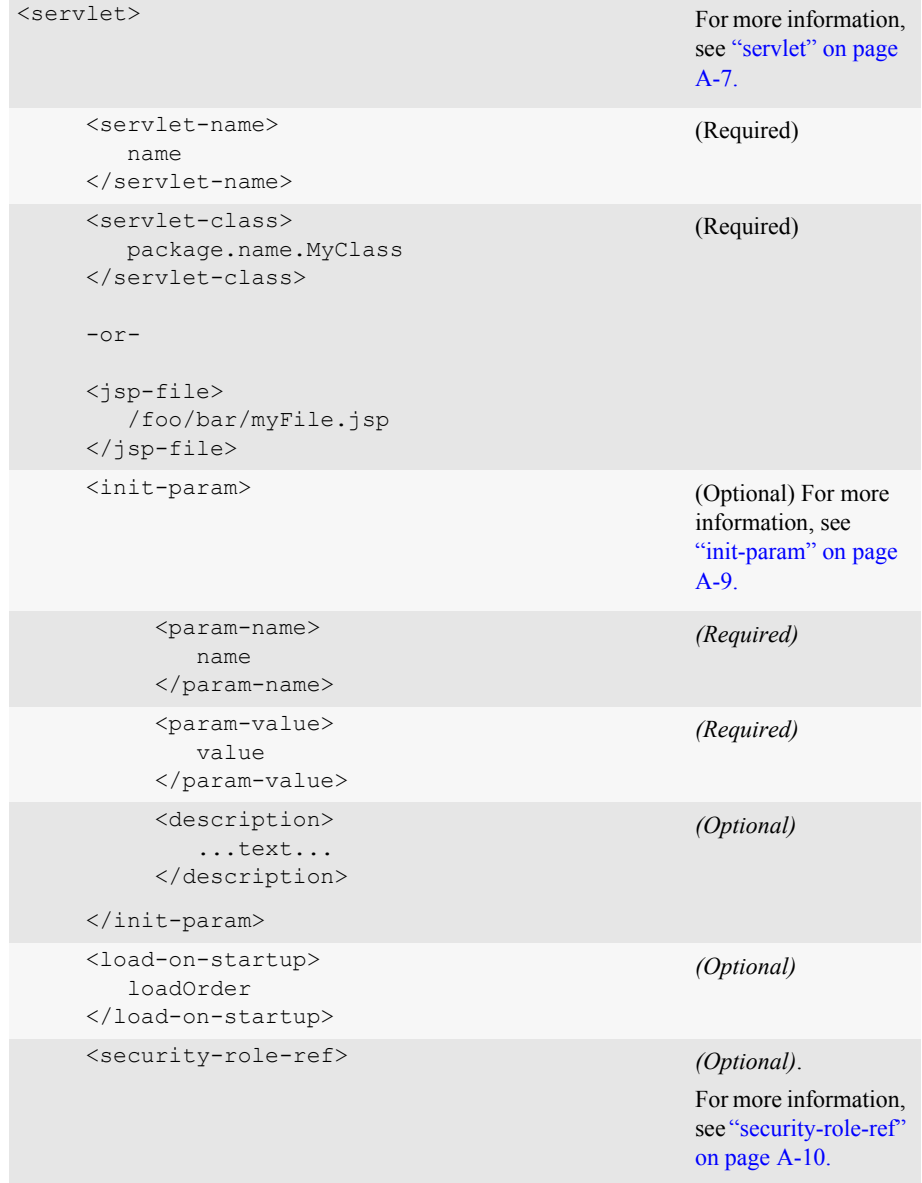

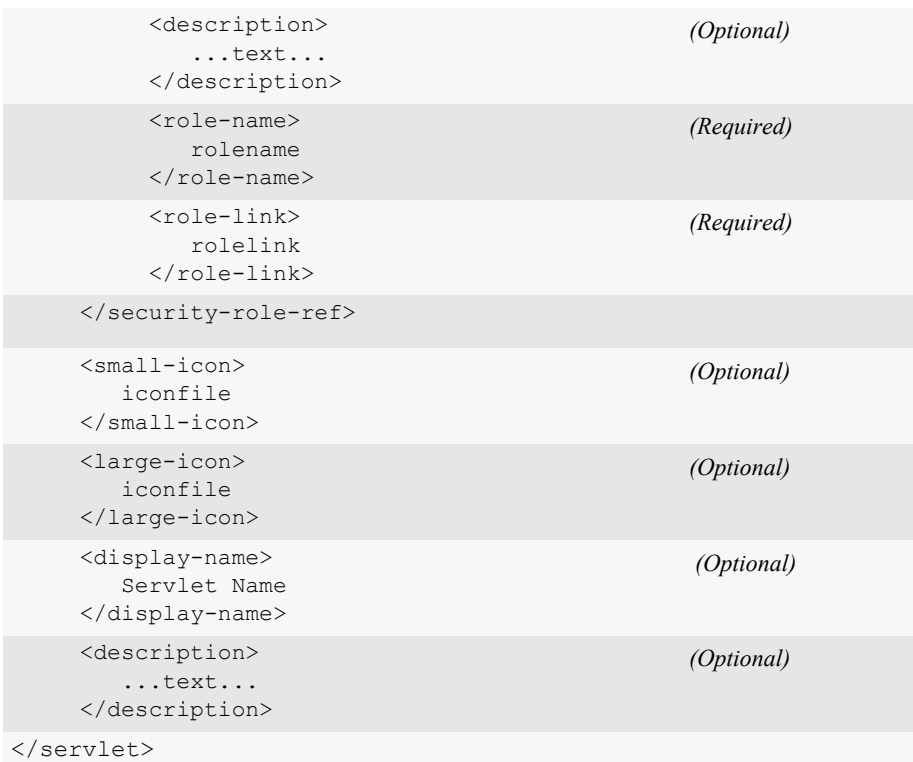

Here is an example of a servlet element that includes an initialization parameter.

```
<servlet>
   ...
   <init-param>
       <param-name>feedbackEmail</param-name>
        <param-value>feedback123@beasys.com</param-value>
        <description>
          The email for web-site feedback.
        </description>
   </init-param>
   ...
   </servlet>
```
#### <span id="page-97-0"></span>Step 10: Map a servlet to a URL

Once you declare your servlet or JSP using a  $\leq$  servlet belowerhoor and it to one or more URL patterns to make it a public HTTP resource. The use of URL patterns is defined in the Servlet 2.3 specification from Sun Microsystems. For each mapping, use a <servlet-mapping> element.

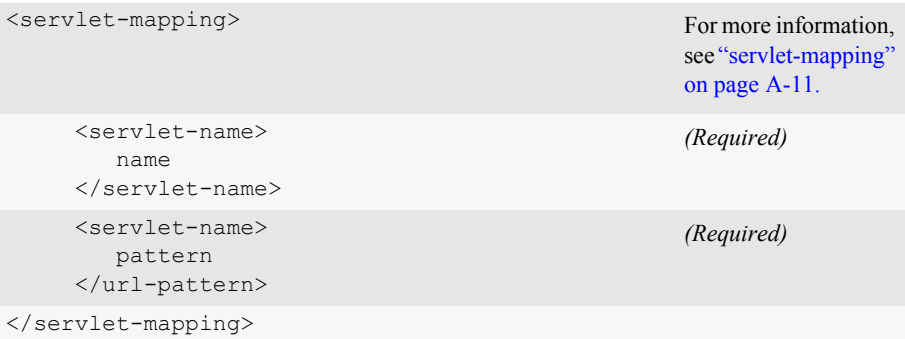

Here is an example of a  $\le$ servlet-mapping> for the  $\le$ servlet> declaration example used earlier:

```
<servlet-mapping>
   <servlet-name>LoginServlet</servlet-name>
   <url-pattern>/login</url-pattern>
</servlet-mapping>
```
<span id="page-98-0"></span>Step 11: Define the session timeout value

```
<session-config> (Optional)
   <session-timeout>
      minutes
   </session-timeout>
</session-config>
```
For more information, see ["session-config"](#page-126-1)  [on page A-11](#page-126-1).

#### <span id="page-98-1"></span>Step 12: Define MIME mapping

To create a MIME mapping, you map a file extension to a MIME type.

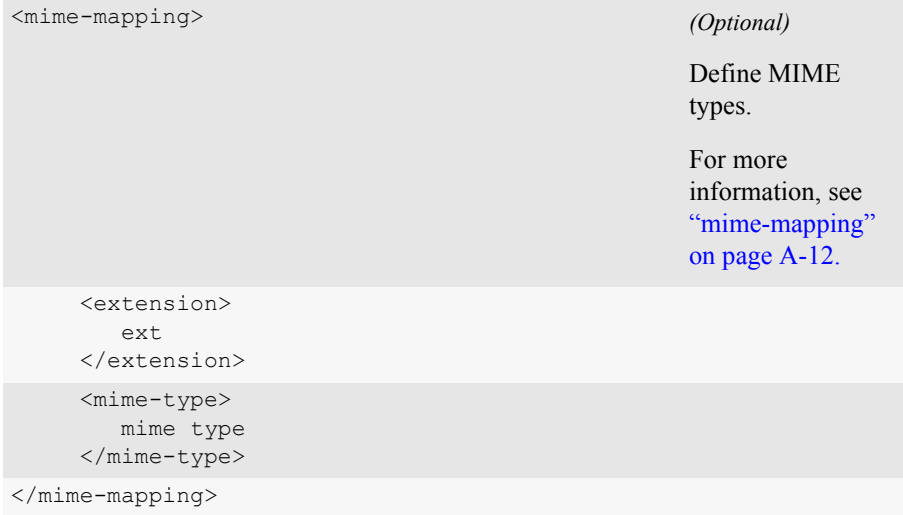

#### <span id="page-99-0"></span>Step 13: Define welcome pages

For more information, see ["Configuring Welcome Pages" on page 3-7.](#page-34-0)

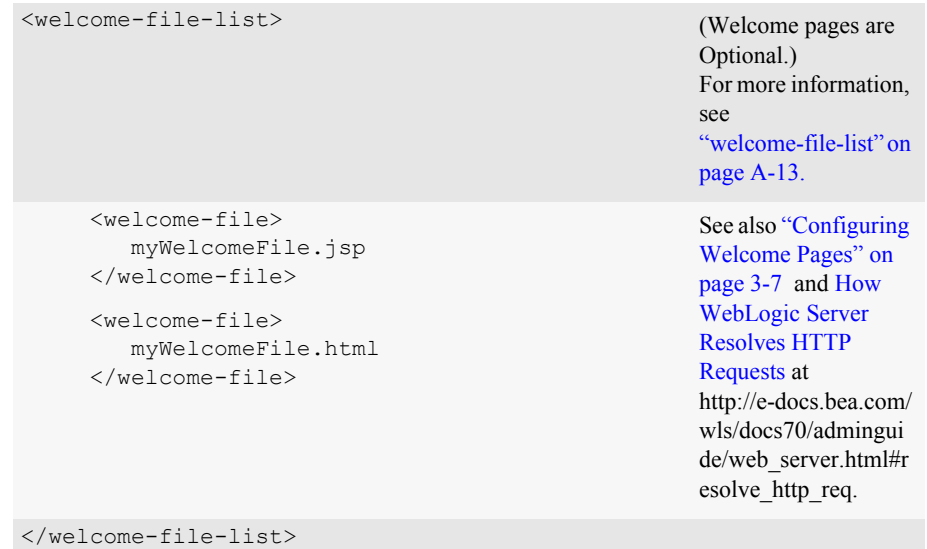

#### <span id="page-99-1"></span>Step 14: Define error pages

For more information, see ["Customizing HTTP Error Responses" on page 3-9](#page-36-0).

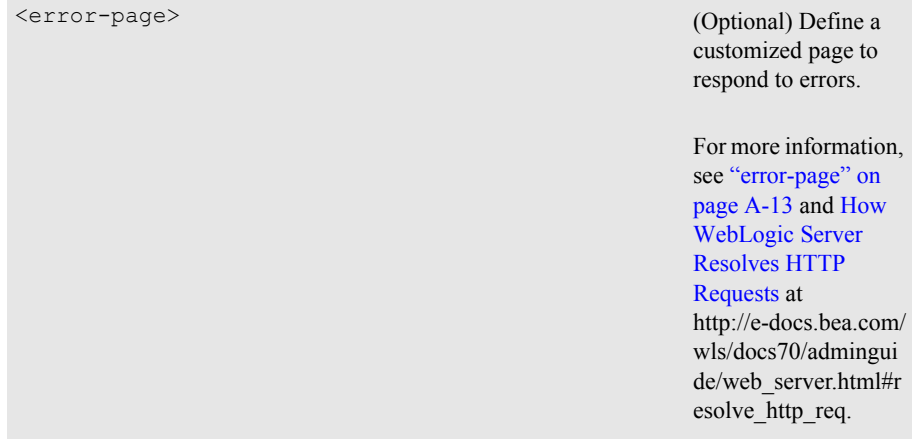

```
<error-code>
      HTTP error code
     </error-code>
     -or-
     <exception-type>
        Java exception class
     </exception-type>
     <location>
        IIRT.
     </location>
</error-page>
```
#### <span id="page-100-0"></span>Step 15: Define a JSP tag library descriptor

For more information, see ["Configuring JSP Tag Libraries" on page 3-6](#page-33-0).

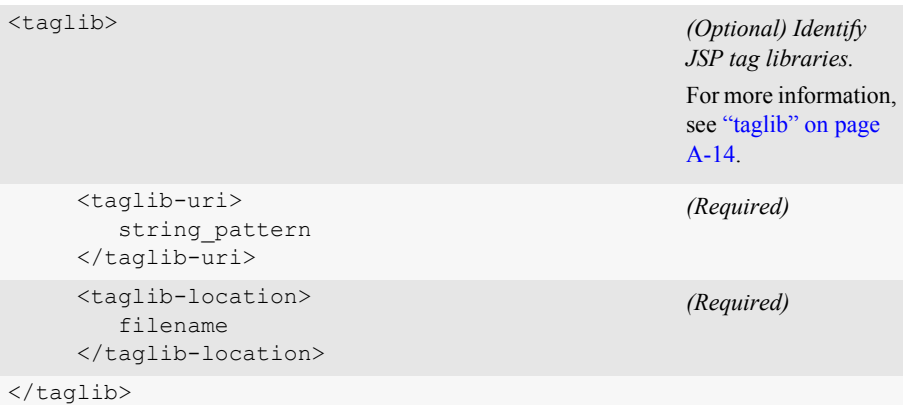

The following is an example of a taglib directive used in a JSP:

```
<%@ taglib uri="string_pattern" prefix="taglib" %>
```
For more details, see *[Programming WebLogic JSP Tag Extensions](http://e-docs.bea.com/wls/docs70/taglib/index.html)* at http://e-docs.bea.com/wls/docs70/taglib/index.html.

#### <span id="page-101-0"></span>Step 16: Reference external resources

For more information, see ["Configuring Resources in a Web Application" on page](#page-39-0)  [3-12](#page-39-0).

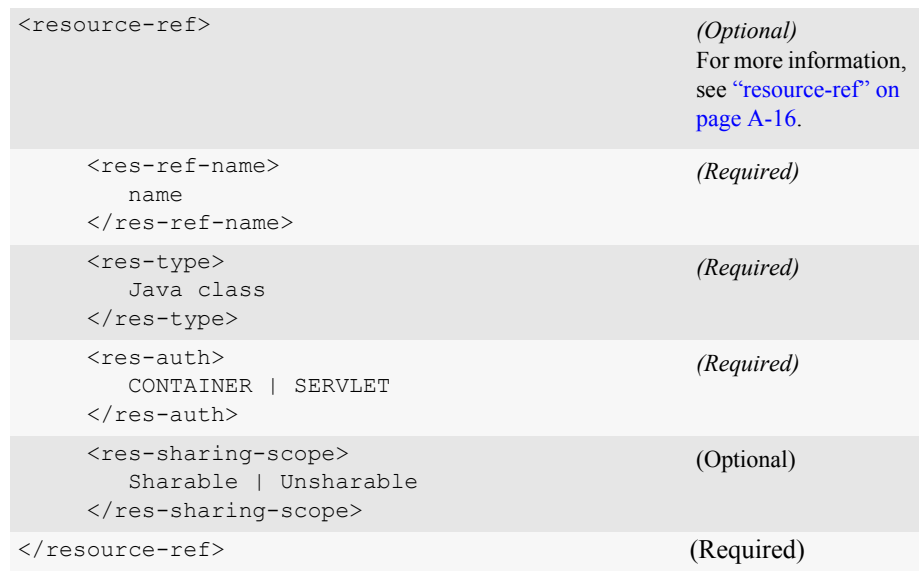

#### <span id="page-101-1"></span>Step 17: Set up security constraints

A Web application that uses security requires the user to log in in order to access its resources. The user's credentials are verified against a security realm, and once authorized, the user will have access only to specified resources within the Web application.

Security in a Web application is configured using three elements:

- $\blacksquare$  The  $\lt$ login-config> element specifies how the user is prompted to log in and the location of the security realm. If this element is present, the user must be authenticated in order to access any resource that is constrained by a <security-constraint> defined in the Web application.
- $\blacksquare$  A <security-constraint> is used to define the access privileges to a collection of resources via their URL mapping.

 $A \leq$ security-role> element represents a group or principal in the realm. This security role name is used in the <security-constraint> element and can be linked to an alternative role name used in servlet code via the <security-role-ref> element.

For more information, see ["Restricting Access to Resources in a Web Application" on](#page-66-0)  [page 5-5.](#page-66-0)

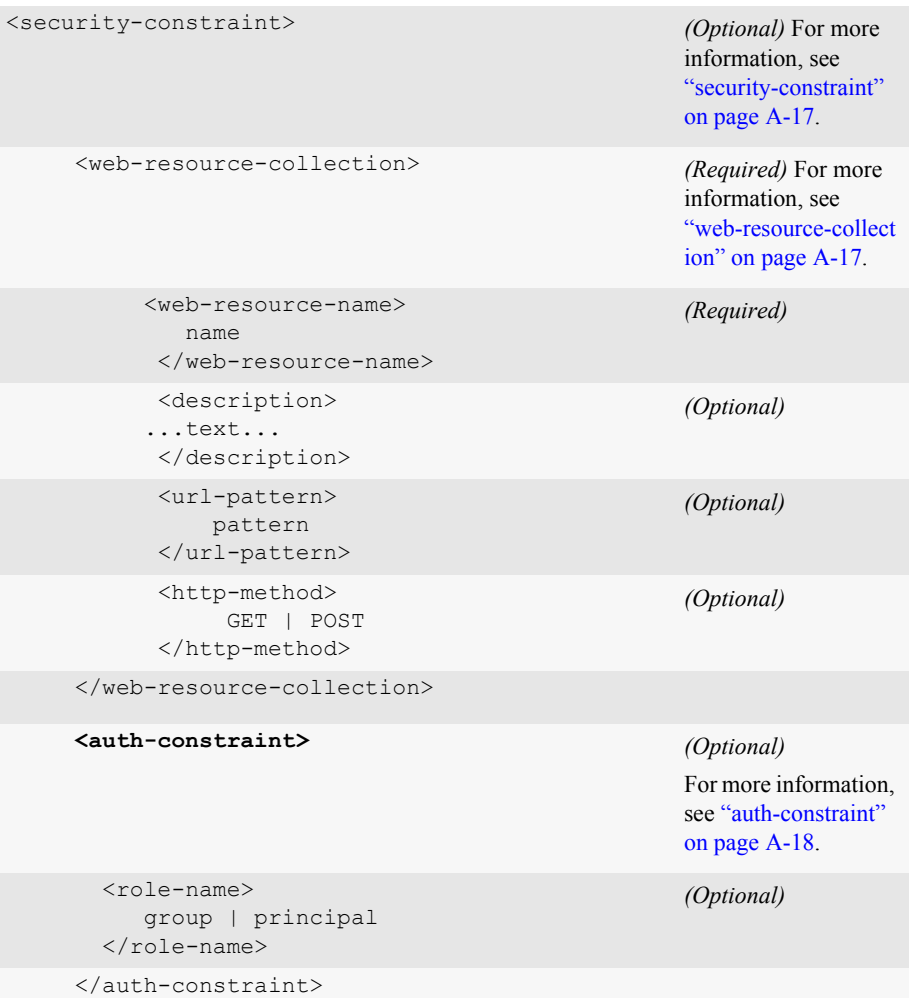

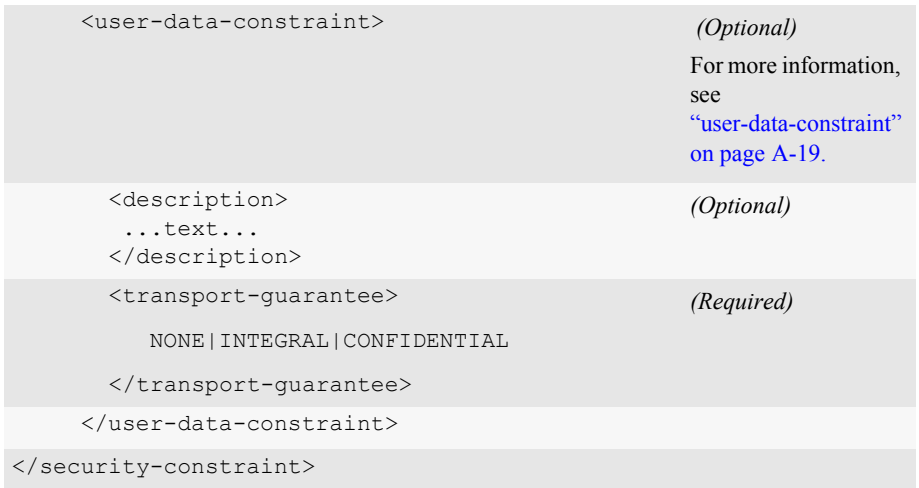

#### <span id="page-103-0"></span>Step 18: Set up login authentication

For more information, see ["Setting Up Authentication for Web Applications" on page](#page-63-0)  [5-2](#page-63-0).

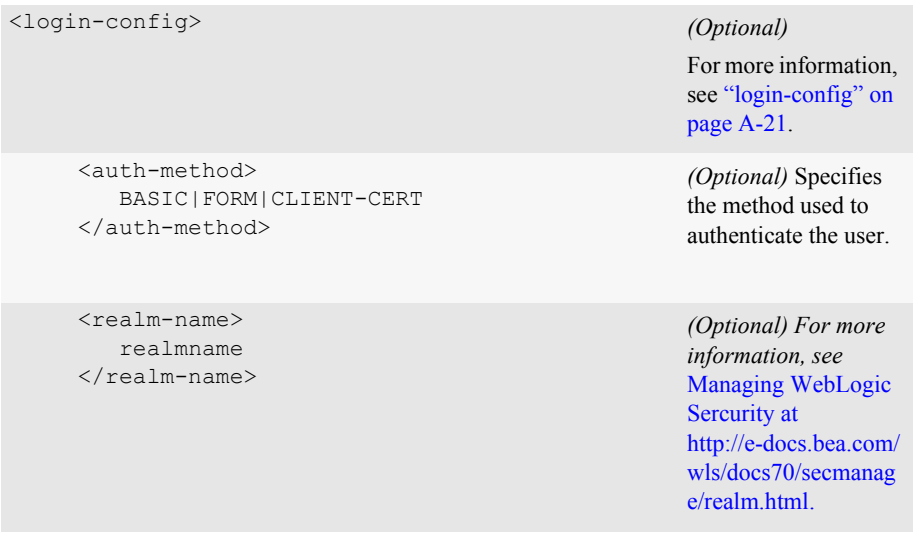

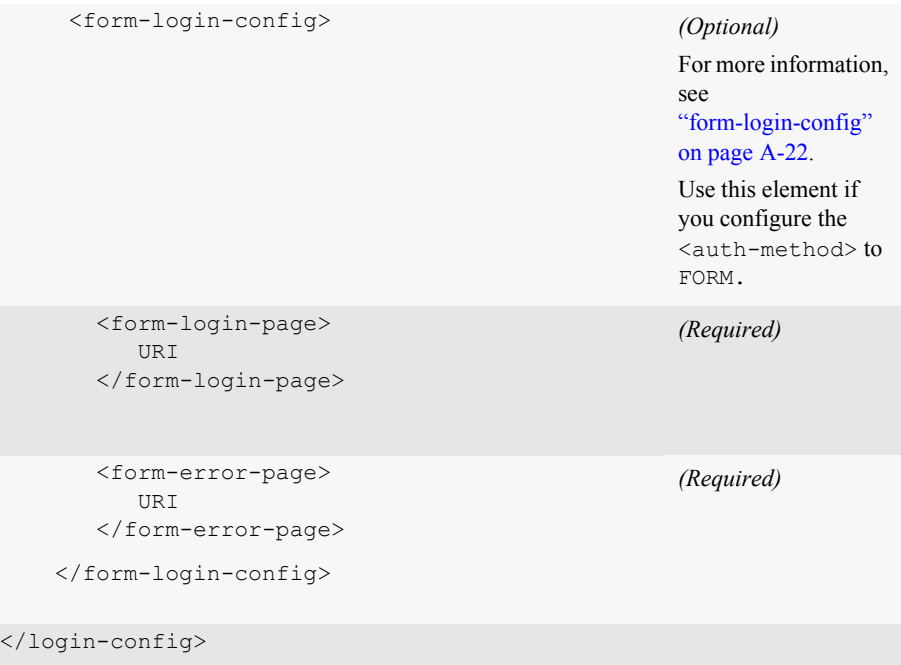

#### <span id="page-104-0"></span>Step 19: Define security roles

For more information, see ["Configuring Security in Web Applications" on page 5-1](#page-62-0).

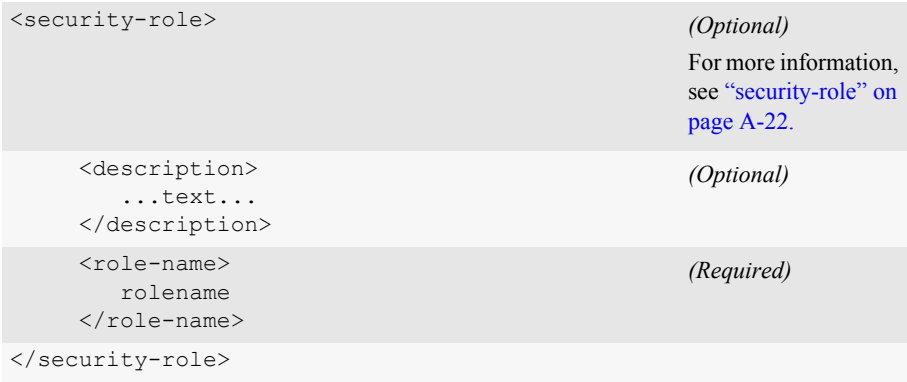

#### <span id="page-105-0"></span>Step 20: Set environment entries

For more information, see ["Configuring Resources in a Web Application" on page](#page-39-0)  [3-12](#page-39-0).

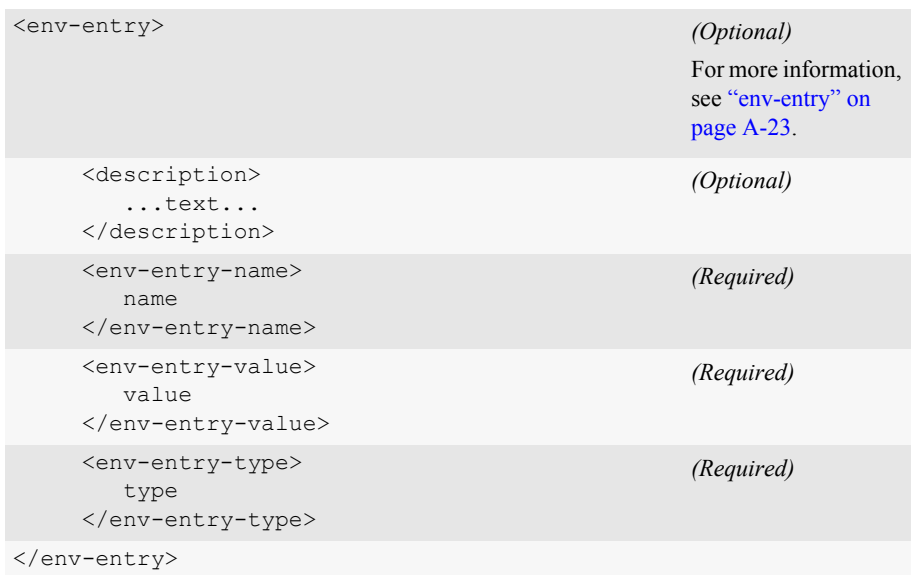

#### <span id="page-105-1"></span>Step 21: Reference Enterprise JavaBean (EJB) resources

For more information, see ["Referencing EJBs in a Web Application" on page 3-15.](#page-42-0)

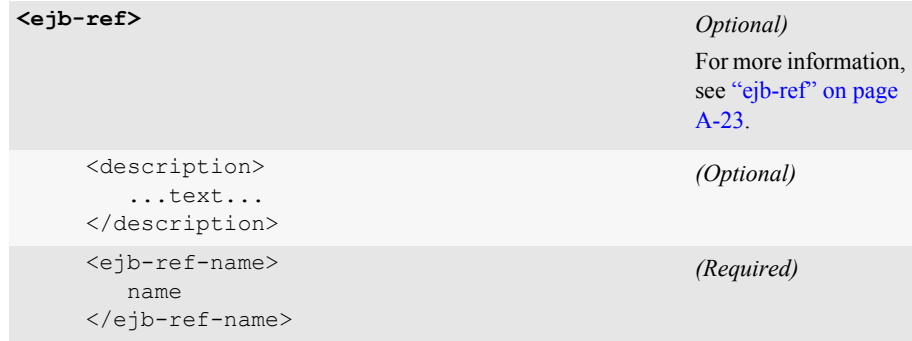

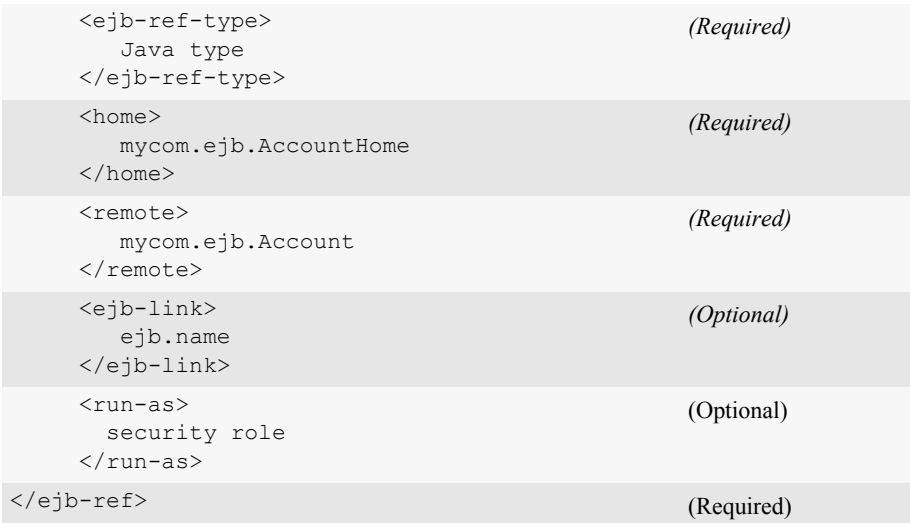

### <span id="page-106-0"></span>**Sample web.xml**

**Listing 8-1 Sample web.xml with Servlet Mapping, Welcome file, and Error Page**

```
<!DOCTYPE web-app PUBLIC "-//Sun Microsystems, Inc.//
DTD Web Application 1.2//EN"
"http://java.sun.com/j2ee/dtds/web-app_2_2.dtd">
<web-app>
<!-- The following servlet element defines a servlet called 
servletA.
The Java class of this servlet is servlets.servletA -->
 <servlet>
   <servlet-name>servletA</servlet-name>
   <servlet-class>servlets.servletA</servlet-class>
 </servlet>
<!-- The following servlet element defines another servlet called
servletB. The Java class of this servlet is servlets.servletB -->
 <servlet>
```

```
<servlet-name>servletB</servlet-name>
    <servlet-class>servlets.servletB</servlet-class>
  </servlet>
<!-- The following servlet-mapping maps the servlet called servletA
  (see the servlet element) to a url-pattern of "blue". 
 The url-pattern is used when requesting this servlet, for example:
 http://host:port/myWebApp/blue. -->
 <servlet-mapping>
    <servlet-name>servletA</servlet-name>
    <url-pattern>blue</url-pattern>
  </servlet-mapping>
<!-- The following servlet-mapping maps the servlet called servletB
  (see the servlet element) to a url-pattern of "yellow".
 The url-pattern is used when requesting this servlet, for example:
 http://host:port/myWebApp/yellow. -->
 <servlet-mapping>
    <servlet-name>servletB</servlet-name>
    <url-pattern>yellow</url-pattern>
  </servlet-mapping>
<!--The following welcome-file-list specifies a welcome-file.
 Welcome files are discussed elsewhere in this document-->
  <welcome-file-list>
    <welcome-file>hello.html</welcome-file>
  </welcome-file-list>
<!--The following error-page element specifies a page that is served
  in place of the standard HTTP error response pages, in this case
 HTTP error 404.-->
 <error-page>
    <error-code>404</error-code>
    <location>/error.jsp</location>
  </error-page>
</web-app>
```
# **Writing the WebLogic-Specific Deployment Descriptor (weblogic.xml)**

The weblogic.xml file contains WebLogic-specific attributes for a Web application. You define the following attributes in this file: HTTP session parameters, HTTP cookie parameters, JSP parameters, resource references, security role assignments, character set mappings, and container attributes.

If you define external resources such as DataSources, EJBs, or a Security realm in the web.xml deployment descriptor, you can use any descriptive name to define the resource. To access the resource, you then map this resource name to the actual name of the resource in the JNDI tree using a file called weblogic.  $xml$ . Place this file in the WEB-INF directory of your Web application.

If you have installed the WebLogic Server samples and examples, you can look at the web.xml and weblogic.xml files in the Pet Store sample to see a working example of Web application deployment descriptors. These files are located in the /samples/PetStore/source/dd/war/WEB-INF directory of your WebLogic Server distribution.

The ordering of the tag elements within the weblogic.xml file must follow the ordering specified in this document.

#### **Main Steps to Create the weblogic.xml File**

- ["Step 1: Begin the weblogic.xml file with a DOCTYPE header" on page 8-24](#page-109-0)
- ["Step 2: Map security role names to a security realm" on page 8-25](#page-110-0)
- ["Step 3 Map resources to JNDI" on page 8-25](#page-110-1)
- ["Step 4: Define session parameters" on page 8-27](#page-112-0)
- ["Step 5: Define JSP parameters" on page 8-27](#page-112-1)
- ["Step 6: Define container parameters" on page 8-28](#page-113-0)
- ["Step 7: Define character set parameters" on page 8-28](#page-113-1)

■ ["Step 8: Complete the descriptor file" on page 8-29](#page-114-0)

#### **Detailed Steps to Create the weblogic.xml File**

<span id="page-109-0"></span>Step 1: Begin the weblogic.xml file with a DOCTYPE header

This header refers to the location and version of the DTD file for the deployment descriptor. Although this header references an external URL at www.beasys.com, WebLogic Server has its own copy of the DTD file, so your host server need not have access to the Internet. However, you must still include this DOCTYPE element in your weblogic.xml file, and have it reference the external URL since the version of the DTD is used to identify the version of this deployment descriptor.

```
<!DOCTYPE weblogic-web-app PUBLIC "-//BEA
 Systems, Inc.//DTD Web Application 7.0//EN"
"http://www.bea.com/servers/wls700/dtd/weblogic
700-web-jar.dtd">
<weblogic-web-app>
     <description>
        Text description of the Web App
     </description>
     <weblogic-version>
     </weblogic-version>
                                                    This element is not 
                                                    used by WebLogic 
                                                    Server.
```
<span id="page-110-0"></span>Step 2: Map security role names to a security realm

```
<security-role-assignment>
          <role-name>
              name
          \langle/role-name>
                                                           (Required)
                                                           For more information, 
                                                           see 
                                                           "security-role-assign
                                                           ment" on page B-2.
          <principal-name>
               name
          </principal-name>
                                                           (Required)
</security-role-assignment>
```
If you need to define multiple roles, define each additional pair of <role-name> and <principal-name> tags within separate <security-role-assignment> elements.

#### <span id="page-110-1"></span>Step 3 Map resources to JNDI

In this step you map resources used in your Web application to the JNDI tree. When you define an  $\leq$   $p$  -ref-name> or a  $\leq$  res-ref-name> in the web. xml deployment descriptor, you also reference those names in weblogic.  $x<sub>m</sub>$  and map them to an actual JNDI name that is available in WebLogic Server. In the following example, a Data Source is referenced in a servlet with the name myDataSource*.* myDataSource is then referenced in web. $x_{m1}$  and its data type defined. Finally, in the weblogic. $x_{m1}$ file, myDataSource is mapped to the JNDI name accountDataSource, which is available in the JNDI tree. The JNDI name must match the name of an object bound in the JNDI tree. Objects can be bound to the JNDI tree programatically or by configuring them in the Administration Console. For more information, see [Programming](http://e-docs.bea.com/wls/docs70/jndi/index.html)  [WebLogic JNDI](http://e-docs.bea.com/wls/docs70/jndi/index.html) at http://e-docs.bea.com/wls/docs70/jndi/index.html.

#### **Servlet code**:

```
javax.sql.DataSource ds = (javax.sql.DataSource) ctx.lookup
                              ("myDataSource");
web.xml entries:
<resource-ref>
. . .
   <res-ref-name>myDataSource</res-ref-name>
   <res-type>javax.sql.DataSource</res-type>
```

```
<res-auth>CONTAINER</res-auth>
. . .
</resource-ref>
weblogic.xml entries:
<resource-description>
   <res-ref-name>myDataSource</res-ref-name>
   <jndi-name>accountDataSource</jndi-name>
</security-role-ref>
```
A similar pattern is used to map EJBs to the JNDI tree, but uses the <ejb-ref-name> element of the <ejb-reference-description> element in place of the <res-ref-name> element of the <resource-description> element.

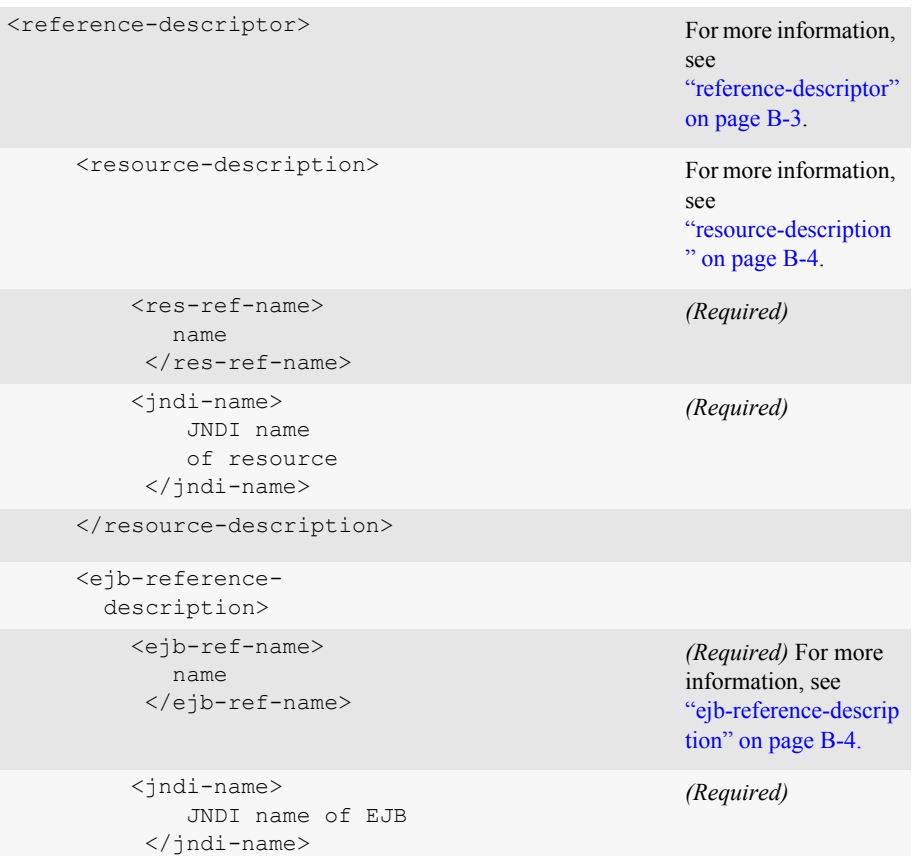

```
</ejb-reference-
       description>
</reference-descriptor>
```
#### <span id="page-112-0"></span>Step 4: Define session parameters

.

You define HTTP session parameters for this Web application inside of <session-param> tags, which are nested inside <session-descriptor> tags. For each <session-param> you need to supply a <param-name>...</param-name> element that names the parameter being defined and a  $\langle$  param-value $\rangle$ ... $\langle$ /param-value $\rangle$  element that provides the value of the parameter. For a list of HTTP session parameters and details on setting them, see ["jsp-descriptor" on page B-11](#page-152-0).

```
<session-descriptor>
For more information.
                                               see "jsp-descriptor" 
                                               on page B-11.
    <session-param>
        <param-name>
           session param name
        </param-name>
        <param-value>
            my value
        </param-value>
    </session-param>
</session-descriptor>
```
#### <span id="page-112-1"></span>Step 5: Define JSP parameters

You define JSP configuration parameters for this Web application inside of  $\leq$ isp-param> tags, which are nested in side  $\leq$ isp-descriptor> tags. For each  $\langle jsp\text{-}param$  you need to supply a  $\langle param\text{-}name$ ,... $\langle /param\text{-}name$  element that names the parameter being defined and  $a \leq$   $\alpha$   $\alpha$   $\alpha$   $\alpha$   $\beta$ ...  $\alpha$   $\beta$   $\alpha$   $\alpha$   $\alpha$   $\alpha$ element that provides the value of the parameter. For a list of JSP parameters and details on setting them, see ["jsp-descriptor" on page B-11.](#page-152-0)

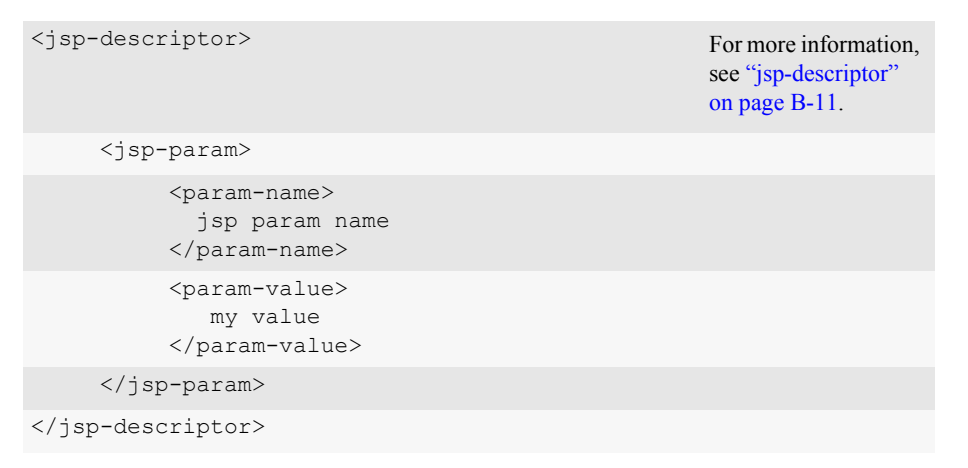

#### <span id="page-113-0"></span>Step 6: Define container parameters

There is one valid, optional element you can enter in the <container-descriptor> element, the <check-auth-on-forward> element.

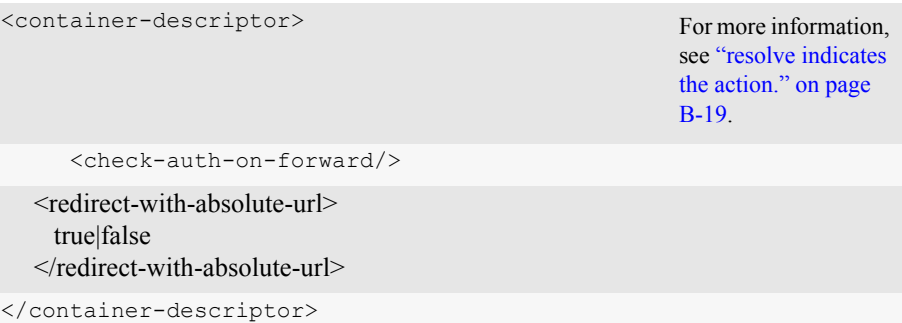

#### <span id="page-113-1"></span>Step 7: Define character set parameters

The optional <charset-params> element is used to define character set mappings.

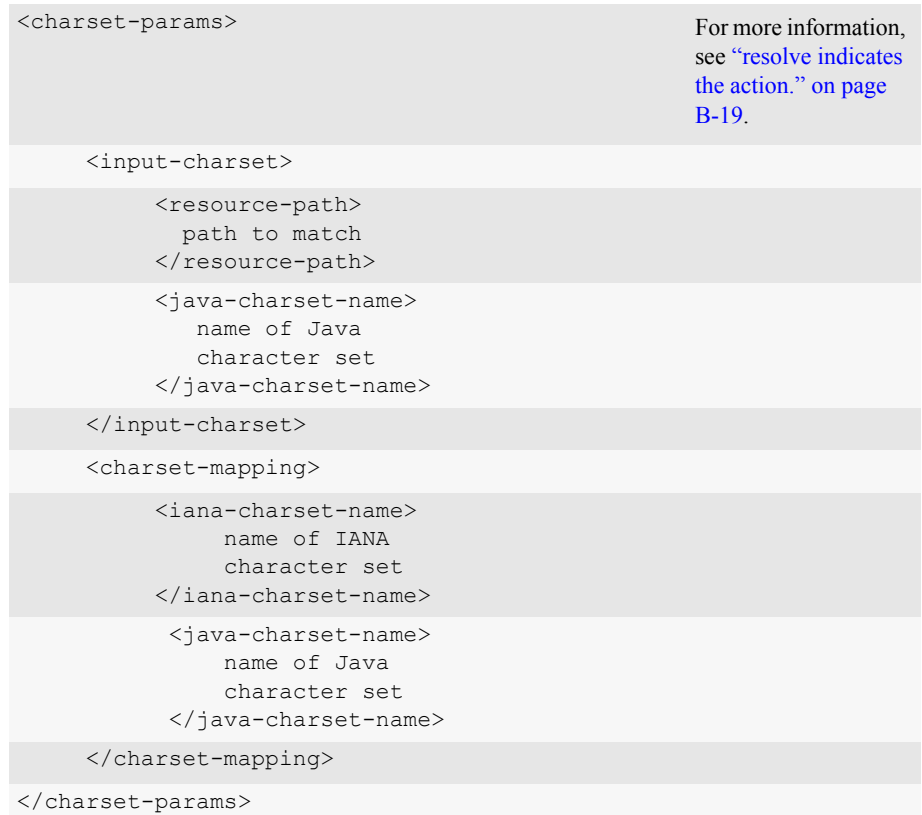

#### <span id="page-114-0"></span>Step 8: Complete the descriptor file

Close the desciptor file with the following tag:

</weblogic-web-app>

# **A web.xml Deployment Descriptor Elements**

This following sections describe the deployment descriptor elements defined in the web.xml file. The root element for web.xml is <web-app>. The following elements are defined within the <web-app> element:

- ["icon" on page A-2](#page-117-0)
- $\blacksquare$  ["display-name" on page A-3](#page-118-0)
- ["description" on page A-3](#page-118-1)
- ["distributable" on page A-3](#page-118-2)
- ["context-param" on page A-4](#page-119-0)
- $\blacksquare$  ["filter" on page A-5](#page-120-0)
- $\blacksquare$  ["filter-mapping" on page A-6](#page-121-0)
- ["listener" on page A-7](#page-122-0)
- ["servlet" on page A-7](#page-122-1)
- ["servlet-mapping" on page A-11](#page-126-0)
- ["session-config" on page A-11](#page-126-1)
- $\blacksquare$  ["mime-mapping" on page A-12](#page-127-0)
- ["welcome-file-list" on page A-13](#page-128-0)
- ["error-page" on page A-13](#page-128-1)
- ["taglib" on page A-14](#page-129-0)
- **E** ["resource-env-ref" on page A-15](#page-130-0)
- **E** ["resource-ref" on page A-16](#page-131-0)
- $\blacksquare$  ["security-constraint" on page A-17](#page-132-0)
- $\Box$  ["login-config" on page A-21](#page-136-0)
- ["security-role" on page A-22](#page-137-0)
- ["env-entry" on page A-23](#page-138-0)
- ejb-ref" on page A-23
- ["ejb-local-ref" on page A-24](#page-139-0)

### <span id="page-117-0"></span>**icon**

The icon element specifies the location within the Web Application for a small and large image used to represent the Web Application in a GUI tool. (The servlet element also has an element called the icon element, used to supply an icon to represent a servlet in a GUI tool.)

This element is not currently used by WebLogic Server.

The following table describes the elements you can define within an icon element.

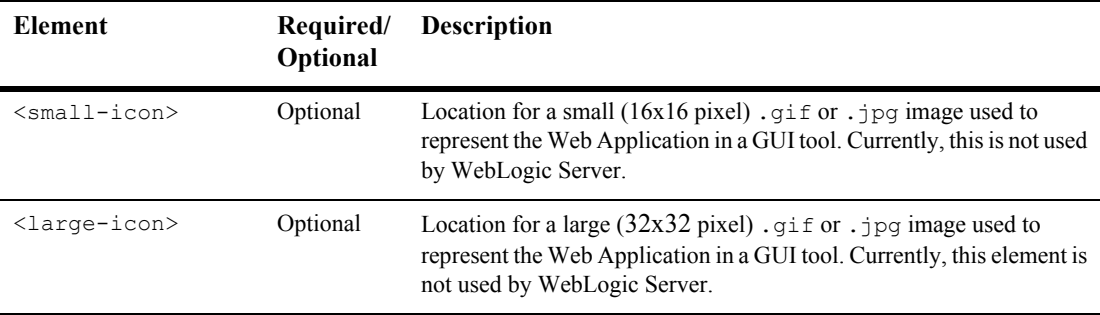

### <span id="page-118-0"></span>**display-name**

The optional display-name element specifies the Web Application display name, a short name that can be displayed by GUI tools.

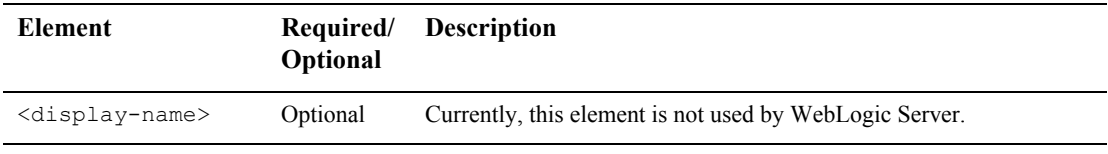

### <span id="page-118-1"></span>**description**

The optional description element provides descriptive text about the Web Application.

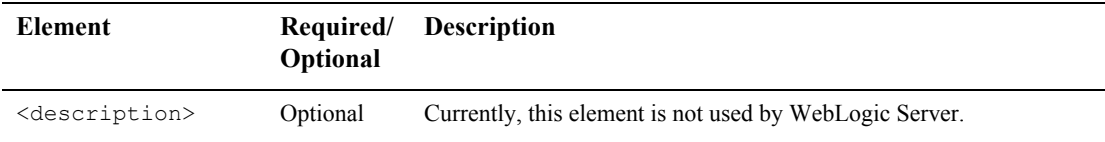

#### <span id="page-118-2"></span>**distributable**

The distributable element is not used by WebLogic Server.

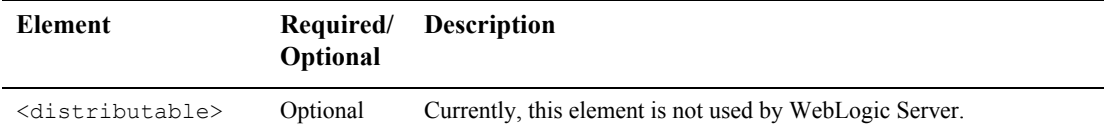

#### <span id="page-119-0"></span>**context-param**

The optional context-param element declares a Web Application's servlet context initialization parameters. You set each context-param within a single context-param element, using  $\epsilon_{\text{param}-name}$  and  $\epsilon_{\text{param-value}}$  elements. You can access these parameters in your code using the

javax.servlet.ServletContext.getInitParameter() and javax.servlet.ServletContext.getInitParameterNames() methods.

The following table describes the elements you can define within a context-param element.

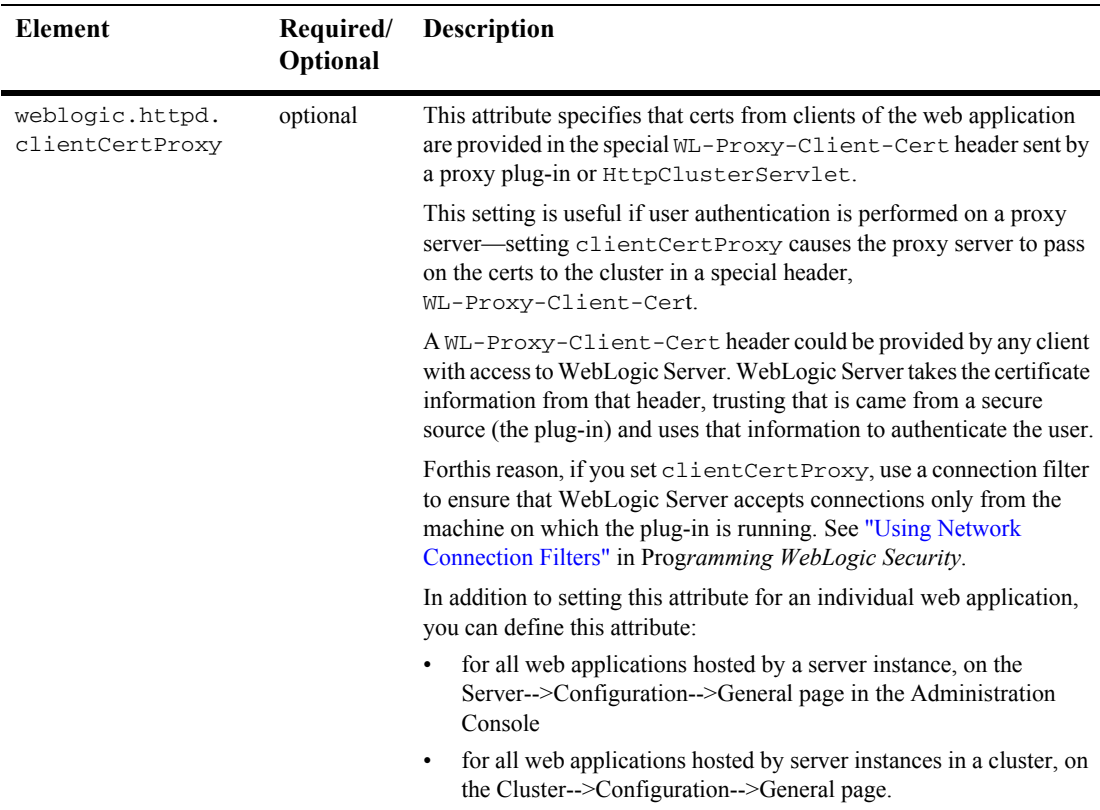

## <span id="page-120-0"></span>**filter**

The filter element defines a filter class and its initialization parameters.

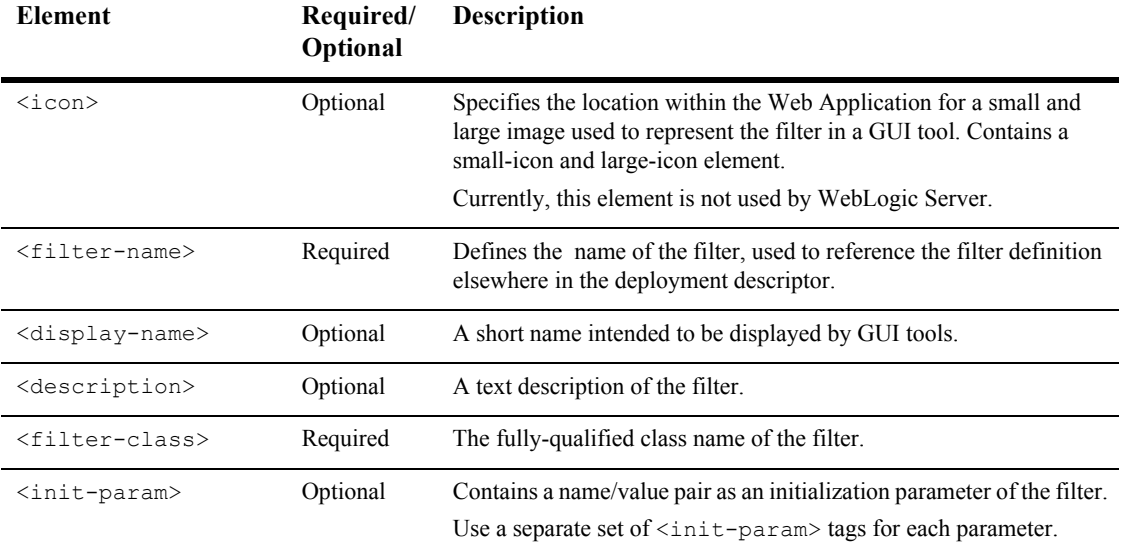

The following table describes the elements you can define within a servlet element.

# <span id="page-121-0"></span>**filter-mapping**

The following table describes the elements you can define within a filter-mapping element.

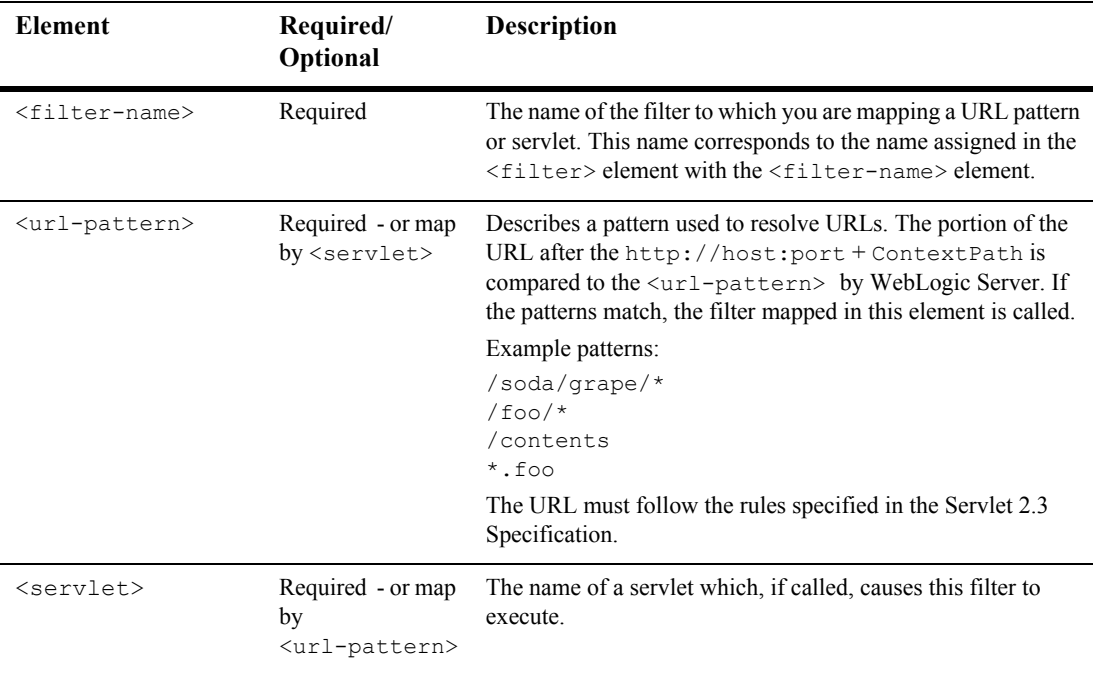

## <span id="page-122-0"></span>**listener**

Define an application listener using the listener element.

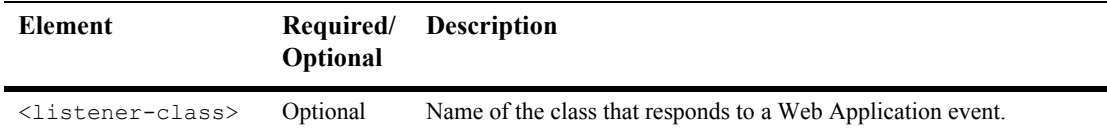

For more information, see ["Configuring an Event Listener" on page 6-3](#page-72-0).

### <span id="page-122-1"></span>**servlet**

The servlet element contains the declarative data of a servlet.

If a jsp-file is specified and the <load-on-startup> element is present, then the JSP is precompiled and loaded when WebLogic Server starts.

The following table describes the elements you can define within a servlet element.

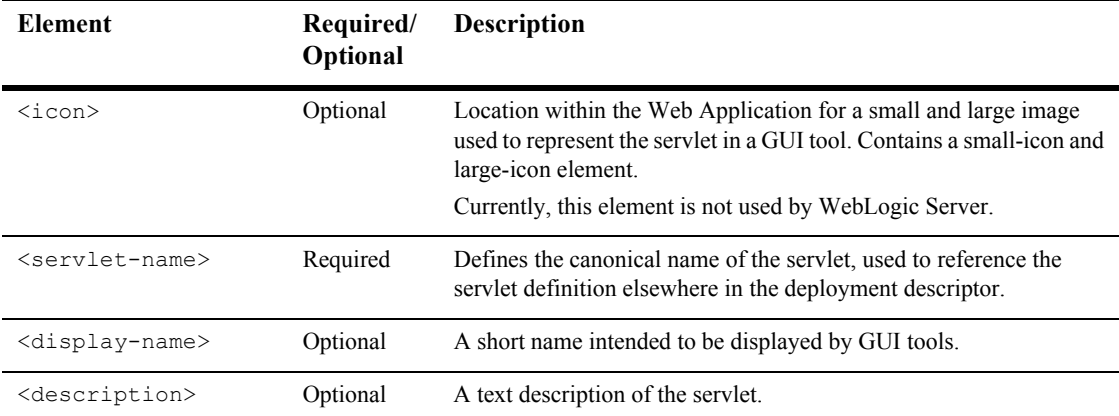

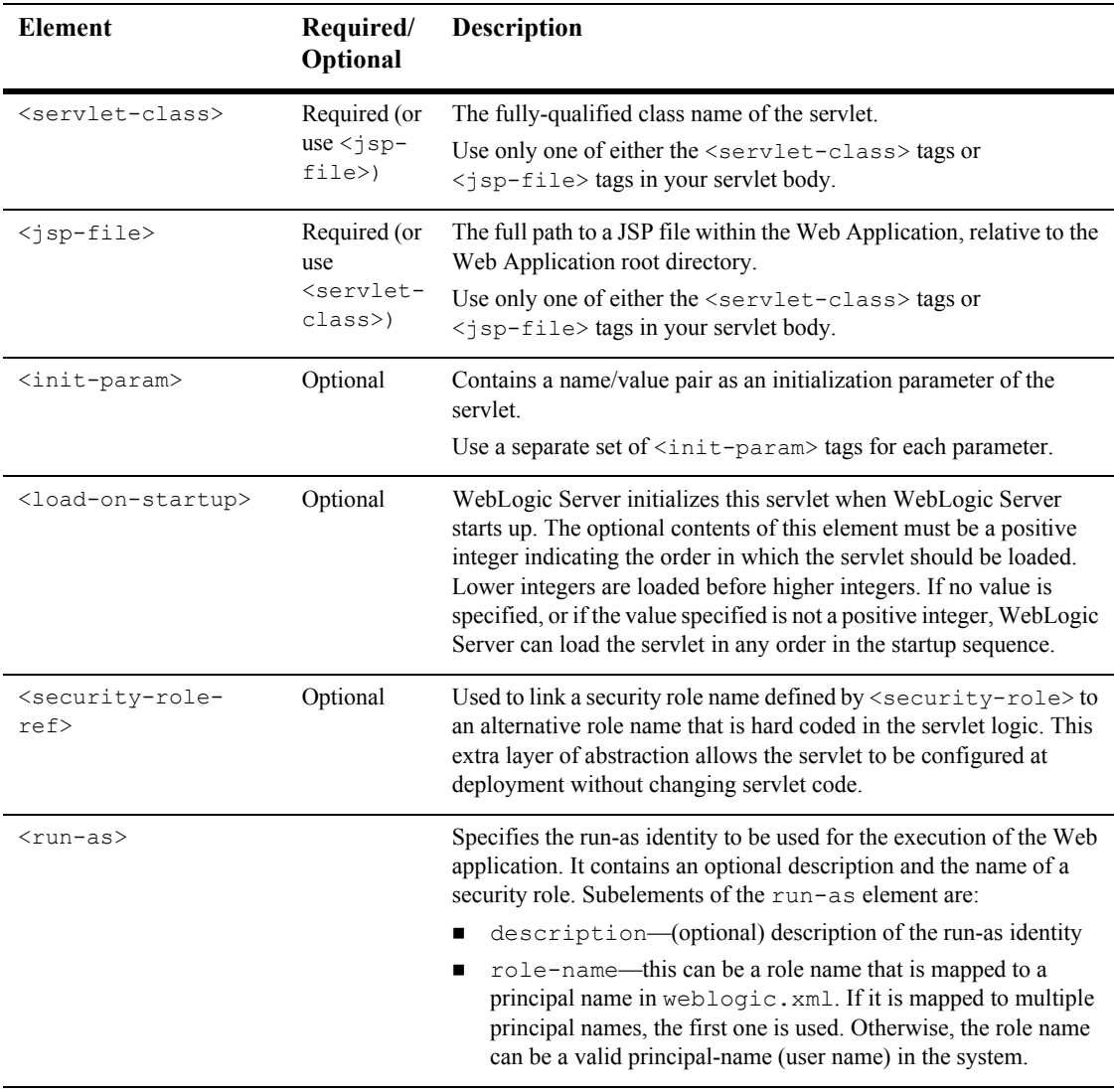

#### **icon**

This is an element within the ["servlet" on page A-7.](#page-122-1)

The icon element specifies the location within the Web Application for small and large images used to represent the servlet in a GUI tool.

The following table describes the elements you can define within an icon element.

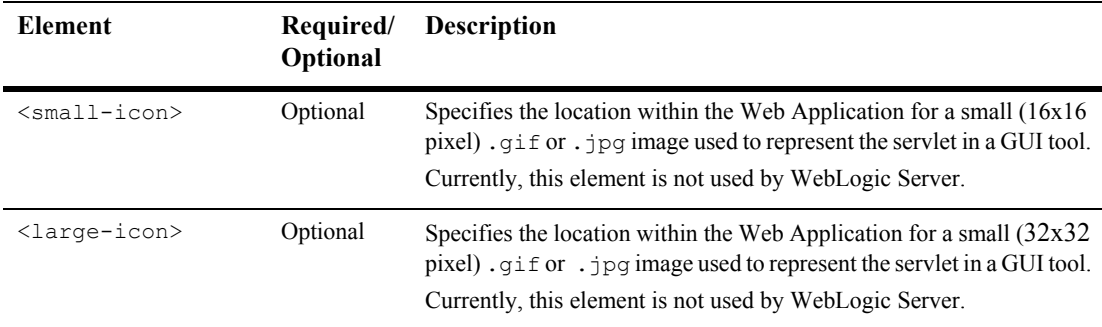

#### **init-param**

This is an element within the ["servlet" on page A-7.](#page-122-1)

The optional init-param element contains a name/value pair as an initialization parameter of the servlet. Use a separate set of init-param tags for each parameter.

You can access these parameters with the javax.servlet.ServletConfig.getInitParameter() method.

The following table describes the elements you can define within a init-param element.

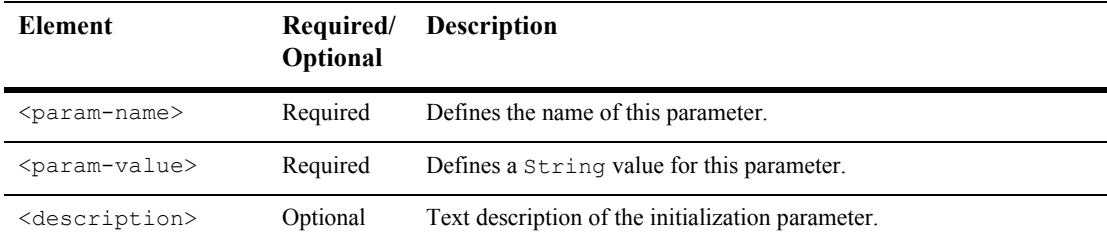

WebLogic Server recognizes the special initialization parameter,

wl-dispatch-policy, to assign a servlet or JSP to an available execute queue. For example, the following example assigns a servlet to use the execute threads available in an execute queue named CriticalWebApp:

```
<servlet>
   ...
   <init-param>
      <param-name>wl-dispatch-policy</param-name>
      <param-value>CriticalWebApp</param-value>
   </init-param>
</servlet>
```
If the CriticalWebApp queue is not available, the servlet will use execute threads available in the default WebLogic Server execute queue. See Setting Thread Count for more information about configuring execute threads in WebLogic Server. See Using Execute Queues to Control Thread Usage for more information about creating and using queues.

#### <span id="page-125-0"></span>**security-role-ref**

This is an element within the ["servlet" on page A-7.](#page-122-1)

The security-role-ref element links a security role name defined by  $\le$  security-role> to an alternative role name that is hard-coded in the servlet logic. This extra layer of abstraction allows the servlet to be configured at deployment without changing servlet code.

The following table describes the elements you can define within a security-role-ref element.

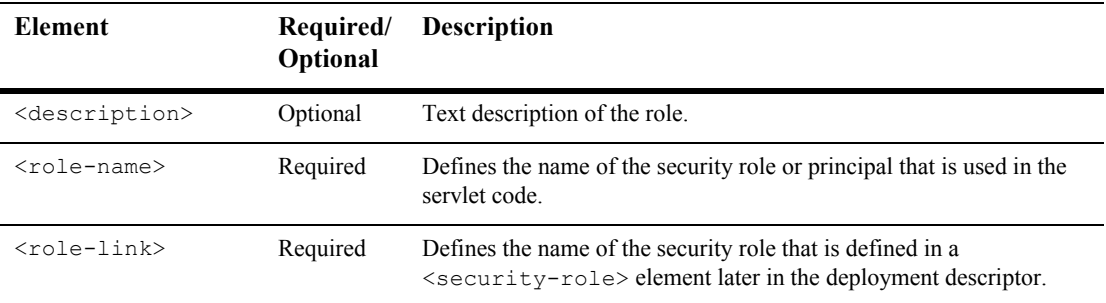

# <span id="page-126-0"></span>**servlet-mapping**

The servlet-mapping element defines a mapping between a servlet and a URL pattern.

The following table describes the elements you can define within a servlet-mapping element.

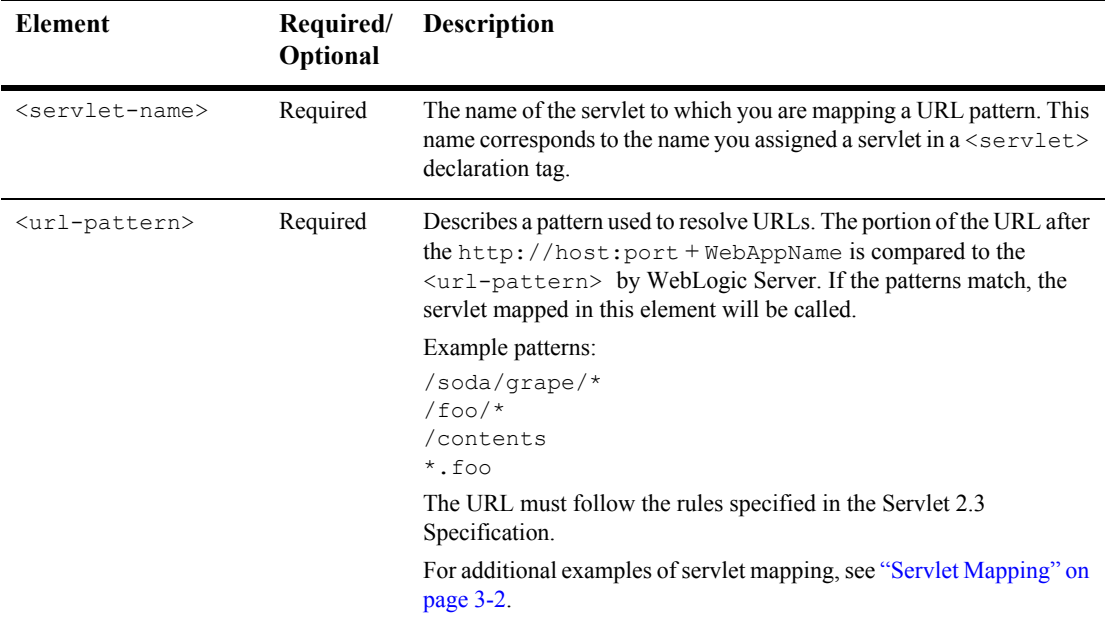

### <span id="page-126-1"></span>**session-config**

The session-config element defines the session parameters for this Web Application.

The following table describes the element you can define within a session-config element.

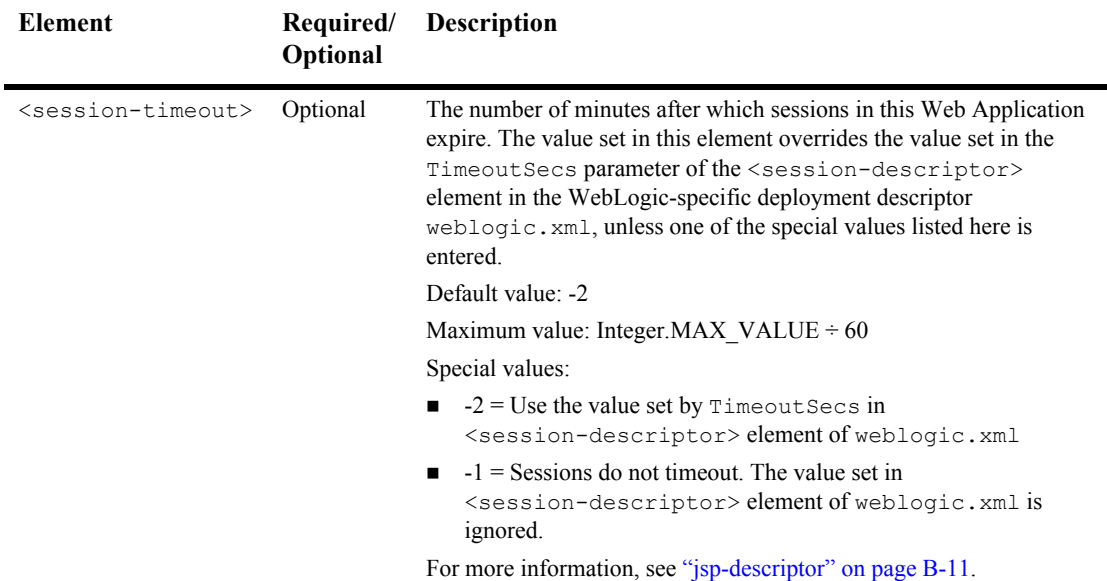

### <span id="page-127-0"></span>**mime-mapping**

The mime-mapping element defines a mapping between an extension and a mime type.

The following table describes the elements you can define within a mime-mapping element.

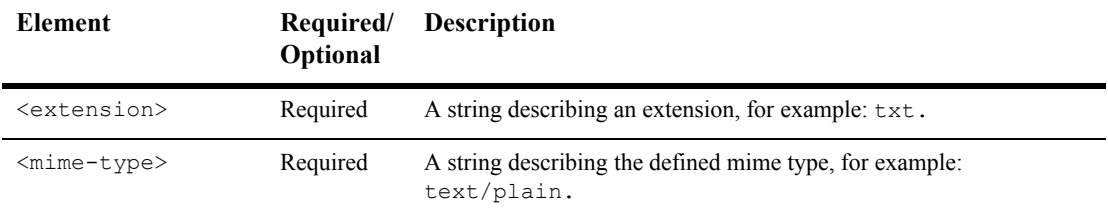

### <span id="page-128-0"></span>**welcome-file-list**

The optional welcome-file-list element contains an ordered list of welcome-file elements.

When the URL request is a directory name, WebLogic Server serves the first file specified in this element. If that file is not found, the server then tries the next file in the list.

For more information, see ["Configuring Welcome Pages" on page 3-7](#page-34-0) and [How](http://e-docs.bea.com/wls/docs70/adminguide/web_server.html#resolve_http_req)  [WebLogic Server Resolves HTTP Requests](http://e-docs.bea.com/wls/docs70/adminguide/web_server.html#resolve_http_req) at

http://e-docs.bea.com/wls/docs70/adminguide/web\_server.html#resolve\_http\_req.

The following table describes the element you can define within a welcome-file-list element.

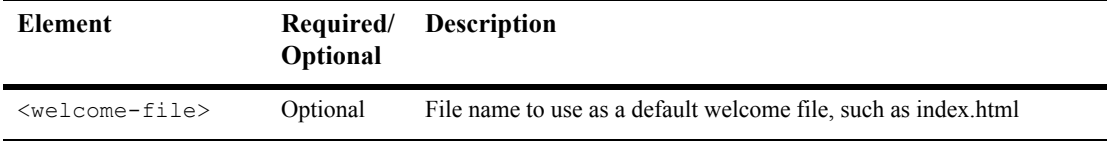

#### <span id="page-128-1"></span>**error-page**

The optional error-page element specifies a mapping between an error code or exception type to the path of a resource in the Web Application.

When an error occurs—while WebLogic Server is responding to an HTTP request, or as a result of a Java exception—WebLogic Server returns an HTML page that displays either the HTTP error code or a page containing the Java error message. You can define your own HTML page to be displayed in place of these default error pages or in response to a Java exception.

For more information, see ["Customizing HTTP Error Responses" on page 3-9](#page-36-0) and [How WebLogic Server Resolves HTTP Requests](http://e-docs.bea.com/wls/docs70/adminguide/web_server.html#resolve_http_req) at http://e-docs.bea.com/wls/docs70/adminguide/web\_server.html#resolve\_http\_req.

The following table describes the elements you can define within an error-page element.

Note: Define either an  $\leq$ rror-code> or an  $\leq$ exception-type> but not both.

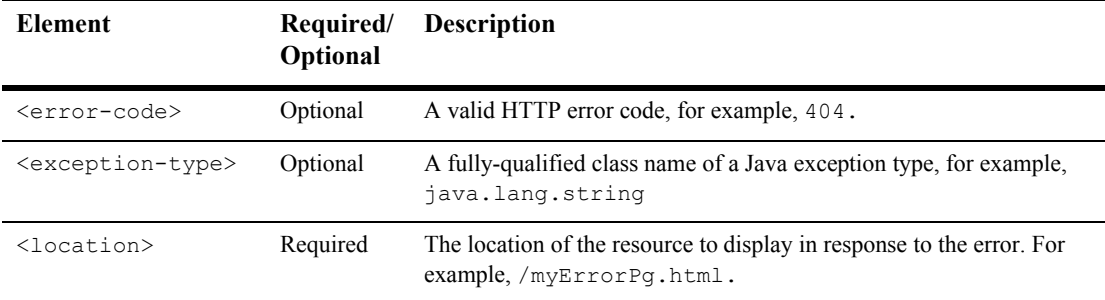

### <span id="page-129-0"></span>**taglib**

The optional taglib element describes a JSP tag library.

This element associates the location of a JSP Tag Library Descriptor (TLD) with a URI pattern. Although you can specify a TLD in your JSP that is relative to the WEB-INF directory, you can also use the <taglib> tag to configure the TLD when deploying your Web Application. Use a separate element for each TLD.

The following table describes the elements you can define within a taglib element.

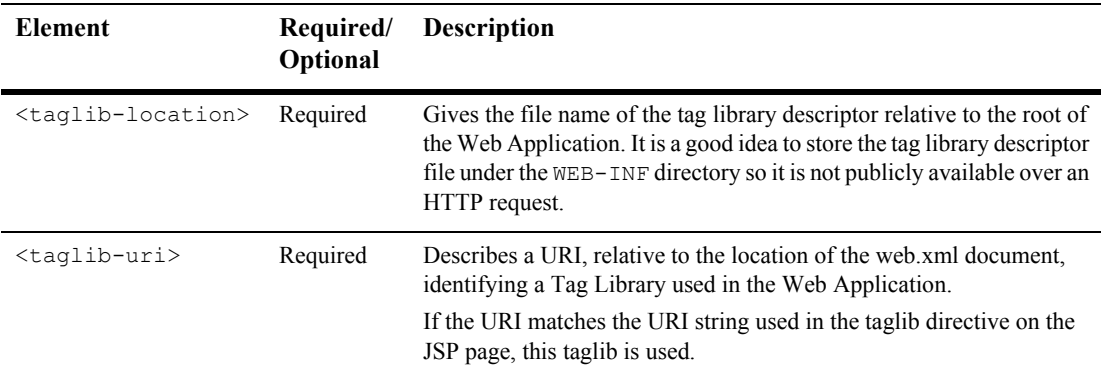

#### <span id="page-130-0"></span>**resource-env-ref**

The resource-env-ref element contains a declaration of a Web application's reference to an administered object associated with a resource in the Web application's environment. It consists of an optional description, the resource environment reference name, and an indication of the resource environment reference type expected by the Web application code.

For example:

```
<resource-env-ref>
    <resource-env-ref-name>jms/StockQueue</resource-env-ref-name>
   <resource-env-ref-type>javax.jms.Queue</resource-env-ref-type>
</resource-env-ref>
```
The following table describes the elements you can define within a resource-env-ref element.

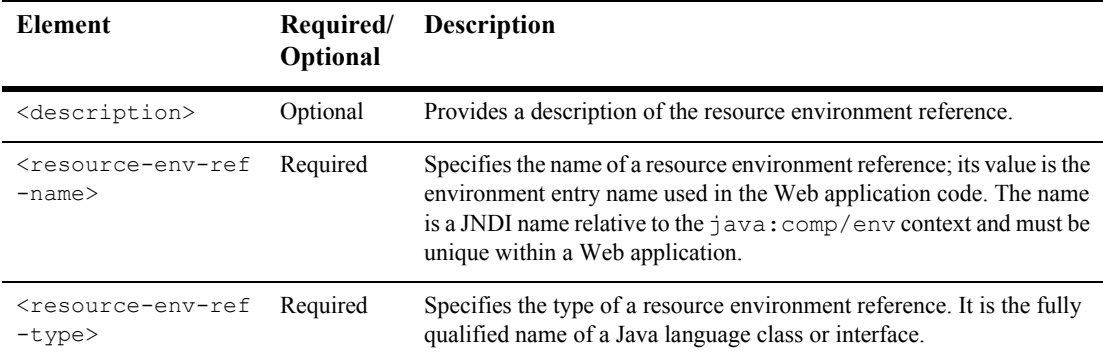

#### <span id="page-131-0"></span>**resource-ref**

The optional resource-ref element defines a reference lookup name to an external resource. This allows the servlet code to look up a resource by a "virtual" name that is mapped to the actual location at deployment time.

Use a separate  $\leq$  resource-ref element to define each external resource name. The external resource name is mapped to the actual location name of the resource at deployment time in the WebLogic-specific deployment descriptor weblogic.xml.

The following table describes the elements you can define within a resource-ref element.

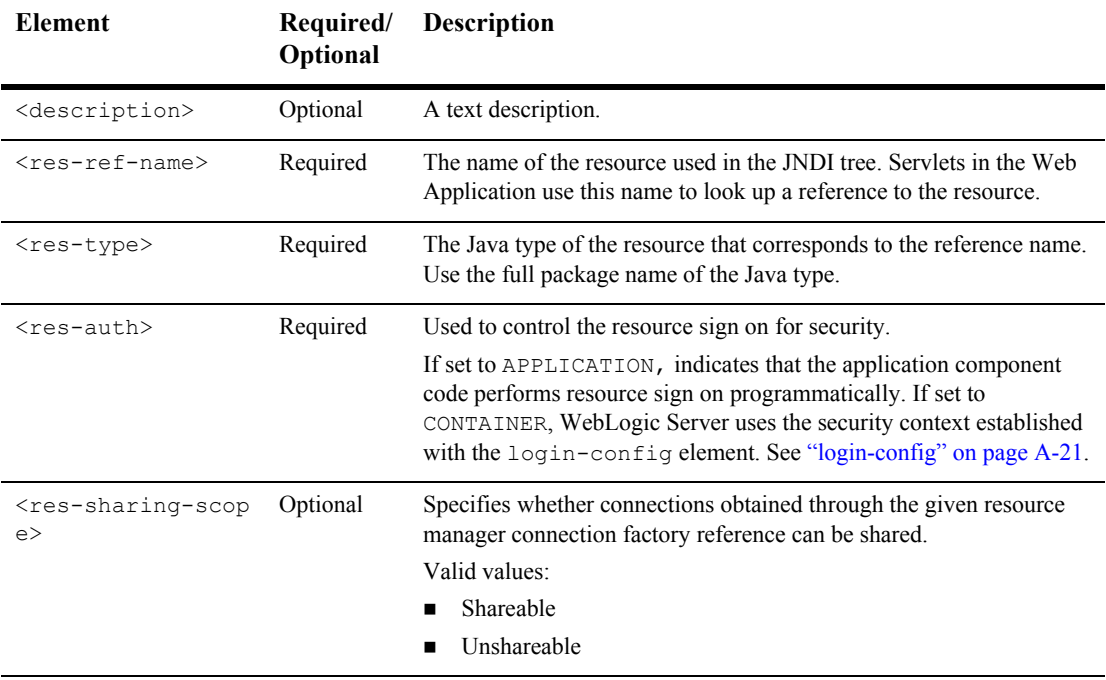

### <span id="page-132-0"></span>**security-constraint**

The security-constraint element defines the access privileges to a collection of resources defined by the <web-resource-collection> element.

For more information, see ["Configuring Security in Web Applications" on page 5-1](#page-62-0).

The following table describes the elements you can define within a security-constraint element.

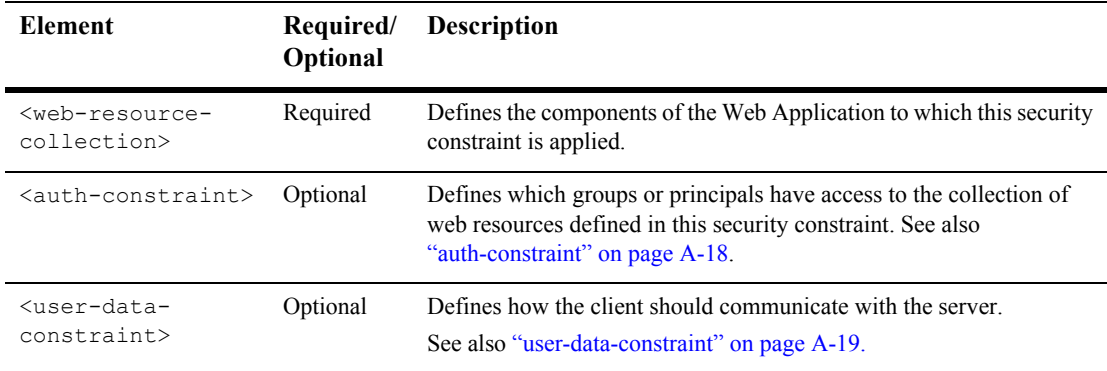

#### **web-resource-collection**

Each <security-constraint> element must have one or more <web-resource-collection> elements. These define the area of the Web Application to which this security constraint is applied.

This is an element within the ["security-constraint" on page A-17](#page-132-0).

The following table describes the elements you can define within a web-resource-collection element.

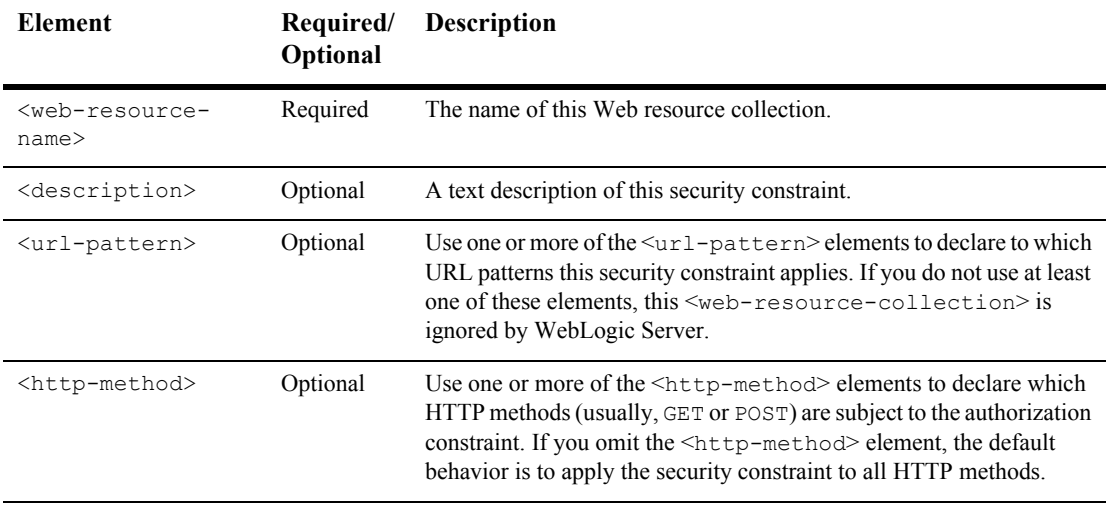

#### <span id="page-133-0"></span>**auth-constraint**

This is an element within the ["security-constraint" on page A-17](#page-132-0).

The optional auth-constraint element defines which groups or principals have access to the collection of Web resources defined in this security constraint.

- **Note:** An authorization constraint, which is defined using the  $\langle \text{auth-constraint} \rangle$ tag, establishes a requirement for authentication and names the authorization roles, or security roles, permitted to perform the constrained requests. When you use the <auth-constraint> tag to define an authorization constraint, be advised of the following:
	- If you define an authorization constraint that does not name any security roles, the container will not allow access to the constrained requests under any circumstances.
	- If no authorization constraint applies to a request, the container must accept the request without requiring user authentication.

For more information on authorization constraints, see the Java Servlet Specification Version 2.4 specification located on the Internet at http://jcp.org/aboutJava/communityprocess/final/jsr154/inde x.html.

The following table describes the elements you can define within an auth-constraint element.

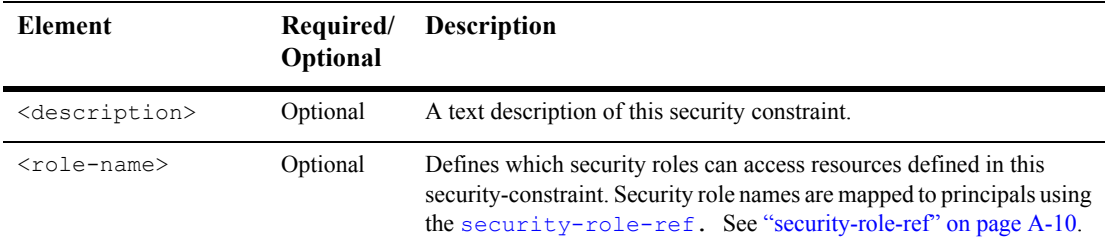

#### <span id="page-134-0"></span>**user-data-constraint**

This is an element within the ["security-constraint" on page A-17](#page-132-0).

The user-data-constraint element defines how the client should communicate with the server.

The following table describes the elements you may define within a user-data-constraint element.

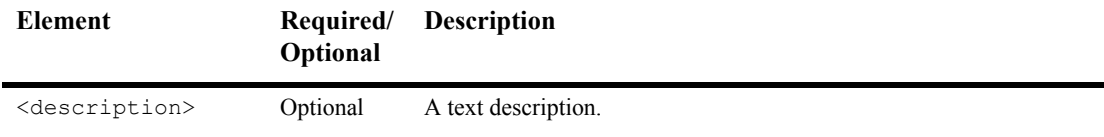

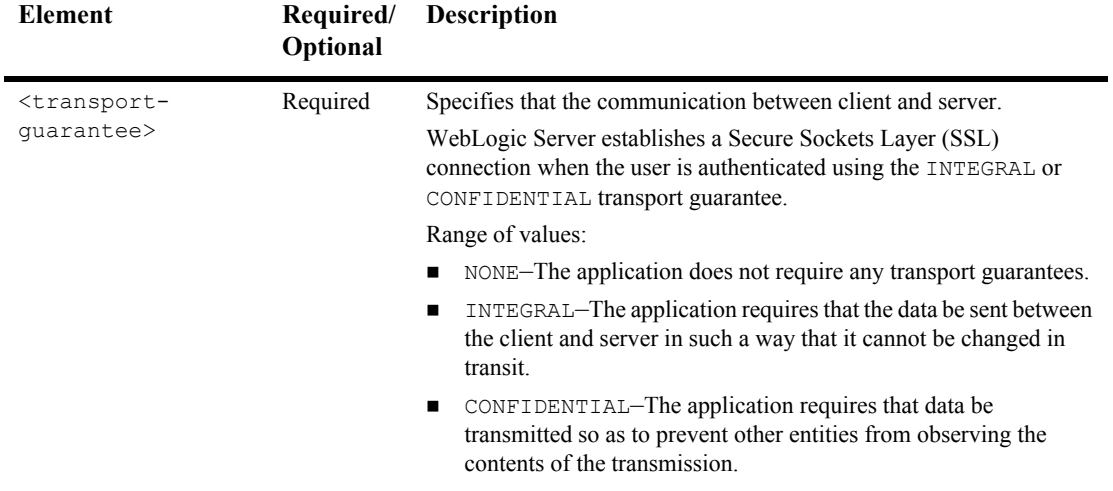

# <span id="page-136-0"></span>**login-config**

Use the optional  $login-config$  element to configure how the user is authenticated; the realm name that should be used for this application; and the attributes that are needed by the form login mechanism.

If this element is present, the user must be authenticated in order to access any resource that is constrained by a <security-constraint> defined in the Web Application. Once authenticated, the user can be authorized to access other resources with access privileges.

The following table describes the elements you can define within a login-config element.

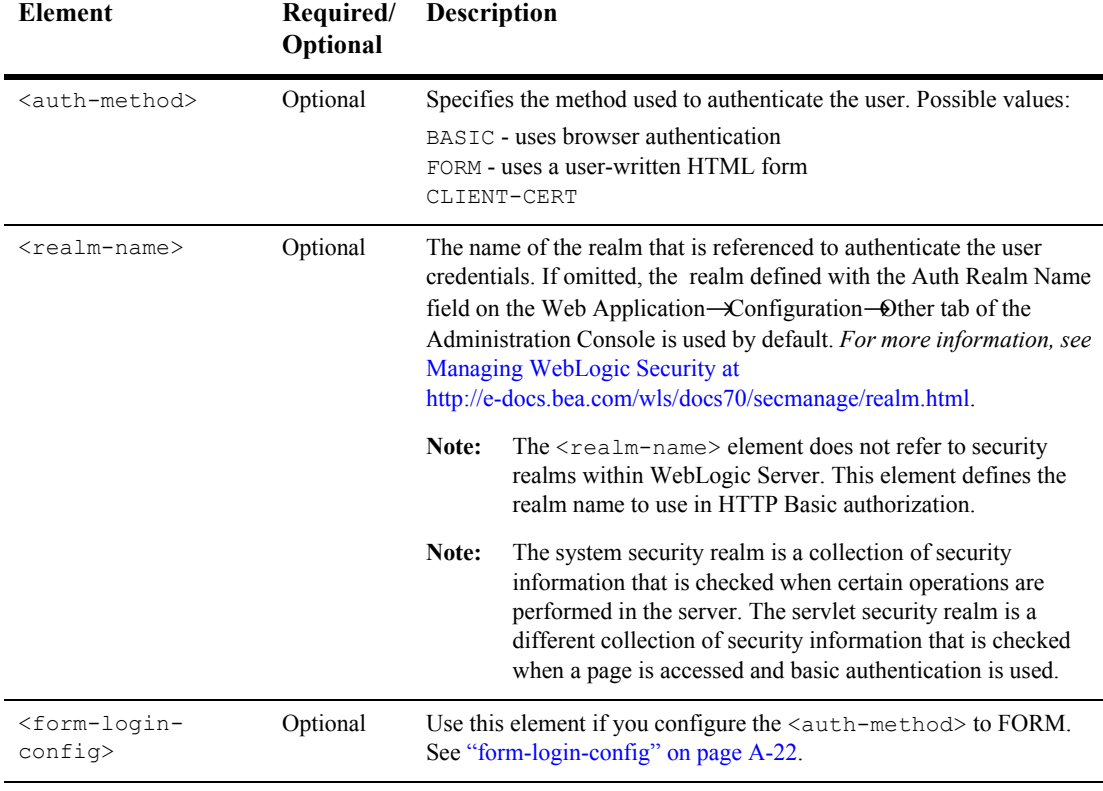

#### <span id="page-137-1"></span>**form-login-config**

.

This is an element within the ["login-config" on page A-21](#page-136-0).

Use the <form-login-config> element if you configure the <auth-method> to FORM.

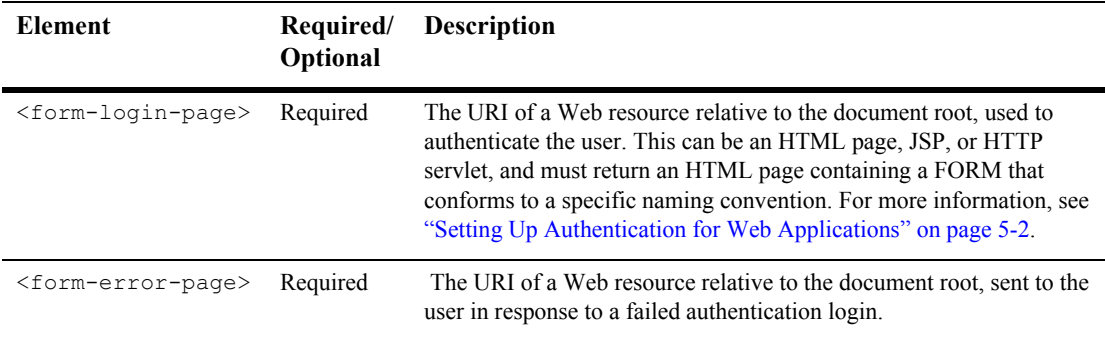

# <span id="page-137-0"></span>**security-role**

The following table describes the elements you can define within a security-role element.

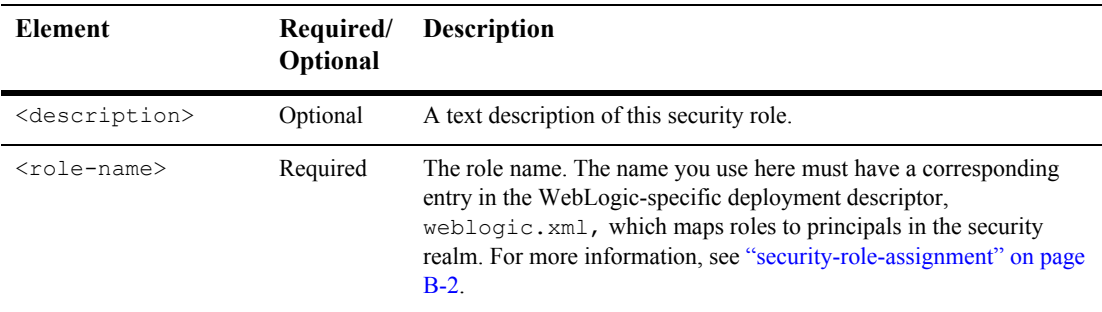

#### <span id="page-138-0"></span>**env-entry**

The optional env-entry element declares an environment entry for an application. Use a separate element for each environment entry.

The following table describes the elements you can define within an env-entry element.

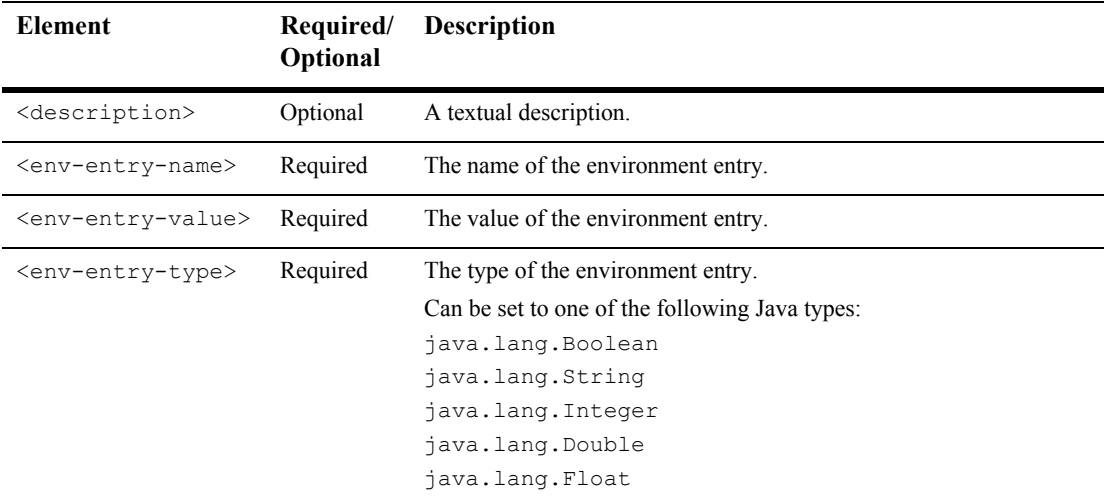

# <span id="page-138-1"></span>**ejb-ref**

The optional ejb-ref element defines a reference to an EJB resource. This reference is mapped to the actual location of the EJB at deployment time by defining the mapping in the WebLogic-specific deployment descriptor file, weblogic.xml. Use a separate <ejb-ref> element to define each reference EJB name.

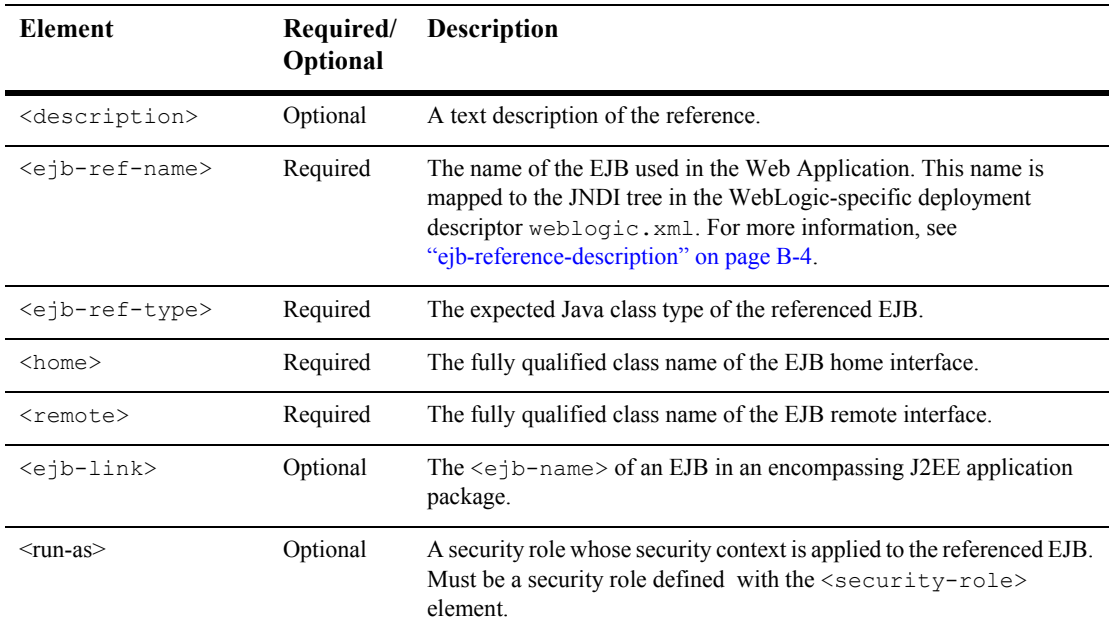

The following table describes the elements you can define within an ejb-ref element.

### <span id="page-139-0"></span>**ejb-local-ref**

The ejb-local-ref element is used for the declaration of a reference to an enterprise bean's local home. The declaration consists of:

- an optional description
- $\blacksquare$  the EJB reference name used in the code of the web application that's referencing the enterprise bean
- $\blacksquare$  the expected type of the referenced enterprise bean
- $\blacksquare$  the expected local home and local interfaces of the referenced enterprise bean
- optional ejb-link information, used to specify the referenced enterprise bean

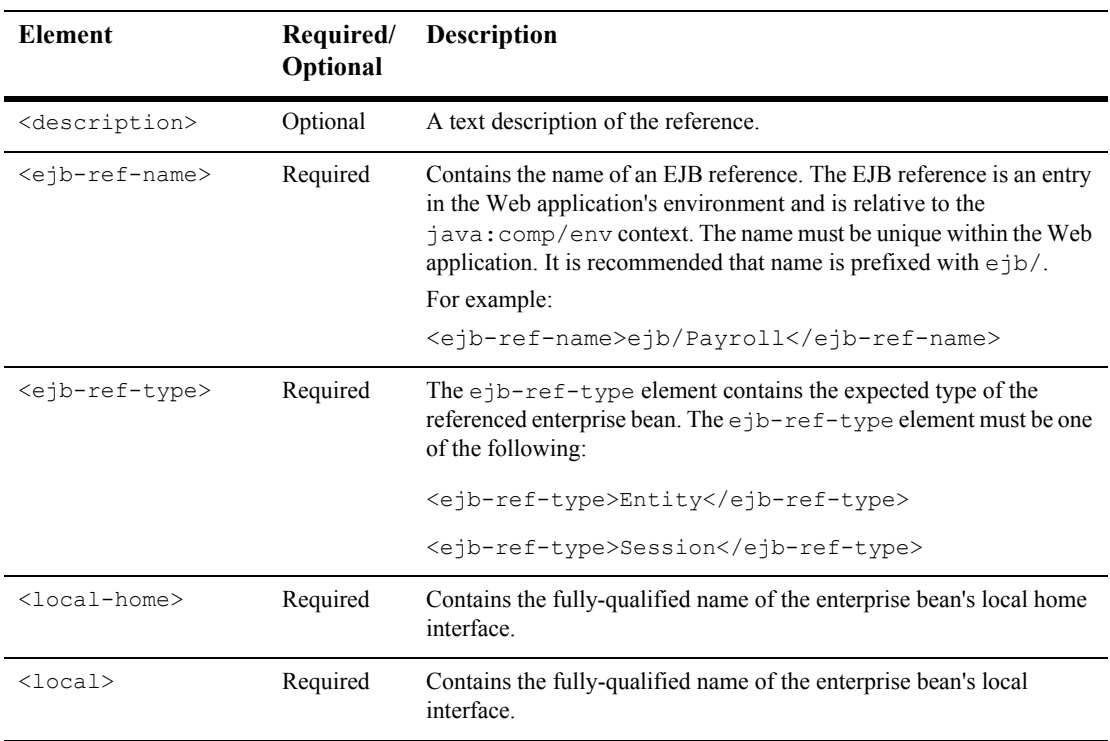

The following table describes the elements you can define within an ejb-local-ref element.

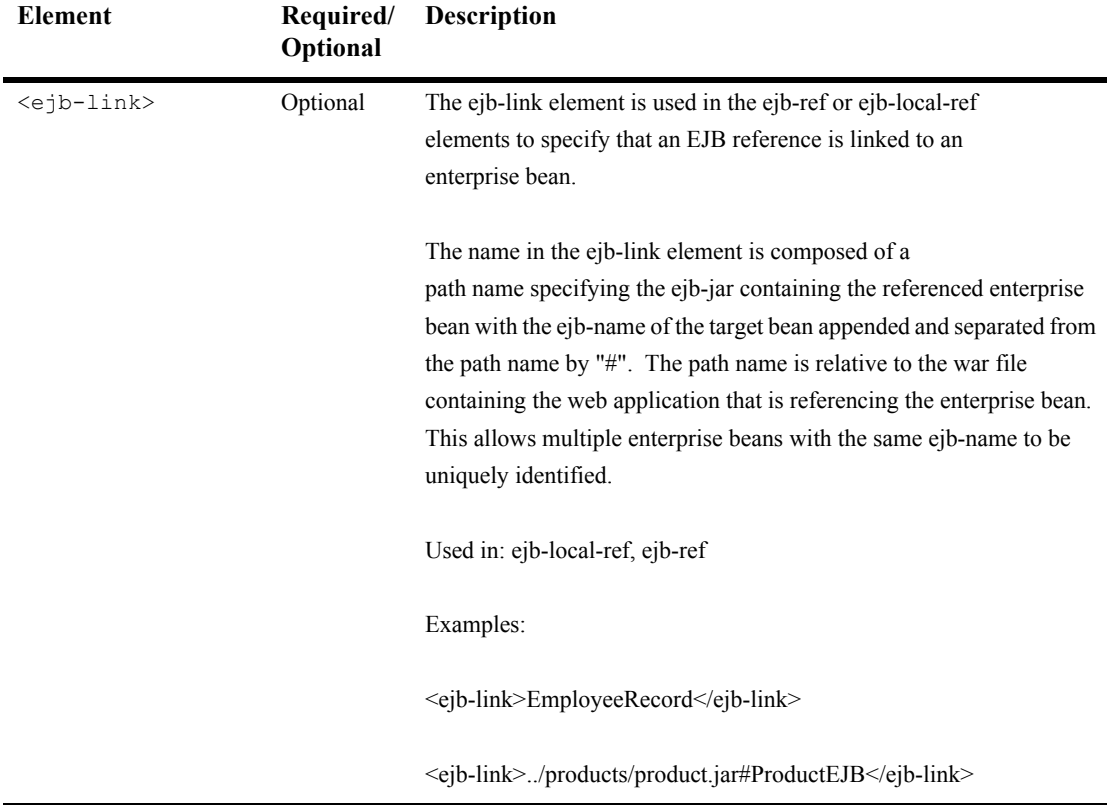

# **B weblogic.xml Deployment Descriptor Elements**

The following sections describe the deployment descriptor elements that you define in the weblogic.xml file under the root element <weblogic-web-app>:

- ["auth-filter" on page B-13](#page-154-0)
- ["charset-params" on page B-15](#page-156-0)
- ["container-descriptor" on page B-14](#page-155-0)
- ["context-root" on page B-20](#page-161-0)
- ["description" on page B-2](#page-143-1)
- ["destroy-as" on page B-21](#page-162-0)
- $\blacksquare$  ["init-as" on page B-21](#page-162-1)
- **E** ["jsp-descriptor" on page B-11](#page-152-1)
- **The "**preprocessor" on page B-18
- **The mass "**preprocessor-mapping" on page B-18
- ["reference-descriptor" on page B-3](#page-144-1)
- ["security-permission" on page B-19](#page-160-1)
- ["security-role-assignment" on page B-2](#page-143-2)
- ["session-descriptor" on page B-4](#page-145-2)
- ["url-match-map" on page B-17](#page-158-0)
- ["virtual-directory-mapping" on page B-16](#page-157-0)
- ["weblogic-version" on page B-2](#page-143-3)

The DOCTYPE header for the weblogic.xml file is as follows:

```
<!DOCTYPE weblogic-web-app PUBLIC
   "-//BEA Systems, Inc.//DTD Web Application 7.0//EN"
   "http://www.bea.com/servers/wls700/dtd/weblogic700-web-jar.dtd">
```
You can also access the Document Type Descriptor (DTD) for weblogic.  $xml$  at <http://www.bea.com/servers/wls700/dtd/weblogic700-web-jar.dtd>.

#### <span id="page-143-1"></span>**description**

The description element is a text description of the Web Application.

#### <span id="page-143-3"></span>**weblogic-version**

The weblogic-version element indicates the version of WebLogic Server on which this Web Application is intended to be deployed. This element is informational only and is not used by WebLogic Server.

### <span id="page-143-2"></span><span id="page-143-0"></span>**security-role-assignment**

The security-role-assignment element declares a mapping between a security role and one or more principals in the realm, as shown in the following example.
```
<security-role-assignment>
  <role-name>PayrollAdmin</role-name>
  <principal-name>Tanya</principal-name>
  <principal-name>Fred</principal-name>
  <principal-name>system</principal-name>
</security-role-assignment>
```
The following table describes the elements you can define within a security-role-assignment element.

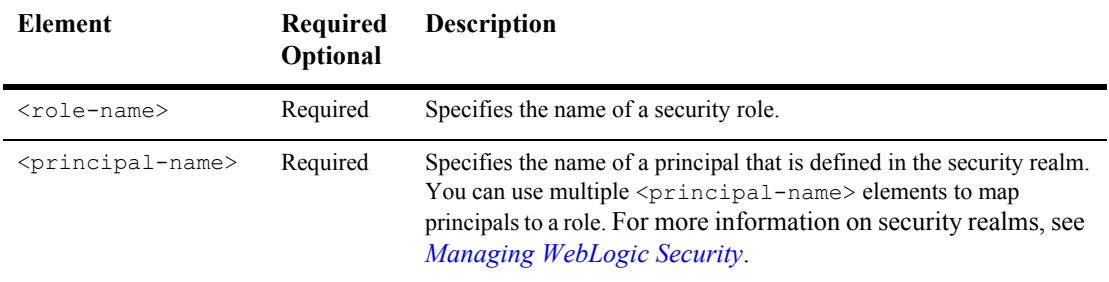

# **reference-descriptor**

The reference-descriptor element maps a name used in the Web Application to the JNDI name of a server resource. The reference-description element contains two elements: The resource-description element maps a resource, for example, a DataSource, to its JNDI name. The ejb-reference element maps an EJB to its JNDI name.

### **resource-description**

The following table describes the elements you can define within a resource-description element.

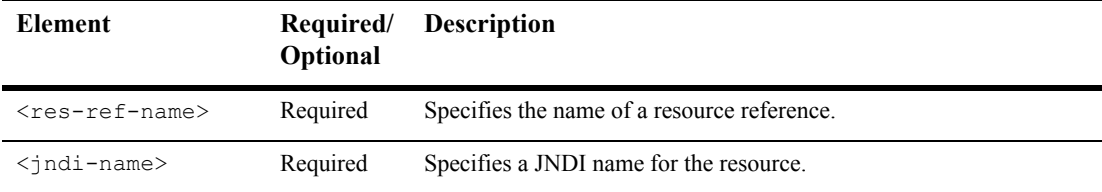

### **ejb-reference-description**

The following table describes the elements you can define within a ejb-reference-description element.

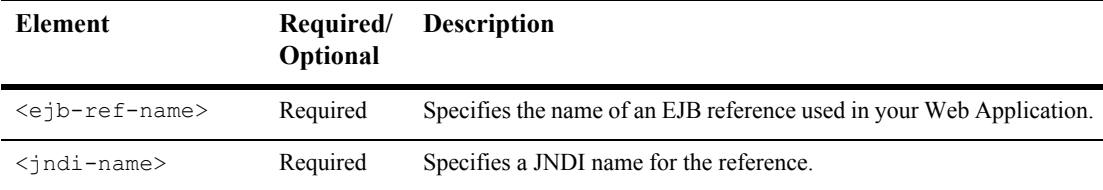

# **session-descriptor**

The session-descriptor element contains the session-param element, which defines parameters for HTTP sessions, as shown in the following example:

```
<session-descriptor>
 <session-param>
    <param-name>
       CookieDomain
     </param-name>
     <param-value>
       myCookieDomain
```

```
</param-value>
 </session-param>
</session-descriptor>
```
### **session-param**

The following table describes the valid session parameter names and values you can define within a session-param element:

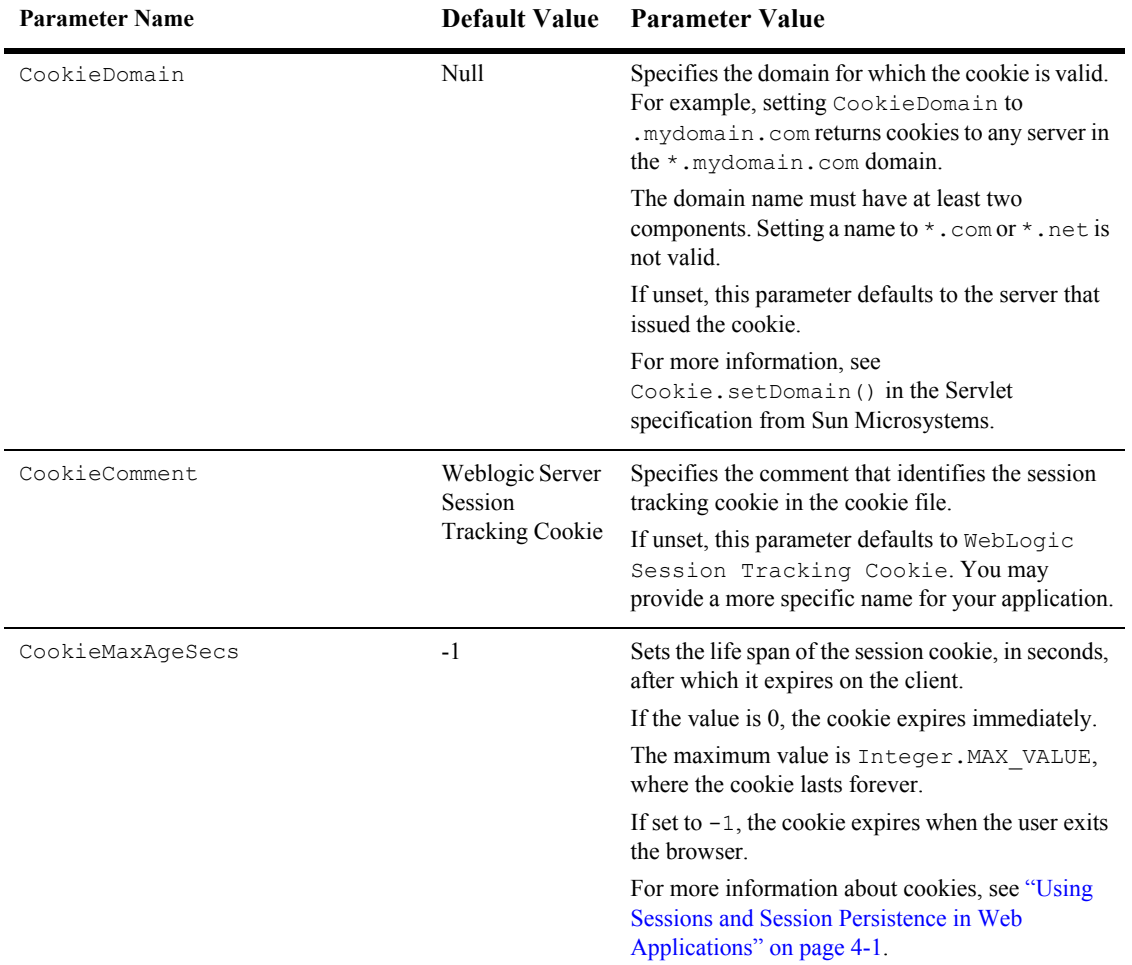

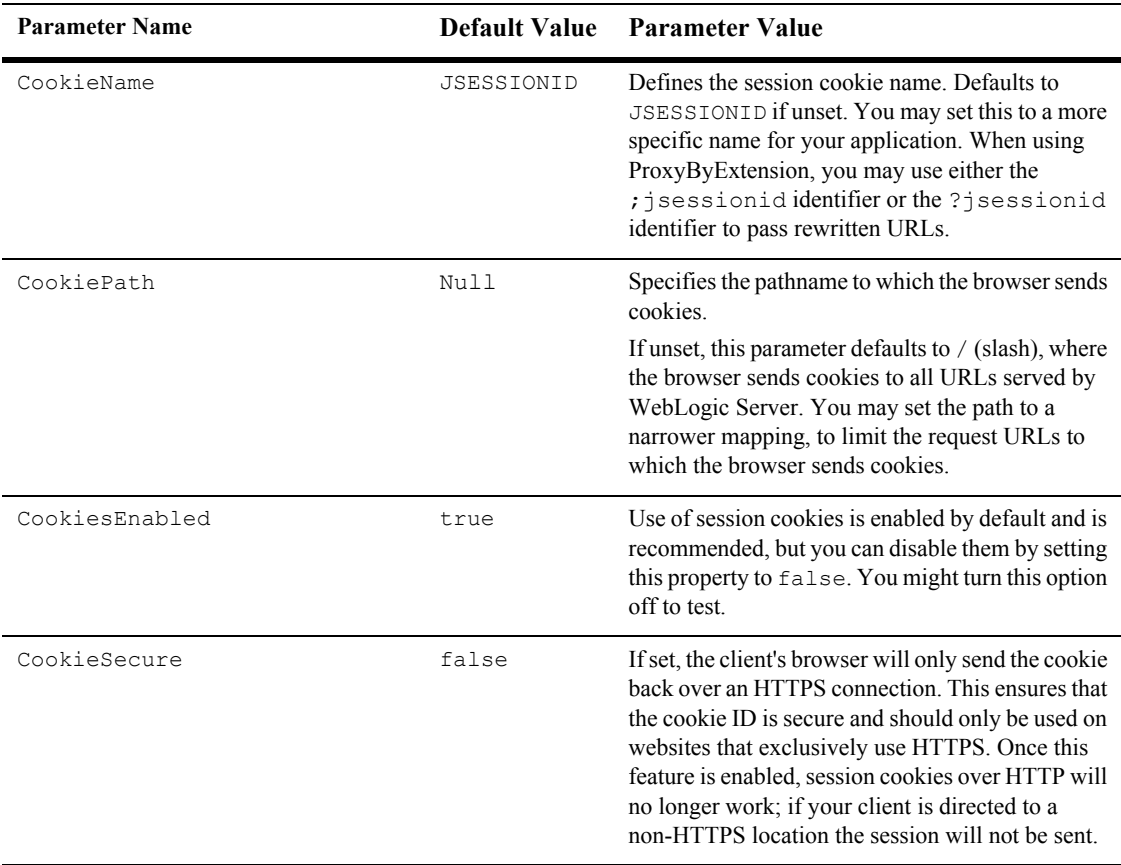

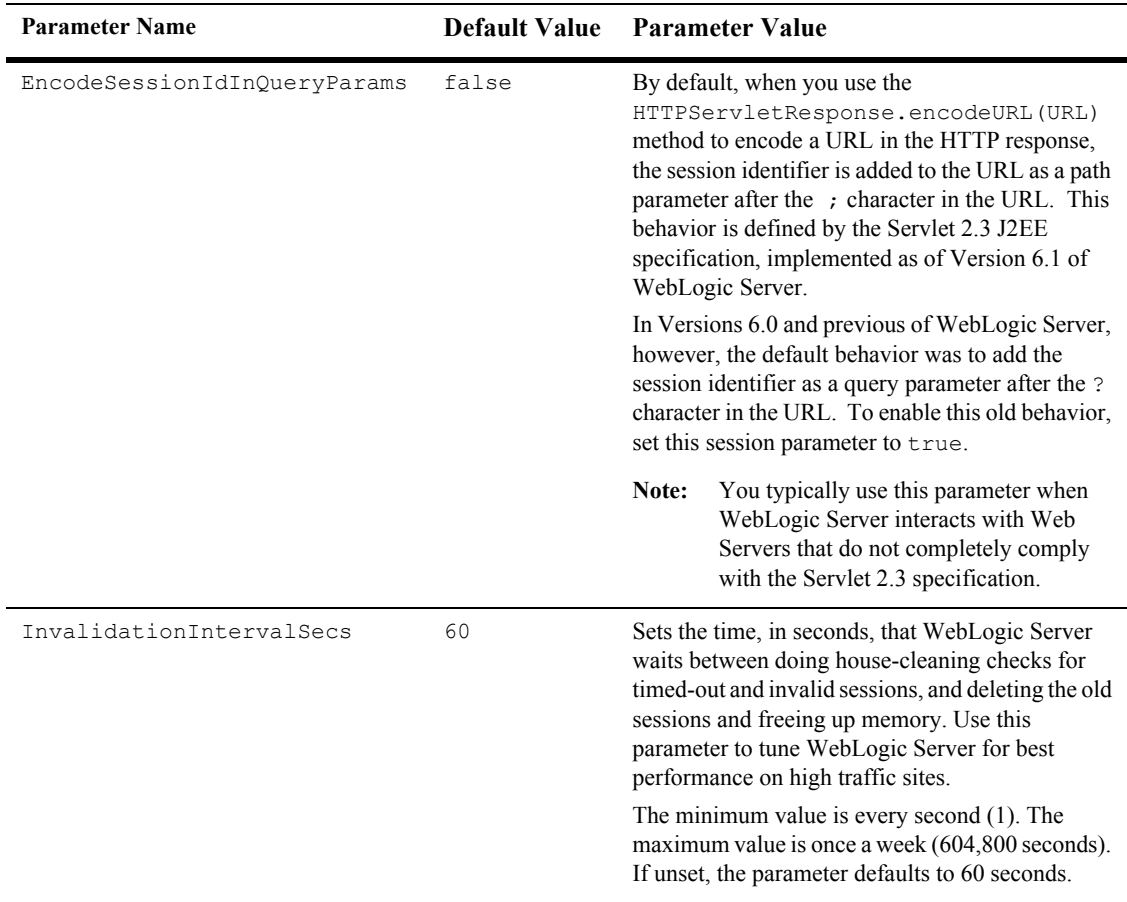

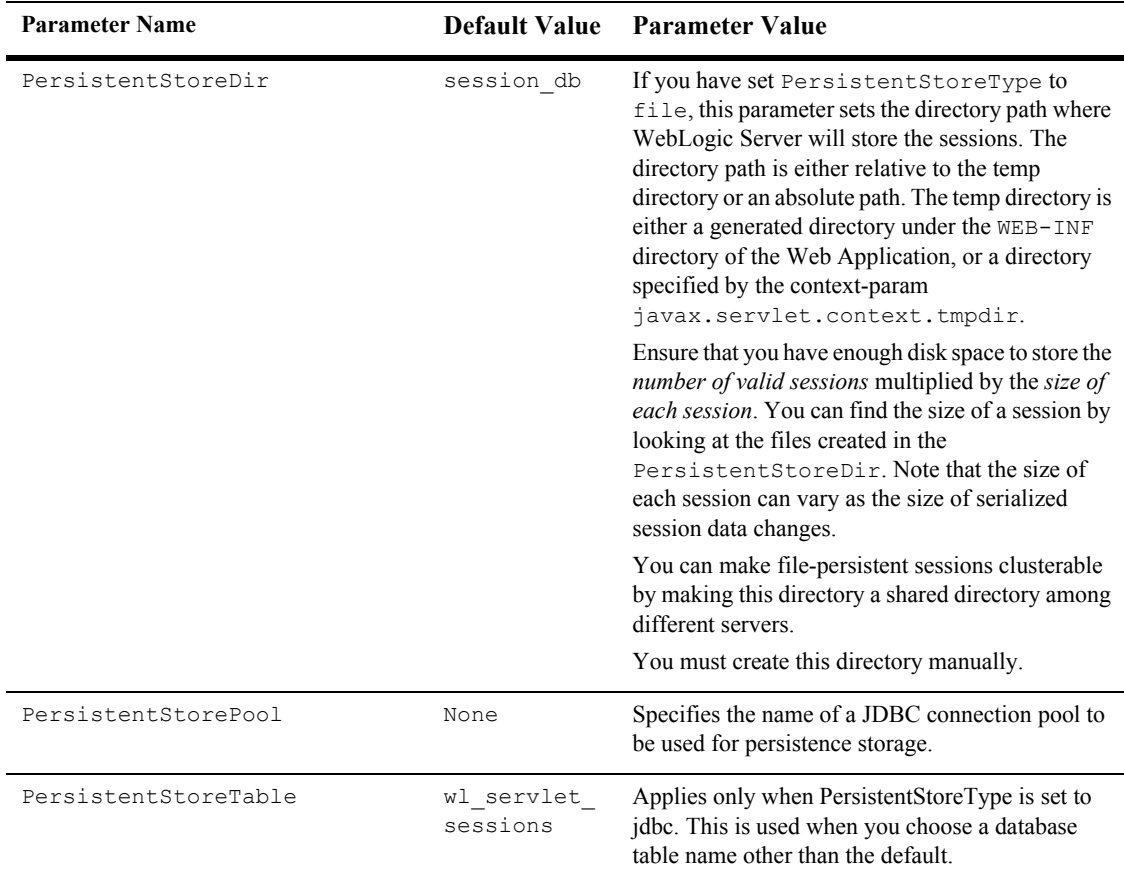

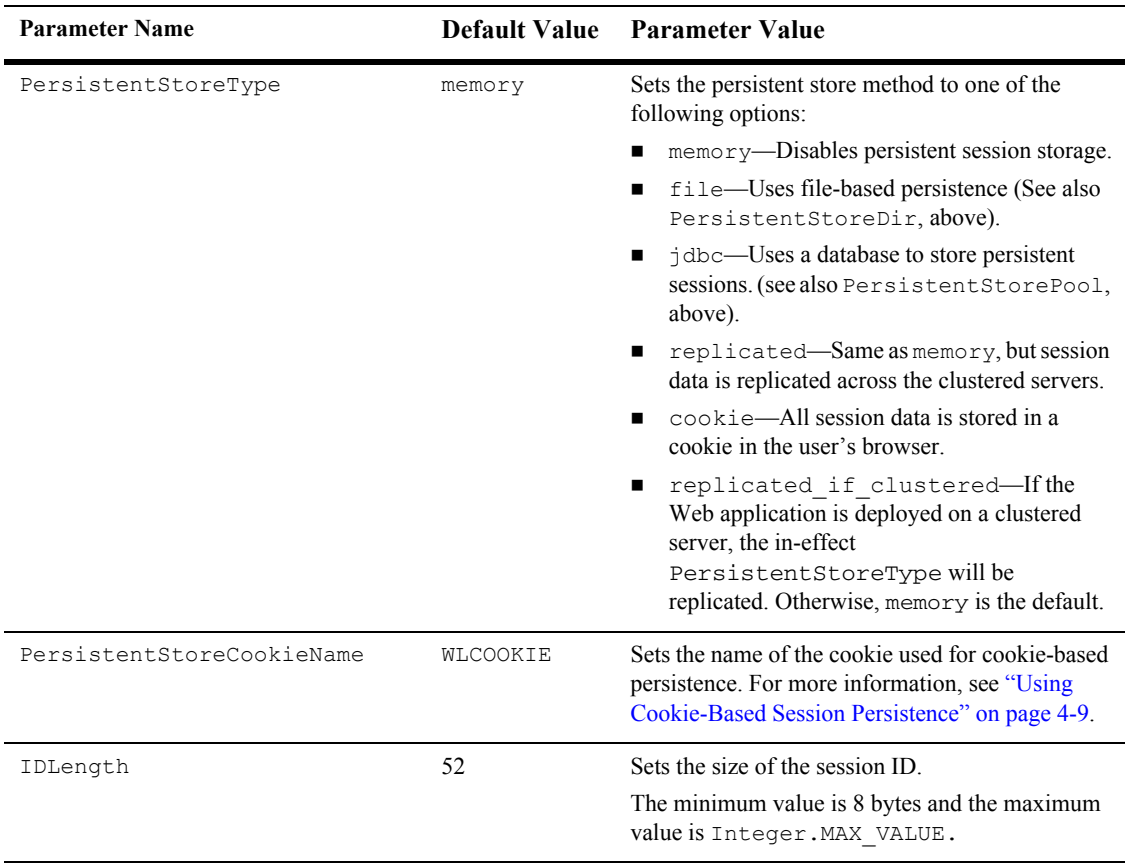

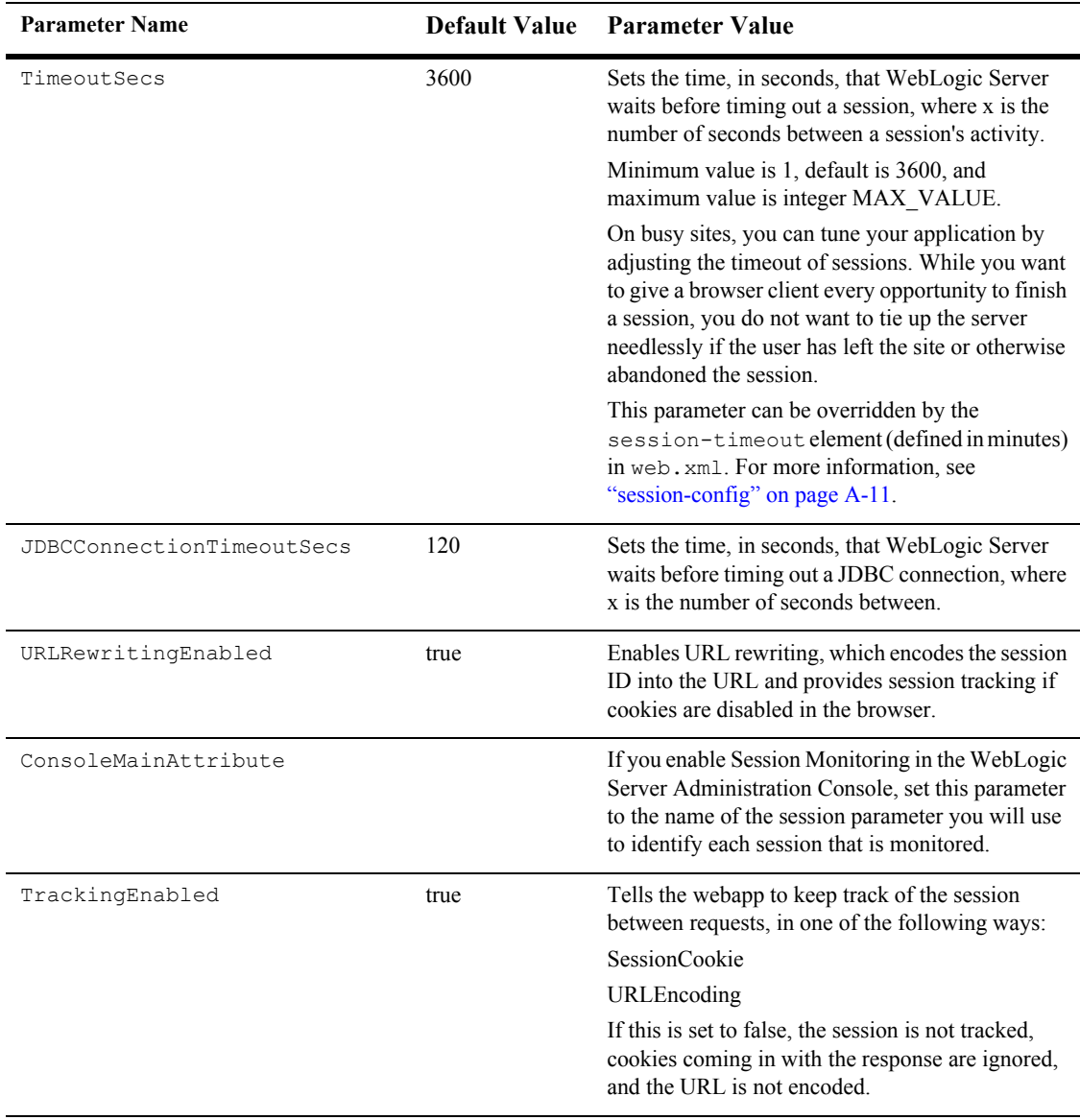

# **jsp-descriptor**

The jsp-descriptor element defines parameter names and values for JSPs. You define the parameters as name/value pairs. The following example shows how to configure the compileCommand parameter. Enter all of the JSP configurations using the pattern demonstrated in this example:

```
<jsp-descriptor>
  <jsp-param>
    <param-name>
       compileCommand
    </param-name> 
    <param-value>
      si
    </param-value>
  </jsp-param>
</jsp-descriptor>
```
### **JSP Parameter Names and Values**

The following table describes the parameter names and values you can define within a <jsp-param> element.

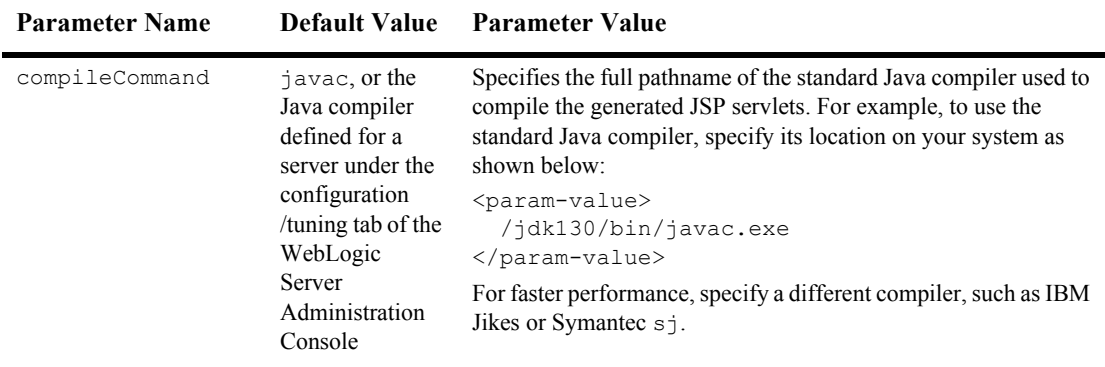

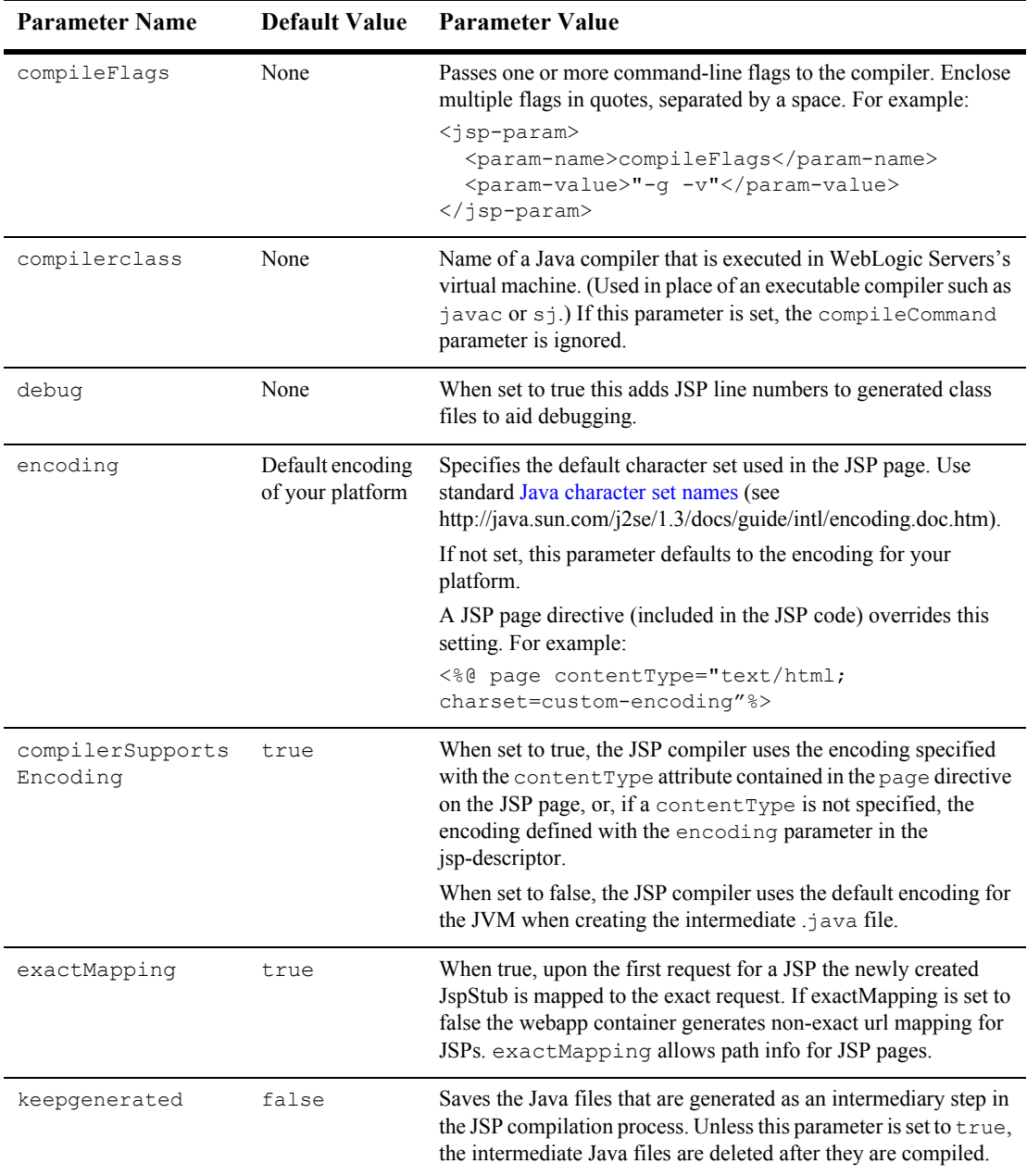

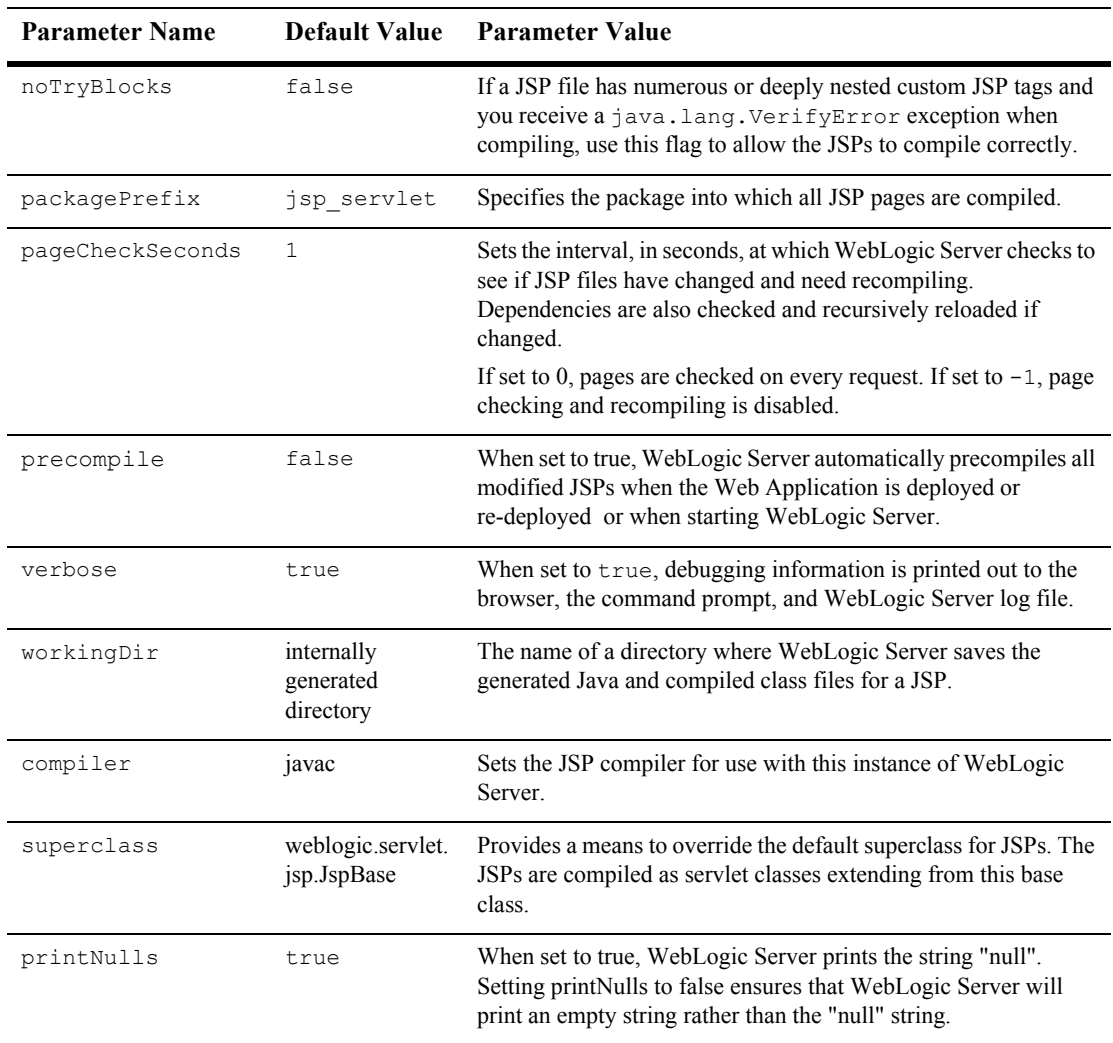

# **auth-filter**

The auth-filter element specifies an authentication filter HttpServlet class.

# **container-descriptor**

The <container-descriptor> element defines general parameters for Web Applications.

### **check-auth-on-forward**

Add the <check-auth-on-forward/> element when you want to require authentication of forwarded requests from a servlet or JSP. Omit the tag if you do not want to require re-authentication. For example:

```
<container-descriptor>
    <check-auth-on-forward/>
</container-descriptor>
```
Note that the default behavior has changed with the release of the Servlet 2.3 specification, which states that authentication is not required for forwarded requests.

### **redirect-content-type**

If the redirect-content-type element is set, then the servlet container sets that type on the response for internal redirects (for example, for welcome files).

### **redirect-content**

If the redirect-content element is set, then the servlet container will use that as the value for the user readable data used in a redirect.

### **redirect-with-absolute-url**

The <redirect-with-absolute-url> element controls whether the javax.servlet.http.HttpServletResponse.SendRedirect() method redirects using a relative or absolute URL. Set this element to false if you are using a proxy HTTP server and do not want the URL converted to a non-relative link.

The default behavior is to convert the URL to a non-relative link.

# **charset-params**

The <charset-params> Element is used to define codeset behavior for non-unicode operations.

### **input-charset**

Use the <input-charset> element to define which character set is used to read GET and POST data. For example:

```
<input-charset>
   <resource-path>/foo</resource-path>
   <java-charset-name>SJIS</java-charset-name>
</input-charset>
```
For more information, see ["Determining the Encoding of an HTTP Request" on page](#page-46-0)  [3-19](#page-46-0).

The following table describes the elements you can define within a  $\leq$ input-charset> element.

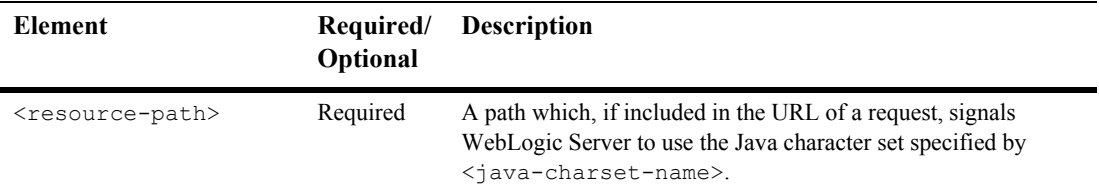

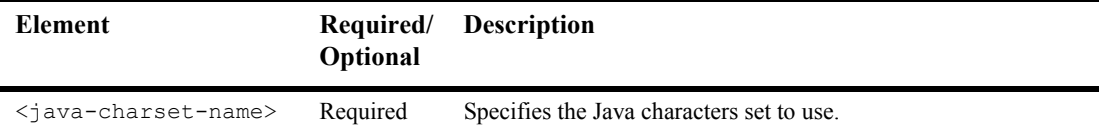

### **charset-mapping**

Use the <charset-mapping> element to map an IANA character set name to a Java character set name. For example:

```
<charset-mapping>
   <iana-charset-name>Shift-JIS</iana-charset-name>
   <java-charset-name>SJIS</java-charset-name>
</charset-mapping>
```
For more information, see ["Mapping IANA Character Sets to Java Character Sets" on](#page-47-0)  [page 3-20.](#page-47-0)

The following table describes the elements you can define within a <charset-mapping> element.

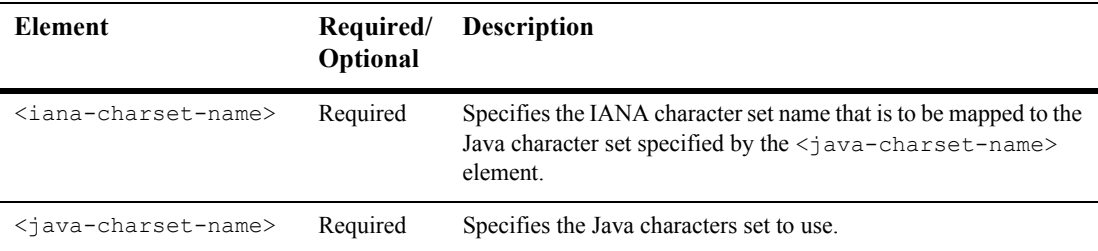

# **virtual-directory-mapping**

Use the virtual-directory-mapping element to specify document roots other than the default document root of the Web application for certain kinds of requests, such as image requests. All images for a set of Web applications can be stored in a single location, and need not be copied to the document root of each Web application that uses them. For an incoming request, if a virtual directory has been specified servlet container will search for the requested resource first in the virtual directory and then in the Web application's original document root. This defines the precedence if the same document exists in both places.

Example:

```
<virtual-directory-mapping>
    <local-path>c:/usr/gifs</local-path>
    <url-pattern>/images/*</url-pattern>
    <url-pattern>*.jpg</url-pattern>
</virtual-directory-mapping>
<virtual-directory-mapping>
    <local-path>c:/usr/common_jsps.jar</local-path>
    <url-pattern>*.jsp</url-pattern>
</virtual-directory-mapping>
```
The following table describes the elements you can define within the virtual-directory-mapping element.

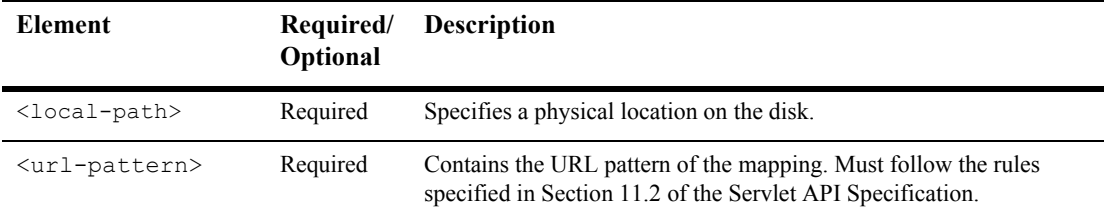

# **url-match-map**

Use this element to specify a class for URL pattern matching. The WebLogic Server default URL match mapping class is weblogic.servlet.utils.URLMatchMap, which is based on J2EE standards. Another implementation included in WebLogic Server is SimpleApacheURLMatchMap, which you can plug in using the url-match-map element.

Rule for SimpleApacheURLMatchMap:

If you map  $*$ . jws to JWSServlet then

```
http://foo.com/bar.jws/baz will be resolved to JWSServlet with pathInfo 
= baz.
```
Configure the URLMatchMap to be used in weblogic.xml as in the following example:

```
 <url-match-map>
    weblogic.servlet.utils.SimpleApacheURLMatchMap
</url-match-map>
```
### **preprocessor**

The preprocessor element contains the declarative data of a preprocessor.

The following table describes the elements you can define within the preprocessor element.

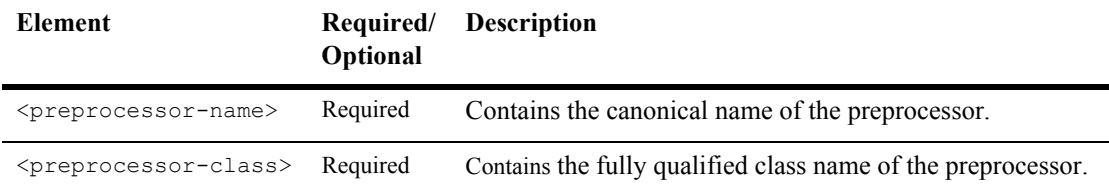

# **preprocessor-mapping**

The preprocessor-mapping element defines a mapping between a preprocessor and a URL pattern.

The following table describes the elements you can define within the preprocessor-mapping element.

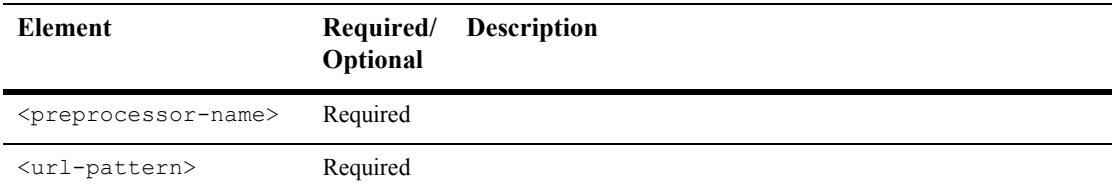

### **security-permission**

The security-permission element specifies a single security permission based on the Security policy file syntax. Refer to the following URL for Sun's implementation of the security permission specification:

<http://java.sun.com/j2se/1.3/docs/guide/security/PolicyFiles.html#FileSyntax>

Disregard the optional codebase and signedBy clauses.

For example:

<security-permission-spec>

grant { permission java.net.SocketPermission "\*", "resolve" };

</security-permission-spec>

where:

permission java.net.SocketPermission is the permission class name.

"\*" represents the target name.

resolve indicates the action.

# **context-root**

The context-root element defines the context root of this stand-alone Web Application. If the Web application is part of an EAR, not stand-alone, specify the context root in the EAR's application.xml file. A context-root setting in application.xml takes precedence over context-root setting in weblogic.xml.

Note that this weblogic.  $xml$  element only acts on deployments using the two-phase deployment model. See ["Two-Phase Deployment"](http://e-docs.bea.com/wls/docs70/programming/deploying.html#twophasedeployment) in *[Developing WebLogic Server](http://e-docs.bea.com/wls/docs70/programming/index.html)  [Applications](http://e-docs.bea.com/wls/docs70/programming/index.html)*.

The order of precedence for context root determination for a Web application is as follows:

- 1. Check application.xml for context root; if found, use as Web application's context root.
- 2. If context root is not set in application.xml, and the Web application is being deployed as part of an EAR, check whether context root is defined in weblogic.xml. If found, use as Web application's context root. If the web-app is deployed standalone, application.xml won't come into play and the determination for context-root starts at weblogic.xml and defaults to URI if it is not defined there.
- 3. If context root is not defined in weblogic.xml or application.xmll, then infer the context path from the URI, giving it the name of the value defined in the URI minus the WAR suffix. For instance, a URI  $M_V$ WebApp.war would be named MyWebApp.
- 4. When subsequent Web Applications have context root names that would duplicate a context root name already in use, a number is appended to the would-be duplicates. For instance if MyWebApp is already in use, another Web Application whose context root would be named MyWebApp is instead called MyWebApp-1, to be followed if necessary by MyWebApp-2, and so on.

# **init-as**

This is an equivalent of  $\langle \text{run-as} \rangle$  for init method for servlets. For the  $\langle \text{init-as} \rangle$ element, you must specify a valid prinicipal name. This name should not be a group or role name.

For example:

```
 <init-as>
   <servlet-name>FooServlet</servlet-name>
   <principal-name>joe</principal-name>
 </init-as>
```
# **destroy-as**

This is an equivalent of  $\langle \text{run-as} \rangle$  for destroy method for servlets. For the <destroy-as> element, you must specify a valid prinicipal name. This name should not be a group or role name.

For example:

```
 <destroy-as>
   <servlet-name>BarServlet</servlet-name>
   <principal-name>bob</principal-name>
 </destroy-as>
```
#### **B-22** Assembling and Configuring Web Applications

# **Index**

### **A**

[application events 6-1](#page-70-0) [appliction event listeners 6-1](#page-70-0) [AuthCookieEnabled 5-4](#page-65-0) authentication [and multiple web applications,and](#page-65-1)  cookies 5-4 [basic 5-2](#page-63-0) [client certificates 5-3](#page-64-0) [form-based 5-2](#page-63-1)

### **C**

[CGI 3-9](#page-36-0) [chaining filters 7-5](#page-82-0) [config.xml 5-4](#page-65-2) Configuration [JSP 3-5](#page-32-0) [JSP tag libraries 3-6](#page-33-0) [servlets 3-2](#page-29-0) [cookies 4-3](#page-52-0) [authentication 5-4](#page-65-1) [URL rewriting 4-10](#page-59-0) [customer support contact information xi](#page-10-0)

#### **D**

[default servlet 3-8](#page-35-0) deploying [Web Application 1-4](#page-17-0) deployment

[in an Enterprise Application 2-6](#page-27-0) [overview 2-1](#page-22-0) deployment descriptor [editing using Administration Console](#page-21-0)  1-8 [re-deployment 2-4](#page-25-0) [directory structure 1-5](#page-18-0) [document root 1-5](#page-18-0) [documentation, where to find it x](#page-9-0) [doFilter\(\) 7-5](#page-82-1)

#### **E**

[ear 2-6](#page-27-0) Enterprise Application [deploying a Web Application in 2-6](#page-27-0) [error pages 3-9](#page-36-1) event listener [declaration 6-4](#page-73-0) event listeners [configuring 6-3](#page-72-0) events [declaration 6-4](#page-73-0) exploded directory format [re-deployment 2-2](#page-23-0)

#### **F**

[filter class 7-5](#page-82-2) [filter mapping 7-4](#page-81-0) [to a servlet 7-4](#page-81-1) [URL pattern 7-4](#page-81-2)

#### filters

[and Web Applications 7-2](#page-79-0) [chaining 7-5](#page-82-0) [configuring 7-3](#page-80-0) [declaration 7-3](#page-80-1) [mappings 7-4](#page-81-0) [overview 7-1](#page-78-0) [uses 7-2](#page-79-1) [writing a filter class 7-5](#page-82-2)

### **H**

[HTTP session events 6-3](#page-72-1) [HTTP sessions 4-2](#page-51-0) [and redeployment 2-4](#page-25-1) **HTTPS** [accessing resources securely 5-4](#page-65-3)

### **I**

[init params 3-4](#page-31-0) [in-memory replication 4-5](#page-54-0)

#### **J**

jar command [Web Applications 1-5](#page-18-1) JSP [configuration 3-5](#page-32-0) [modifying 2-4](#page-25-2) [refreshing 2-4](#page-25-2) [tag libraries 3-6](#page-33-0)

#### **L**

listener [writing a listener class 6-4](#page-73-1) [listener class 6-4](#page-73-1) [listeners 6-1](#page-70-0) [configuring 6-3](#page-72-0) [HTTP session events 6-3](#page-72-1) [servlet context events 6-2](#page-71-0)

#### **M**

mapping [filters 7-4](#page-81-0) message URL http [//jcp.org/aboutJava/communityprocess/f](#page-134-0) inal/jsr154/index.html A-19 [modifying components 2-4](#page-25-2) [modifying JSP 2-4](#page-25-2)

#### **P**

[persistence for sessions 4-5](#page-54-1) [printing product documentation x](#page-9-1)

### **R**

[REDEPLOY file 2-2](#page-23-1) [re-deployment 2-2](#page-23-2) [.war archive 2-2](#page-23-3) [and HTTP sessions 2-4](#page-25-1) [exploded directory format 2-2](#page-23-0) [of Java classes 2-4](#page-25-3) [using administration console 2-3](#page-24-0) [using REDEPLOY file 2-2](#page-23-1) [when using auto-deployment 2-2](#page-23-2) refreshing [JSP 2-4](#page-25-2) [response 7-1](#page-78-1)

#### **S**

security [applying programatically in servlet 5-6](#page-67-0) [authentication 5-2](#page-63-2) [client certificates 5-3](#page-64-0) [constraints 5-5](#page-66-0) [Web Applications 5-1](#page-62-0) servlet [configuration 3-2](#page-29-0) [default servlet 3-8](#page-35-0) [initialization parameters 3-4](#page-31-0)

[mapping 3-2](#page-29-1) [url-pattern 3-2](#page-29-1) [servlet context events 6-2](#page-71-0) servlets [compiling into class files 1-4](#page-17-1) session persistence [file-based 4-6](#page-55-0) [JDBC \(database\) 4-7](#page-56-0) [single server 4-6](#page-55-1) [Session Timeout 4-3](#page-52-1) [sessions 4-2](#page-51-0) [cookies 4-3](#page-52-0) [persistence 4-5](#page-54-1) [Session Timeout attribute 4-3](#page-52-1) [setting up 4-2](#page-51-0) [URL rewriting 4-10](#page-59-0) [URL rewriting and WAP 4-11](#page-60-0) support [technical xi](#page-10-1)

#### **U**

[URL rewriting 4-10](#page-59-0)

#### **W**

[WAP 4-11](#page-60-0) Web Application [configuring external resources 3-13](#page-40-0) [default servlet 3-8](#page-35-0) [deploying 1-4](#page-17-0) [directory structure 1-5](#page-18-0) [document root 1-5](#page-18-2) [error page 3-9](#page-36-1) [jar file 1-5](#page-18-1) [security 5-1](#page-62-0) [security constraint 5-5](#page-66-0) [URI 1-6](#page-19-0) [war file 1-5](#page-18-1) Web applications [compiling servlets into class files 1-4](#page-17-1) [WEB-INF directory 1-5](#page-18-3) [welcome pages 3-7](#page-34-0)